# **SAMSUNG**

# SM-G920F

# Упатство за корисникот

Macedonian. 02/2017. Rev.1.0 www.samsung.com

# **Содржина**

## **[Основни информации](#page-3-0)**

- [Најпрво, прочитајте го ова](#page-3-0)
- [Ситуации и решенија за прегрејување](#page-5-0) [на уред](#page-5-0)
- [Содржина на пакетот](#page-8-0)
- [Изглед на уредот](#page-9-0)
- [Батерија](#page-11-0)
- [SIM или USIM-картичка \(nano-SIM](#page-17-0)  [картичка\)](#page-17-0)
- [Вклучување и исклучување на уредот](#page-19-0)
- [Контрола на екран на допир](#page-20-0)
- [Почетен екран](#page-23-0)
- [Заклучување на екран](#page-30-0)
- [Панел за известувања](#page-31-0)
- [Внесување текст](#page-33-0)
- [Слика на екран](#page-36-0)
- [Отворање апликации](#page-37-0)
- [Повеќе прозорци](#page-37-0)
- [Сметка Samsung](#page-42-0)
- [Пренесување податоци од Вашиот](#page-43-0)  [претходен уред](#page-43-0)
- [Уред и управување со податоци](#page-46-0)
- [БРЗО ПОВРЗУВАЊЕ](#page-49-0)
- [Спорелување одлики](#page-51-0)
- [Итен режим](#page-53-0)

#### **[Апликации](#page-54-0)**

- [Инсталирање или деинсталирање](#page-54-0)  [апликации](#page-54-0)
- [Телефон](#page-56-0)
- [Контакти](#page-60-0)
- [Пораки](#page-64-0)
- [Интернет](#page-67-0)
- [Е-пошта](#page-69-0)
- [Камера](#page-70-0)
- [Галерија](#page-92-0)
- [Samsung Gear](#page-95-0)
- [Game Launcher](#page-96-0)
- [Календар](#page-99-0)
- [S Health](#page-100-0)
- [S Voice](#page-103-0)
- [Музика](#page-106-0)
- [Видео](#page-107-0)
- [Диктафон](#page-108-0)
- [Мои фајлови](#page-110-0)
- [Белешка](#page-110-0)
- [Часовник](#page-111-0)
- [Калкулатор](#page-112-0)
- [Google апликации](#page-113-0)

## **[Поставувања](#page-115-0)**

- [Вовед](#page-115-0)
- [Конекции](#page-115-0)
- [Звуци и вибрации](#page-127-0)
- [Известувања](#page-128-0)
- [Екран](#page-129-0)
- [Заднини и теми](#page-131-0)
- [Напредни функции](#page-132-0)
- [Одржување на уредот](#page-134-0)
- [Апликации](#page-136-0)
- [Екран за заклучување и безбедност](#page-137-0)
- [Облак и сметки](#page-146-0)
- [Google](#page-148-0)
- [Пристапност](#page-148-0)
- [Општо управување](#page-148-0)
- [Ажурирање софтвер](#page-149-0)
- [Упатство за употреба](#page-149-0)
- [За уредот](#page-149-0)

# **[Додаток](#page-150-0)**

- [Пристапност](#page-150-0)
- [Решавање проблеми](#page-166-0)
- [Отстранување на батеријата](#page-171-0)

# <span id="page-3-0"></span>**Основни информации**

# **Најпрво, прочитајте го ова**

Ве молиме внимателно прочитајте го ова упатство пред да го користите уредот за да се осигурате за неговата безбедна и правилна употреба.

- Описите се засновани на стандардните нагодувања на уредот.
- Некои содржини може да се разликуваат од Вашиот уред во зависност од регионот, операторот, спецификациите на модел или софтверот на уредот.
- Содржините (содржини со висок квалитет), за кои е потребен силен CPU и многу RAM меморија, ќе имаат влијание врз изведбата на уредот. Апликациите поврзани со содржината може да не работат правилно во зависност од спецификациите на уредот и средината во која тој се користи.
- Samsung не е одговорен за проблеми во изведбата предизвикани од апликации од кои било други набавувачи, освен Samsung.
- Samsung не е одговорен за проблеми со перформансите или некомпатибилностите предизвикани со менувањето на нагодувањата на регистарот или менувањето на софтверот на оперативниот систем. Обидите да се прилагоди оперативниот систем може да предизвикаат неправилно функционирање на Вашиот уред или на апликациите.
- Софтверот, звучните извори, заднините, сликите и другите медиумски содржини понудени во овој уред се лиценцирани за ограничена употреба. Преземањето и користењето на овие материјали за комерцијални или други цели е прекршување на законите за авторски права. Корисниците се целосно одговорни за незаконско користење на медиумите.
- Може да настанат дополнителни трошоци за податочни услуги, како што се разменување пораки, поставување и преземање, автоматска синхронизација или користење услуги за лоцирање во зависност од Вашиот договор за податоци. За пренесување на големи фајлови, се препорачува да ја користите одликата Wi-Fi.
- Стандардните апликации што доаѓаат со уредот подлежат на ажурирања и постои можност веќе да не се поддржуваат без претходно известување. Ако имате прашања за апликација испорачана со уредот, контактирајте сервисен центар на Samsung. За апликации инсталирани од корисникот, контактирајте со операторите.
- Модификувањето на оперативниот систем на уредот или инсталирањето софтвер од неофицијални извори може да резултира со неправилно функционирање на уредот и оштетување или загуба на податоци. Овие дејства претставуваат прекршување на Вашиот договор за лиценца со Samsung и Вашата гаранција веќе нема да важи.
- Во зависност од регионот или моделот, некои уреди треба да добијат одобрение од Федералната комисија за комуникации (FCC). Доколку Вашиот уред е одобрен од FCC, можете да ја видите ознаката на одобрението за него (FCC ID). За да ја видите ознаката на одобрението (FCC ID), допрете **Апликац.** → **Поставувања** → **За уредот** → **Информации за батеријата**.

#### **Икони за инструкции**

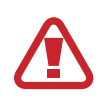

**Предупредување**: ситуации кои можат да предизвикаат Ваша повреда и повреда на другите

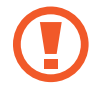

**Внимание**: ситуации кои можат да предизвикаат оштетување на Вашиот уред или на друга опрема

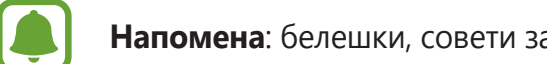

**Напомена**: белешки, совети за употреба или дополнителни информации

# <span id="page-5-0"></span>**Ситуации и решенија за прегрејување на уред**

### **Кога уредот се загрева додека се полни батеријата**

Додека се врши полнење, уредот и полначот може да се загреат. За време на безжично полнење или брзо полнење можно е уредот да го чувствувате потопол на допир. Ова не влијае врз животниот век или изведбата на уредот и е во нормалниот опсег на работа на уредот. Ако батеријата стане премногу жешка, полначот може да запре со полнење.

#### **Кога уредот ќе се загрее направете го следното:**

- Исклучете го полначот од уредот и затворете ги сите апликации што работат. Причекајте додека уредот не се излади и потоа почнете да го полните повторно.
- Ако долниот дел од уредот се презагрее, тоа може да е поради оштетен USB кабел. Заменете го оштетениот USB кабел со нов, одобрен од Samsung.
- Кога користите безжичен полнач, меѓу уредот и безжичниот полнач не ставајте други тела, како на пример метални предмети, магнети и картички со магнетна лента.

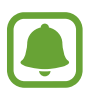

Одликата за безжично или брзо полнење е достапна само кај моделите за коишто има поддршка.

#### **Кога уредот се загрева во текот на користење**

Кога користите одлики или апликации на кои им е потребна повеќе енергија или ги користите подолго време, Вашиот уред може привремено да се загрее заради зголемена потрошувачка на батерија. Затворете ги сите апликации што работат и не користете го уредот одредено време.

Еве неколку примери за ситуации во кои уредот може да се загрее. Овие примери може да не се однесуваат на вашиот модел, во зависност од функциите и апликациите што ги користите.

- Во тек на почетното поставување откако сте го купиле или кога обновувате податоци
- Кога преземате големи фајлови
- Кога користите апликации на кои им треба повеќе енергија или кога користите апликации подолго време
	- Кога играте висококвалитетни игри подолго време
- Кога снимате видеозаписи подолго време
- Кога емитувате видеозаписи додека го користите поставувањето со максимална осветленост
- Кога е поврзан на телевизор
- Кога истовремено вршите повеќе задачи (или, кога во заднина работат голем број апликации)
	- Кога ја користите Повеќе прозорци
	- Кога ажурирате или инсталирате апликации додека снимате видеозапис
	- Кога преземате големи фајлови додека вршите видеоповик
	- Кога снимате видеозаписи додека користите апликација за навигација
- Кога користите големо количество податоци или кога вршите синхронизација со облак, е-пошта или други сметки
- Кога користите апликација за навигација во возило, додека уредот е поставен на директна сончева светлина
- Кога го користите мобилниот хотспот и одликата за спојување
- Кога го користите уредот во области со слаб сигнал или без прием
- Кога ја полните батеријата со оштетен USB кабел
- Кога повеќенаменскиот приклучок на уредот е оштетен или изложен на туѓи тела, како течност, прашина, метална прашина и олово од молив
- Кога се наоѓате во роаминг

#### **Кога уредот ќе се загрее направете го следното:**

- Чувајте го уредот ажуриран со најновиот софтвер.
- Конфликтите меѓу апликациите што работат може да предизвикаат уредот да се загрее. Рестартирајте го уредот.
- Деактивирајте ги одликите Wi-Fi, GPS и Bluetooth кога не ги користите.
- Затворете ги апликациите што ја зголемуваат потрошувачката на батеријата или што работат во заднина кога не ги користите.
- Избришете непотребни фајлови или апликации што не ги користите.
- Намалете ја осветленоста на екранот.
- Ако уредот се презагрее или чувствувате дека е жежок подолго време, не користете го. Ако уредот продолжи да се презагрева, контактирајте сервисен центар на Samsung.

### **Ограничувања за уредот кога ќе се прегрее**

Кога уредот ќе се загрее, одликите и перформансите може да бидат ограничени или уредот може да се исклучи за да се олади. Оваа одлика е достапна само кај моделите за коишто има поддршка.

- Ако уредот стане потопол од вообичаено, ќе се појави порака за прегревање на уредот. За да се намали температурата на уредот, осветленоста на екранот и брзината на работење ќе се ограничат и ќе се прекине полнењето на батеријата. Пуштените апликации ќе се запрат, а вие ќе можете да воспоставувате повици само со броевите за итни случаи додека не се олади уредот.
- Ако уредот се прегрее или е жежок подолго време, ќе се појави порака за исклучување. Исклучете го уредот и почекајте додека не се олади.

### **Предупредувања за работната околина**

Загревањето на Вашиот уред заради средината може да се случи во следните услови. Бидете внимателни за да избегнете скратување на работниот век на батеријата, оштетување на уредот или предизвикување пожар.

- Не чувајте го Вашиот уред на многу високи или ниски температури.
- Не изложувајте го Вашиот уредот на директна сончева светлина подолго време.
- Не користете го и не чувајте го Вашиот уред долго време во многу топли простории, како на пример во автомобил во лето.
- Не ставајте го уредот на места што се презагреваат, како на пример на електрична подлога за греење.
- Не чувајте го вашиот уред во близина на или во грејни тела, микробранови печки, опрема за готвење или садови под висок притисок.
- Никогаш не користете оштетен полнач или батерија.

# <span id="page-8-0"></span>**Содржина на пакетот**

Проверете дали во кутијата се содржани следните предмети:

- Уред
- Брз водич за употреба

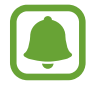

Опремата испорачана со уредот и достапните додатоци можат да се разликуваат во зависност од регионот или операторот.

- Испорачаната опрема е наменета само за овој уред и може да не биде компатибилна со други уреди.
- Изгледите и спецификациите можат да се променат без претходно известување.
- Можете да купите дополнителни додатоци од Вашата локална продавница на Samsung. Осигурете се дека тие се компатибилни со уредот пред да ги купите.
- Користете само додатоци одобрени од Samsung. Користењето неодобрени додатоци може да предизвика проблеми со изведбата и неисправно работење што не се покриени со гаранцијата.
- Достапноста на додатоци може да подлежи на промени, а тоа сосема зависи од производствените компании. За повеќе информации за достапната дополнителна опрема, посетете ја интернет-страницата на Samsung.

# <span id="page-9-0"></span>**Изглед на уредот**

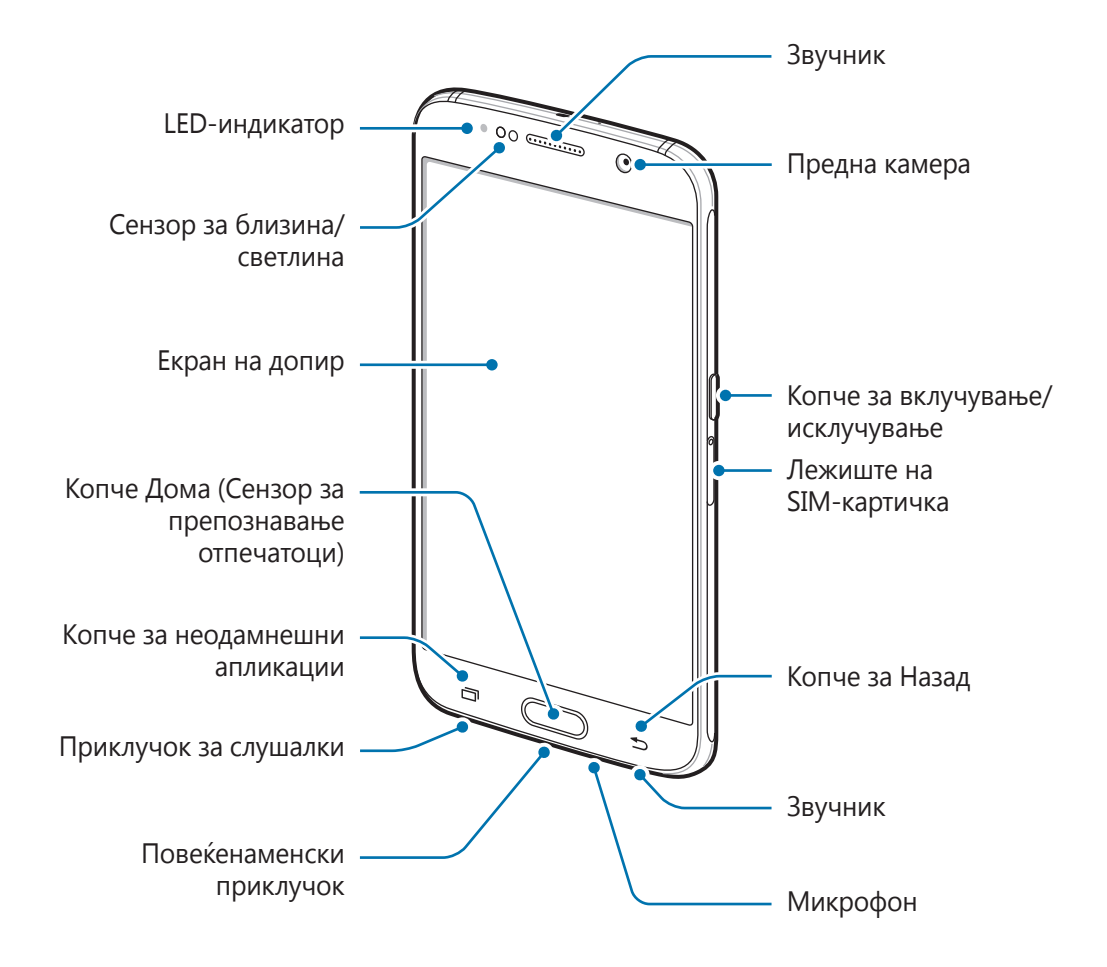

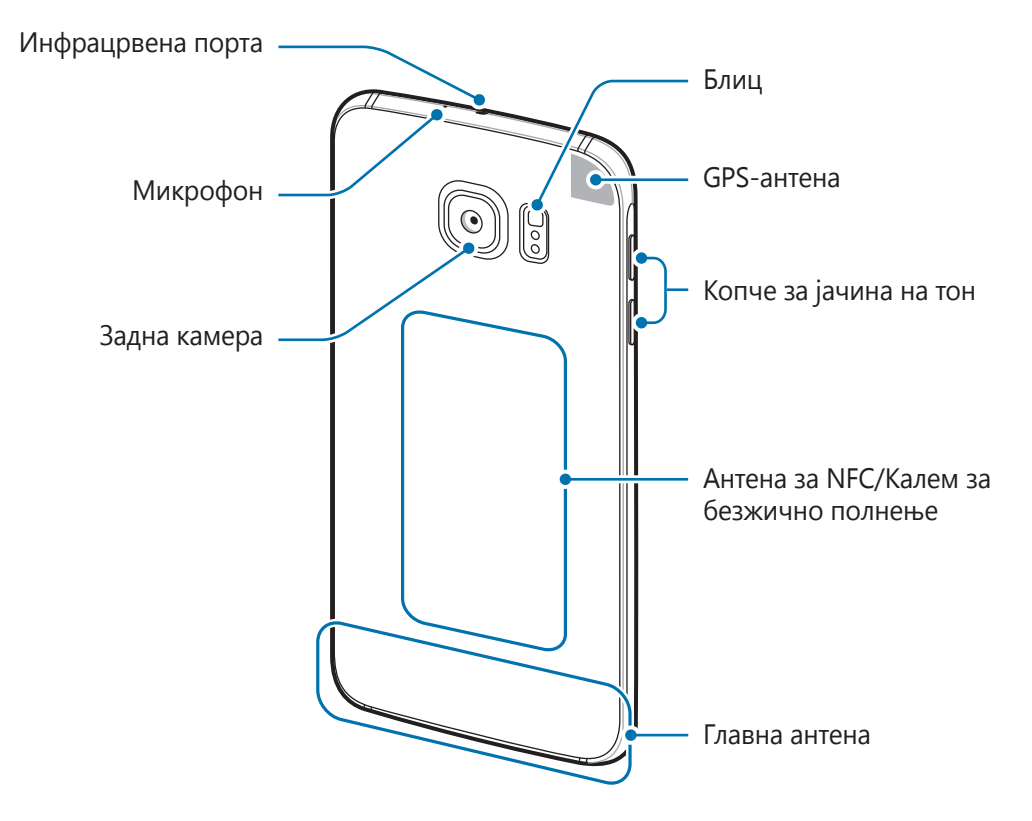

- Проблеми со поврзување и празнење на батеријата може да се појават во следните случаи:
	- Ако во областа на антената на уредот прикачувате метални лепенки
	- Ако на уредот ставате капак направен од метален материјал
	- Ако ја покривате областа на антената на уредот со Вашите раце или други предмети додека користите одредени одлики, како повици или врската за мобилни податоци
	- Се препорачува користење заштитник на екран одобрен од Samsung. Неодобрените заштитници на екран може да предизвикаат неправилна работа на сензорите.
	- Не покривајте го сензорот за близина/светлина со додатоци за екран, како заштитник на екран или лепенки. Тоа може да предизвика неправилно работење на батериите.

#### <span id="page-11-0"></span>**Копчиња**

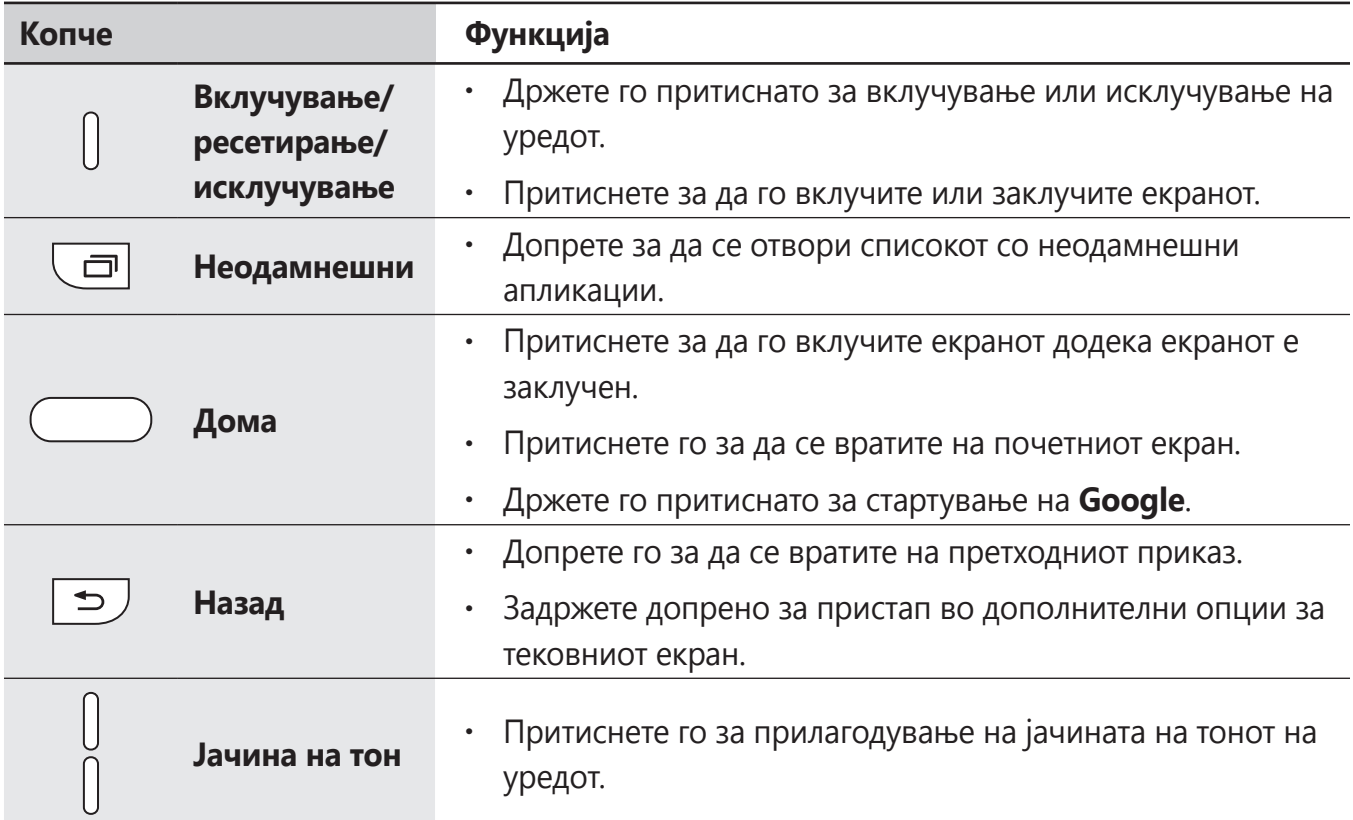

# **Батерија**

### **Полнење на батеријата**

Наполнете ја батеријата пред да ја употребите првпат, или кога не сте ја користеле подолг период.

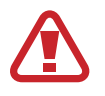

Користете само полначи, батерии и кабли што се одобрени од Samsung. Неодобрените полначи или кабли, може да предизвикаат експлозија на батеријата или оштетување на уредот.

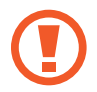

Неправилното поврзување на полначот може да предизвика сериозно оштетување на уредот. Штетите предизвикани од неправилно користење не се покриени со гаранцијата.

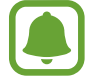

За штедење енергија, исклучете го полначот кога не е во употреба. Полначот нема прекинувач за вклучување/исклучување и затоа мора да го исклучите полначот од електричниот приклучок кога не е во употреба, за да избегнете непотребно трошење електрична енергија. Полначот треба да остане во близина на електричниот приклучок и да е лесно достапен додека трае полнењето.

1 Поврзете го USB кабелот со USB адаптерот за напојување и вклучете го USB кабелот во повеќенаменскиот приклучок на уредот.

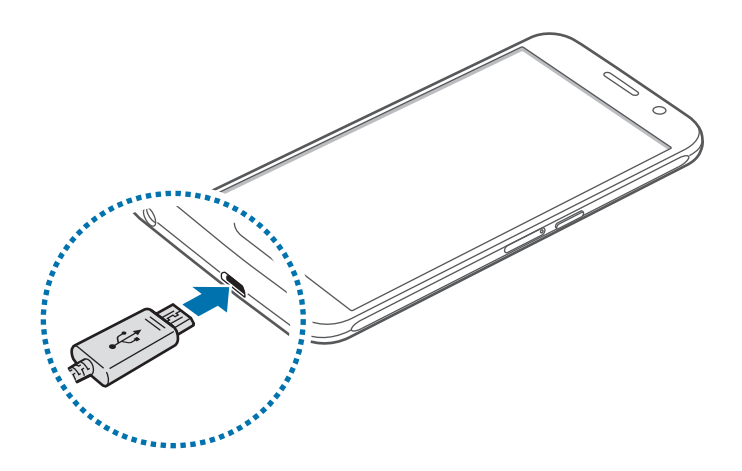

- $2$  Приклучете го USB адаптерот за напојување во електричниот приклучок.
- $3\,$  Откако целосно ќе се наполни, исклучете го уредот од полначот. Прво откачете го полначот од уредот, а потоа откачете го од електричниот приклучок.

#### **Прикажување на предвиденото време за полнење**

Додека се врши полнењето, отворете го почетниот екран и допрете **Апликац.** → **Поставувања** → **Одржување на уредот** → **Батерија**.

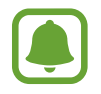

Реалното време за полнење може да се разликува во зависност од состојбата на Вашиот уред и условите на полнењето. Предвиденото време за полнење може да не се прикажува кога го полните уредот во мошне студени или топли услови.

#### **Намалување на потрошувачката на батеријата**

Вашиот уред нуди разни опции што можат да Ви помогнат да ја зачувате енергијата на батеријата.

- Оптимизирајте го уредот користејќи ја неговата одлика за одржување.
- Кога не го користите уредот, исклучете го екранот со притискање на копчето за вклучување/исклучување.
- Вклучете го режимот за заштеда на енергија.
- Затворете ги непотребните апликации.
- Исклучете ја одликата Bluetooth кога не ја користите.
- $\cdot$  Исклучете ја одликата Wi-Fi кога не ја користите.
- Деактивирајте ја автоматската синхронизација на апликации што треба да се синхронизираат, како е-поштата.
- Деактивирајте го времето на исклучување на заднинското светло.
- Намалете ја осветленоста на екранот.

### **Совети и предупредувања за полнењето на батерија**

- Кога енергијата на батеријата е на ниско ниво, иконата за батеријата се прикажува празна.
- Ако батеријата е целосно испразнета, уредот не може да се вклучи веднаш кога ќе се поврзе полначот. Оставете ја целосно празната батерија да се наполни неколку минути пред да го вклучите уредот.
- Ако користите повеќе апликации истовремено, мрежни апликации или апликации што бараат поврзување со друг уред, батеријата брзо ќе се испразни. За да избегнете трошење енергија за време на пренос на податоци, секогаш користете ги овие апликации по целосното полнење на батеријата.
- Користењето друг извор на струја освен полначот, како на пример компјутер, може да резултира со побавно полнење, заради пониска електрична струја.
- Можете да го користите уредот во текот на полнењето, но целосното полнење на батеријата може да потрае подолго.
- Ако уредот прима нестабилно напојување додека се полни, екранот на допир може да не функционира. Доколку тоа се случи, исклучете го полначот од уредот.
- Додека се врши полнење, уредот и полначот може да се загреат. Ова е вообичаена појава и не би требало да влијае врз работниот век или функционирањето на уредот. Ако батеријата се загрее повеќе од вообичаеното, полначот може да запре со полнење.
- Ако го полните уредот додека повеќенаменскиот приклучок е влажен, уредот може да се оштети. Исушете го целосно повеќенаменскиот приклучок пред да го полните уредот.
- Ако уредот не се полни правилно, однесете ги уредот и полначот во сервисен центар на Samsung.

### **Брзо полнење**

Уредот има вградена одлика за брзо полнење. Можете да ја наполните батеријата бргу, додека уредот или неговиот екран е исклучен.

#### **За брзо полнење**

- Брзото полнење користи технологија што ја полни батеријата побрзо преку зголемување на способноста за полнење. Уредот ја поддржува одликата на Samsung за Адаптибилно брзо полнење и Qualcomm Quick Charge 2.0.
- За да користите Брзо полнење на Вашиот уред, поврзете го со полнач на батерија што поддржува Адаптибилно брзо полнење или Брзо полнење 2.0.

#### **Зголемување на брзината на полнење**

За да ја зголемите брзината на полнење, исклучете го уредот или неговиот екран додека ја полните батеријата. Додека ја полните батеријата, а уредот или неговиот екран се исклучени, на екранот се појавува иконата  $\blacktriangleright$ .

Ако одликата за брзо полнење не е активирана, на почетниот екран допрете **Апликац.** → **Поставувања** → **Одржување на уредот** → **Батерија** → → **Напредни поставувања** и потоа допрете го копчето **Брзо полнење со кабел** за да го активирате.

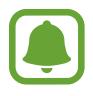

- Не можете да ја користите вградената одлика за брзо полнење, кога ја полните батеријата користејќи стандарден полнач на батерија.
- Доколку уредот се загрее или температурата на воздухот во средината се покачи, брзината на полнење може да се намали автоматски. Ова е нормална оперативна состојба, со цел да се спречи оштетување на уредот.

#### **Безжично полнење**

Уредот има вграден калем за безжично полнење. Можете да ја полните батеријата користејќи безжичен полнач (се продава одделно).

1 Поставете го центарот на задниот дел на уредот на центарот на безжичниот полнач.

На екранот ќе се појави предвиденото време за полнење. Реалното време за полнење може да се разликува во зависност од условите на полнење.

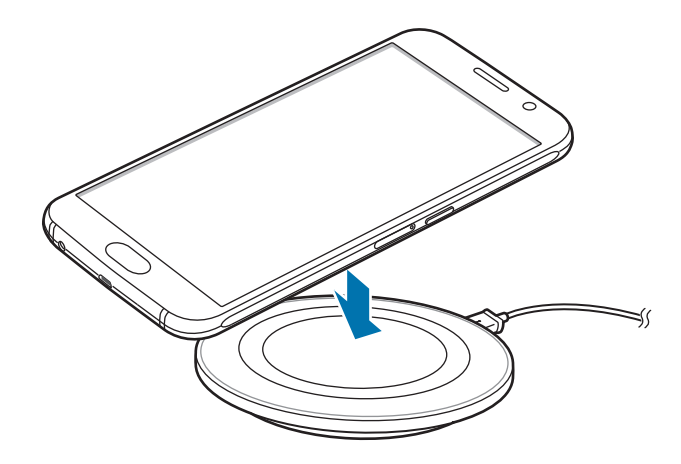

 $2$  Откако целосно ќе се наполни, исклучете го уредот од безжичниот полнач.

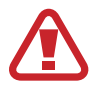

Кога користите безжичен полнач, меѓу уредот и безжичниот полнач не ставајте други тела, како на пример метални предмети, магнети и картички со магнетна лента. Уредот може да не се полни правилно или да се презагрее.

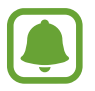

- Ако го користите безжичниот полнач во области со слаби мрежни сигнали, можно е да го губите мрежниот прием.
- Користете безжични полначи одобрени од Samsung. Ако користите други безжични полначи, можно е батеријата да не се полни прописно.

### **Режим за штедење**

Активирајте го режимот за заштеда на батерија за да го продолжите времето на користење на батеријата.

- 1 На почетниот екран, допрете **Апликац.** <sup>→</sup> **Поставувања** <sup>→</sup> **Одржување на уредот** <sup>→</sup> **Батерија** → **СРЕДНО**.
- 2 Допрете **ПРИЛАГОДИ** за да ги измените нагодувањата за заштеда на енергија пред да влезете во режим за заштеда на енергија.
- 3 Допрете **ПРИМЕНИ**.

#### **Режим за максимална заштеда на енергија**

Во режим за максимална заштеда на енергија, уредот ја намалува потрошувачката на батерија со примена на темни теми и со ограничување на апликациите и достапните одлики. Мрежните врски, освен мобилната мрежа, ќе се деактивираат.

- 1 На почетниот екран, допрете **Апликац.** <sup>→</sup> **Поставувања** <sup>→</sup> **Одржување на уредот** <sup>→</sup> **Батерија** → **МАКСИМАЛ.**
- 2 Допрете **ПРИЛАГОДИ** за да ги измените нагодувањата за заштеда на енергија пред да влезете во режим за максимална заштеда на енергија.

### 3 Допрете **ПРИМЕНИ**.

Откако ќе влезете во режим за максимална заштеда на енергија, на почетниот екран допрете  $(+)$ и изберете апликација што ќе употребите. За да отстраните апликации, допрете  $\bullet \rightarrow$ **Измени** и изберете една апликација со  $\bigcirc$ .

За да ја деактивирате одликата за максимална заштеда на енергија, допрете  $\frac{1}{2}$   $\rightarrow$ **Оневозможи го Режимот за максимално штедење ене..**

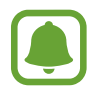

Предвиденото време за користење на батерија зависи од нагодувањата на уредот и условите на работа.

# <span id="page-17-0"></span>**SIM или USIM-картичка (nano-SIM картичка)**

# **Инсталирање SIM или USIM-картичка**

Вметнете ја SIM или USIM-картичката добиена од Вашиот мобилен оператор.

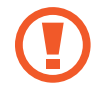

Внимавајте да не ја изгубите, или не дозволувајте други да ја користат SIM или USIM-картичката. Samsung не е одговорен за никакви штети или неправилности предизвикани од изгубени или украдени картички.

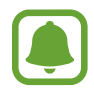

Некои услуги LTE може да не бидат достапни во зависност од операторот. За повеќе информации за достапноста на услугата, контактирајте со Вашиот оператор.

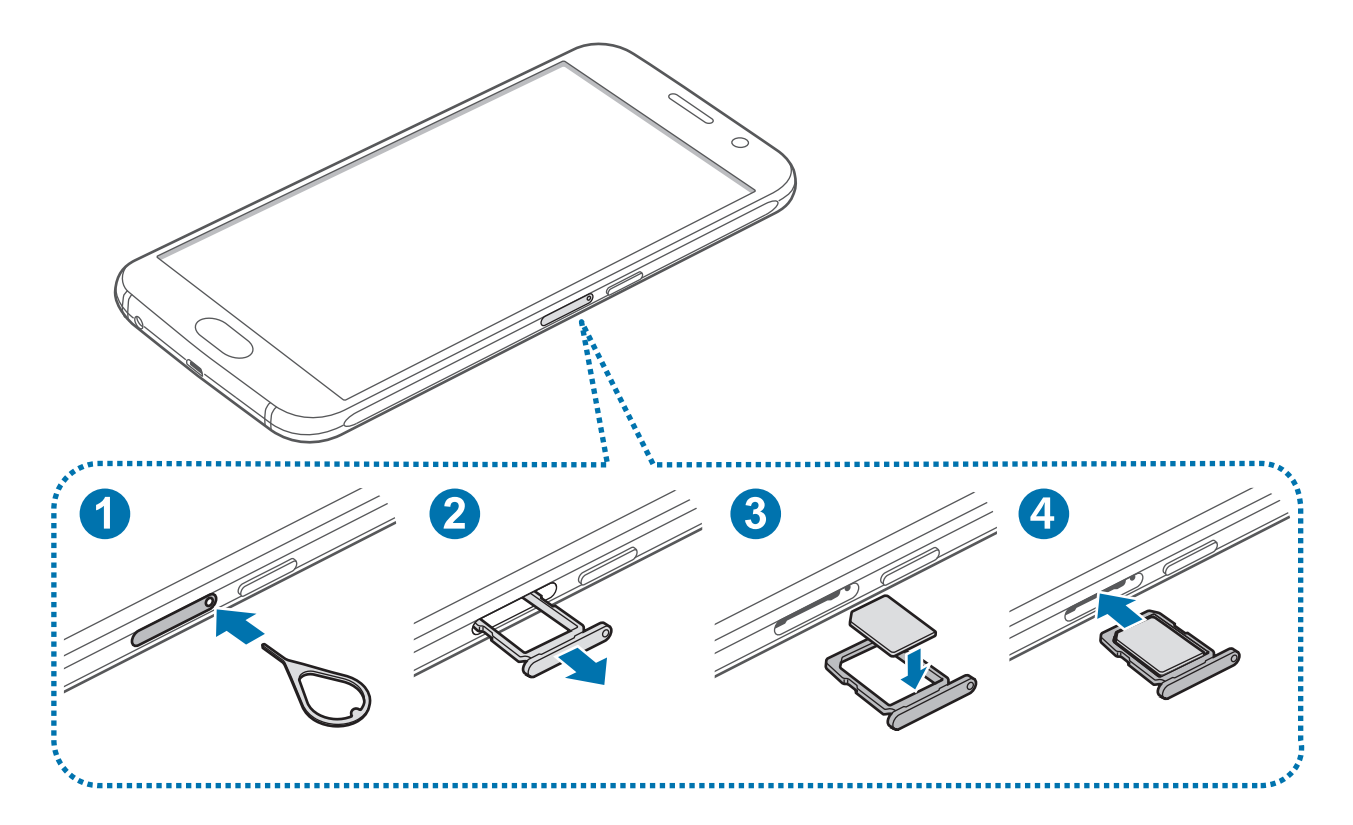

1 Внесете ја иглата за исфрлање во дупката на лежиштето на SIM-картичката за да го олабавите лежиштето.

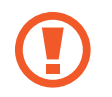

Внимавајте иглата за исфрлање да биде под прав агол на дупката. Во спротивно, уредот може да се оштети.

2 Внимателно извлечете го лежиштето на SIM-картичка од отворот на лежиштето на SIMкартичка.

- $3$  Ставете ја SIM или USIM-картичката во лежиштето на SIM-картичка со позлатените контакти свртени надолу.
- $4$  Нежно притиснете ја SIM или USIM-картичката во лежиштето на SIM-картичка за да ја прицврстите.

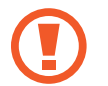

Ако картичката не е цврсто поставена во лежиштето на SIM-картичката, SIMкартичката може да излезе или падне од лежиштето.

- $5$  Вратете го лежиштето на SIM-картичка назад во отворот на лежиштето на SIM-картичка.
	- Ако го внесите лежиштето на SIM-картичка во Вашиот уред додека лежиштето на SIM-картичка е влажно, Вашиот уред може да се оштети. Секогаш проверувајте дека лежиштето на SIM-картичка е суво.
		- Внесете го целосно лежиштето на SIM-картичката во отворот на лежиштето на SIM-картичка за да спречите навлегување течност во Вашиот уред.

## **Отстранување SIM или USIM-картичка**

- 1 Внесете ја иглата за исфрлање во дупката на лежиштето на SIM-картичката за да го олабавите лежиштето.
- $2$  Внимателно извлечете го лежиштето на SIM-картичка од отворот на лежиштето на SIMкартичка.
- $3$  Отстранете ја SIM или USIM-картичката.

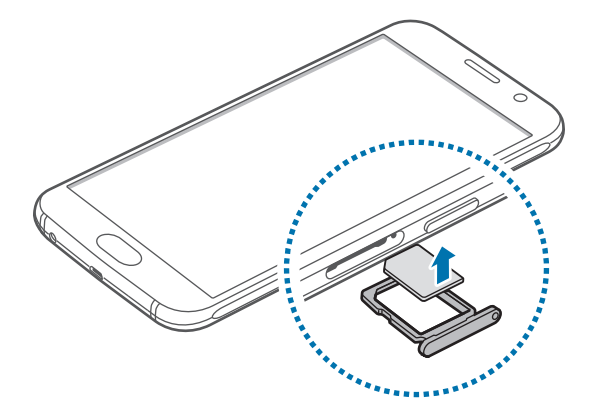

4 Вратете го лежиштето на SIM-картичка назад во отворот на лежиштето на SIM-картичка.

# <span id="page-19-0"></span>**Вклучување и исклучување на уредот**

Држете го притиснато копчето за вклучување/исклучување неколку секунди за да го вклучите уредот.

Кога го вклучувате уредот првпат или откако сте извеле ресетирање на податоци, следете ги упатствата на екранот за да го поставите Вашиот уред.

За да го исклучите уредот, држете го притиснато копчето за вклучување/исклучување и потоа допрете **Исклучување**.

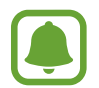

Следете ги поставените предупредувања и насоки од службениот персонал кога се наоѓате во области каде што користењето безжични уреди е ограничено, како на пример авиони и болници.

#### **Рестартирање на уредот**

Ако Вашиот уред се блокирал и не реагира, држете ги притиснати истовремено копчето за вклучување/исклучување и копчето за намалување на јачина на тон подолго од 7 секунди за да го рестартирате.

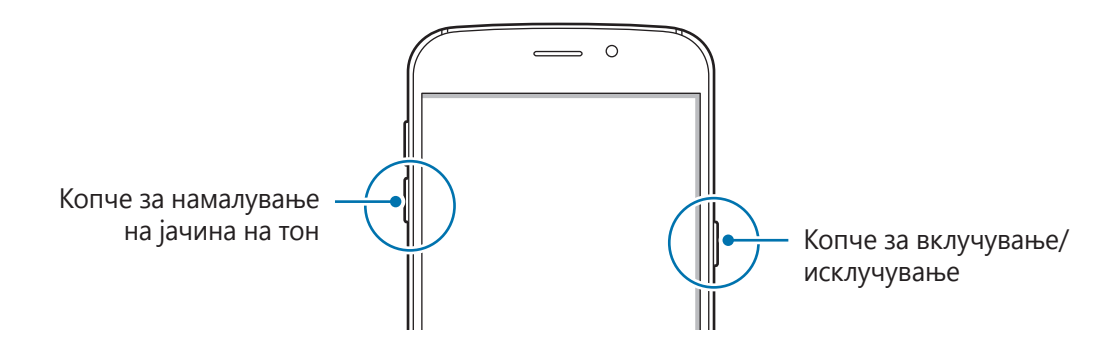

# <span id="page-20-0"></span>**Контрола на екран на допир**

- Не дозволувајте екранот на допир да дојде во контакт со други електрични уреди. Електричните празнења може да предизвикаат неисправност на екранот на допир.
	- За да избегнете оштетување на екранот на допир, не допирајте го со остри предмети и не притискајте го пресилно со Вашите прсти.
	- Уредот може да не ги препознае внесувањата со допир во близина на рабовите на приказот кои се вон областа за внесување со допир.
		- Ако го оставите екранот на допир во мирување подолг временски период, тоа може да резултира со пост-слики (разобличеност на приказот) или заматеност. Исклучете го екранот на допир кога не го користите уредот.
		- $\cdot$  Се препорачува да користите прсти кога го употребувате екранот на допир.

#### **Допирање**

За да отворите апликација, да изберете ставка од мени, да притиснете копче на екранот, или за да внесете знак со помош на тастатурата на екранот, допрете го со Вашиот прст.

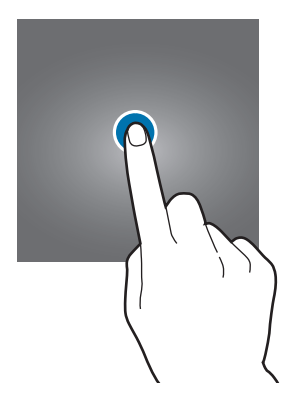

#### **Допирање и задржување**

Држете допрено една ставка на екранот подолго од 2 секунди за пристап до достапните опции.

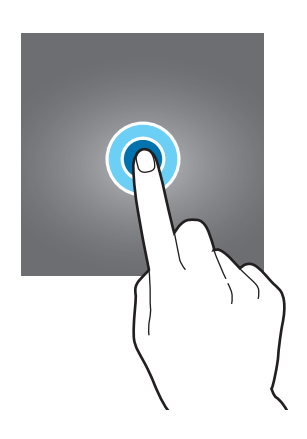

#### **Влечење**

За преместување ставка, држете ја допрено задржете и одвлечете ја до целната позиција.

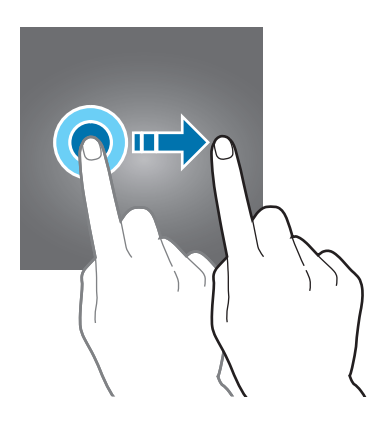

### **Двојно допирање**

Допрете двојно на интернет-страница или слика за зумирање. Повторно допрете двојно за да се вратите назад.

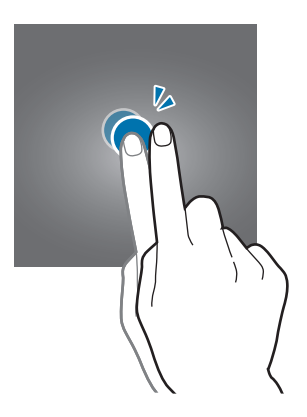

#### **Лизгање**

Поминете со прстот налево или надесно на почетниот екран или на екранот со апликации за да прикажете други панели. Лизгајте нагоре или надолу за листање низ интернет-страница или список со ставки, како на пример контакти.

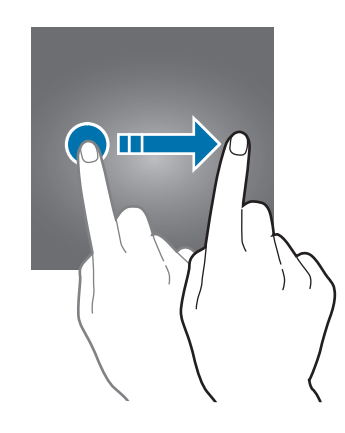

#### **Ширење и спојување**

Раздалечувајте два прста на интернет-страница, мапа или слика за зумирање во делот. Спојте ги брзо за одзумирање.

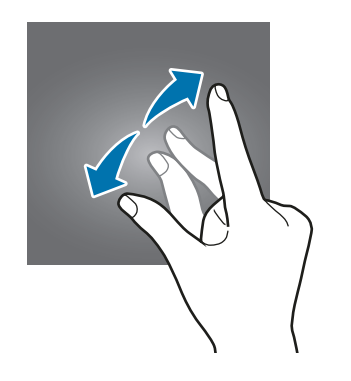

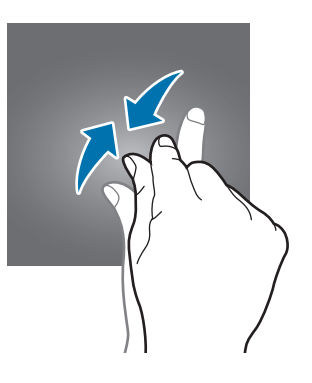

# <span id="page-23-0"></span>**Почетен екран**

### **Почетен екран**

Почетниот екран е почетната точка за пристап во сите одлики на уредот. Прикажува виџети, кратенки до апликации и др.

За да прикажете други панели, поминете со прстот налево или надесно.

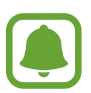

Почетниот екран може да изгледа различно во зависност од регионот или операторот.

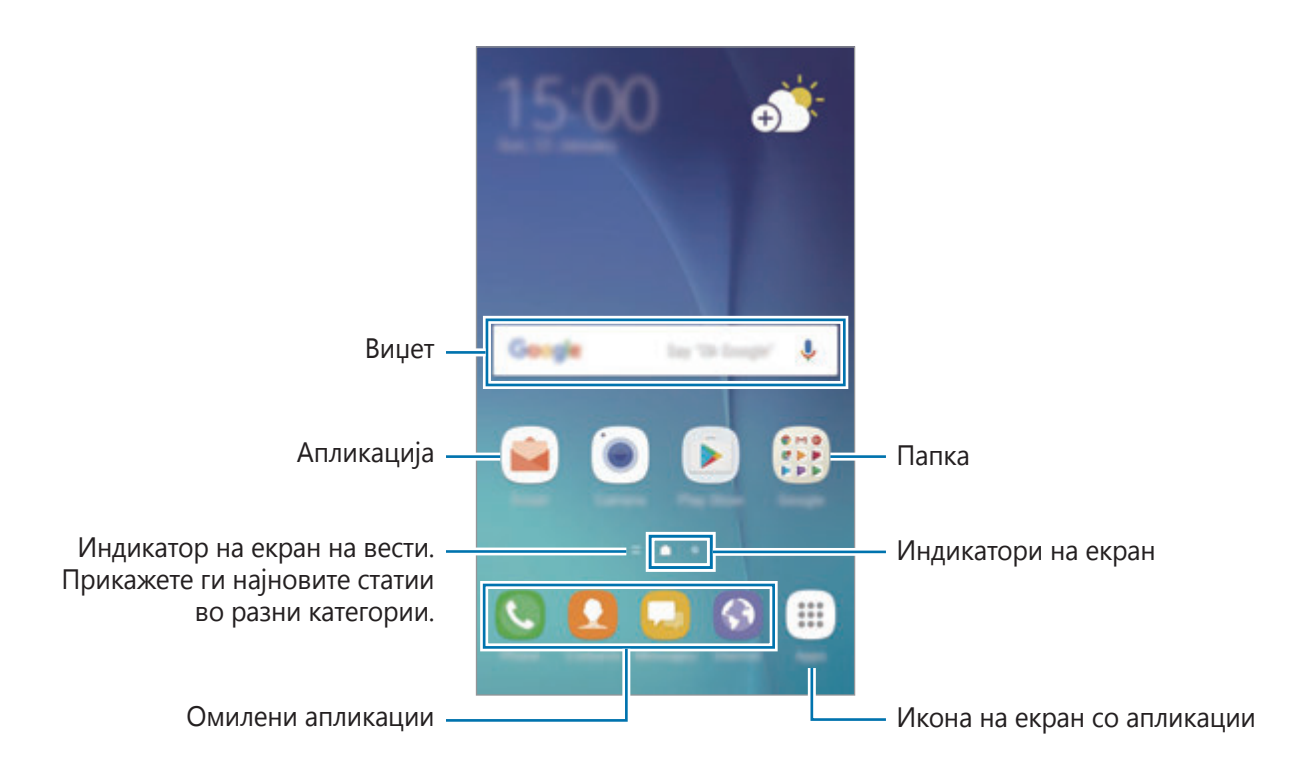

#### **Опции на почетен екран**

На почетниот екран, задржете допрено некоја празна област или спојте ги прстите на екранот за да пристапите во достапните опции. Прилагодете го почетниот екран со додавање, бришење или прераспоредување на панели на почетен екран. Исто така, можете да поставите тапет на почетен екран, да додавате виџети на почетен екран и друго.

- **Заднини и теми**: Изменете ги тапетите, темите или иконите на уредот.
- **Виџети**: Додајте виџети на почетниот екран. Виџетите се мали апликации кои стартуваат специфични функции на апликации за да обезбедат информации или згоден пристап во Вашиот почетен екран.
- **Екранска мрежа**: Изменете ја големината на мрежата, за да прикажете повеќе или помалку ставки на почетниот екран и на екранот со апликации.

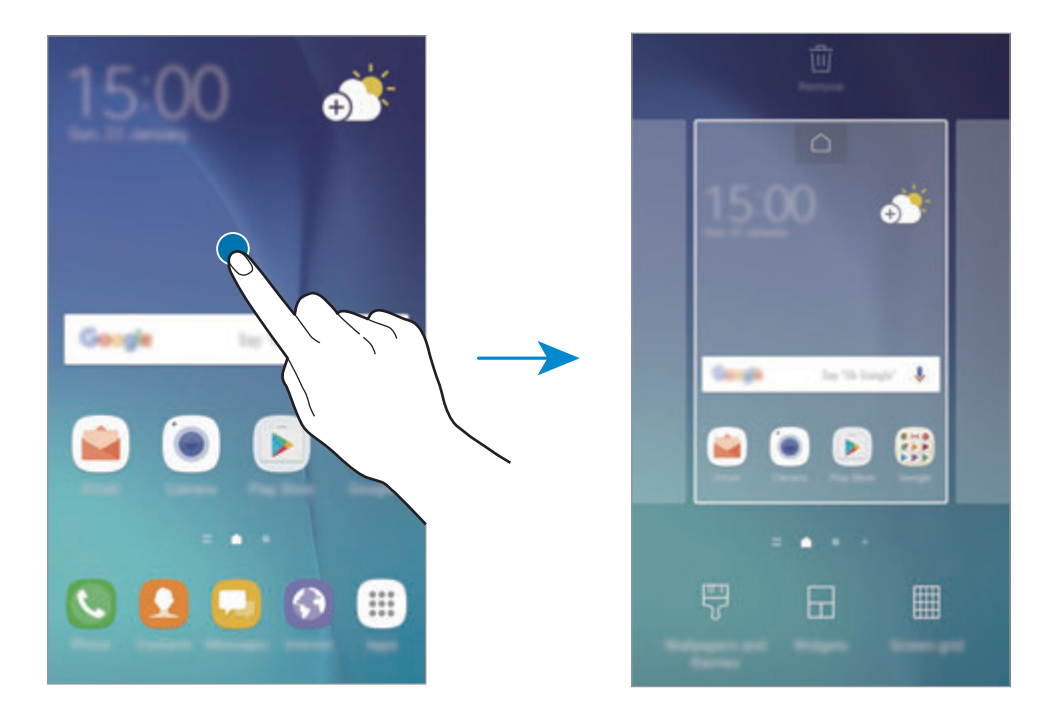

#### **Додавање ставки**

Задржете допрено една апликација или папка од екранот со апликации, и потоа одвлечете го во почетниот екран.

За да додадете виџети, допрете и задржете една празна област на почетниот екран, допрете **Виџети**, допрете и задржете еден виџет и потоа одвлечете го на почетниот екран.

#### **Преместување ставки**

Задржете допрено ставка на почетниот екран и одвлечете ја на нова локација.

Исто така, можете да преместите често користени апликации во областа со кратенки во долниот дел на почетниот екран.

За преместување на ставката во друг панел, влечете ја кон страната на екранот.

За полесно преместување на ставка, допрете и задржете ја ставката и одвлечете ја во **Премести апликации** во горниот дел на екранот. Ставката ќе се премести на панелот во горниот дел од екранот. Поминете со прстот налево или надесно за да ја преместите во друг панел и одвлечете ја ставката на нова локација.

#### **Отстранување ставки**

Допрете и задржете една ставка и потоа одвлечете ја во **Избриши** или **Отстрани кратенка** во горниот дел од екранот.

#### **Креирање папки**

Создадете папки и соберете слични апликации за брз пристап и старување на апликации.

- 1 На почетниот екран, допрете и задржете една апликација и потоа одвлечете ја преку друга апликација.
- $2$  Испуштете ја апликацијата кога околу неа ќе се појави рамка на папка. Ќе се креира нова папка што ќе ги содржи избраните апликации.

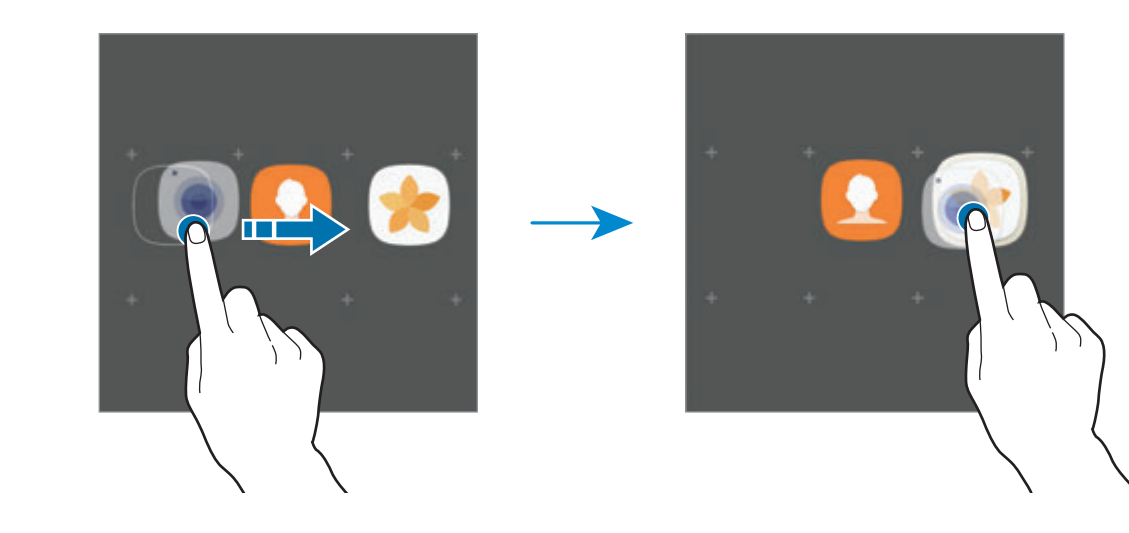

#### 3 Допрете **Внесете име за папката** и внесете го името на папката.

За да ја измените бојата на папка, допрете  $\mathbb{C}$ .

За да додадете повеќе апликации во папката, допрете **ДОДАЈ**, штиклирајте ги апликациите и потоа допрете **ДОДАЈ**. Исто така, можете да додадете една апликација влечејќи ја во папката на почетниот екран.

За да преместите апликации од папка на почетниот екран, допрете ја папката и потоа одвлечете една апликација на почетниот екран.

За да избришете апликации во папка, допрете ја папката и потоа одвлечете ја апликацијата што сакате да ја избришете во **Отстрани кратенка** во горниот дел на екранот.

#### **Управување со панели**

На почетниот екран, задржете допрено една празна област за да додадете, пренесете или отстраните еден панел.

За да додадете панел, лизгајте налево и потоа допрете  $+$ .

За да преместите панел, задржете допрено преглед на панел и потоа одвлечете го во нова локација.

За да отстраните панел, допрете и задржете го прегледот на панел и потоа одвлечете го во **Отстрани** во горниот дел од екранот.

За да поставите панел како главен почетен екран, допрете  $\bigcap$ .

#### **Користење на брзи опции**

На почетниот екран, допрете и задржете една икона на апликација или папка за брз пристап во опции.

### **Екран со апликации**

Екранот со апликации прикажува икони за сите апликации, вклучувајќи ги новоинсталираните апликации.

На почетниот екран, допрете **Апликац.** за да се отвори екранот со апликации. За да прикажете други панели, поминете со прстот налево или надесно.

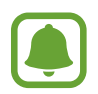

Eкранот со апликации може да изгледа различно во зависност од регионот или операторот.

#### **Преместување ставки**

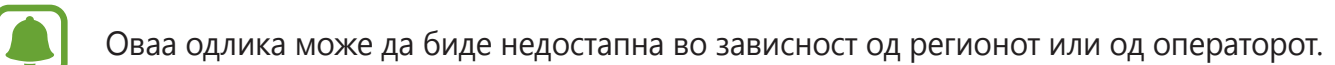

На екранот со апликации, допрете • → Измени. Допрете и задржете ставка и одвлечете ја на нова локација.

За преместување на ставката во друг панел, влечете ја кон страната на екранот.

#### **Креирање папки**

Креирајте папки и соберете слични апликации за брз пристап и старување на апликациите што ги сакате.

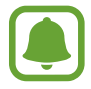

Оваа одлика може да биде недостапна во зависност од регионот или од операторот.

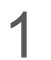

 $\uparrow$  На екранот со апликации, допрете  $\ddot{\bullet} \rightarrow \textbf{Измени}.$ 

2 Допрете и задржете една апликација и потоа одвлечете ја над друга апликација.

 $3$  Испуштете ја апликацијата кога околу неа ќе се појави рамка на папка. Ќе се креира нова папка што ќе ги содржи избраните апликации.

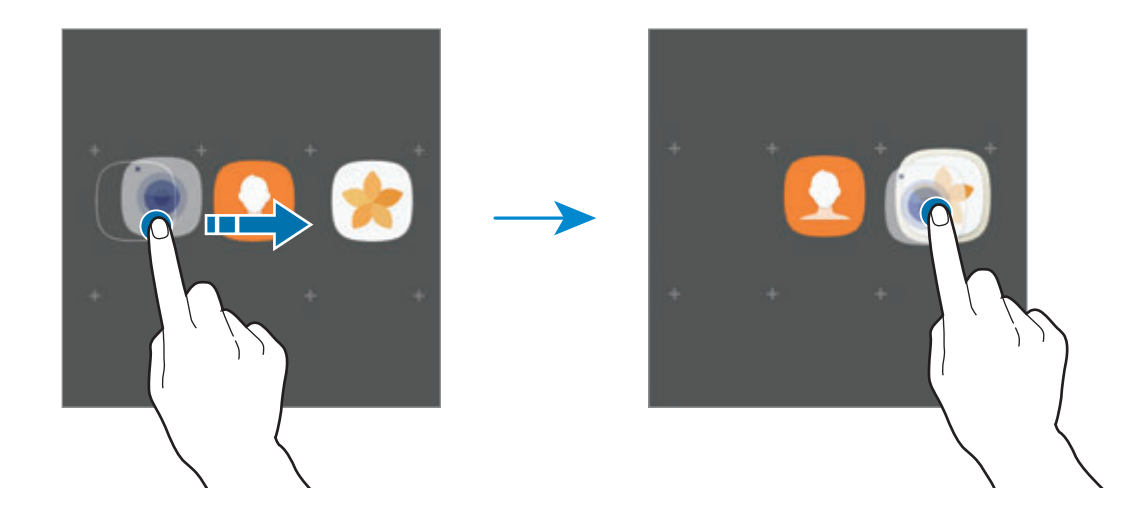

4 Допрете **Внесете име за папката** и внесете го името на папката.

За да ја измените бојата на папката допрете  $\mathbb{C}$ .

За да додадете повеќе апликации во папката, допрете **ДОДАЈ**, штиклирајте ги апликациите и потоа допрете **ДОДАЈ**. Исто така, можете да додадете една апликација влечејќи ја во папката на екранот со апликации.

За да избришете папка, допрете  $\ominus$  на папката. Ќе се ибрише само папката. Апликациите од папката ќе се преместат на екранот со апликации.

#### **Прераспоредување ставки**

Можете да ги преуредите ставките по азбучен редослед на екранот со апликации.

На екранот со апликации, допрете • → **Подреди → Азбучен ред**.

#### **Пребарување ставки**

Можете да пребарувате апликации на екранот со апликации или од **Galaxy Apps** или **Play Store**.

На екранот со апликации, внесете знаци во полето за пребарување. Уредот ќе ги пребарува и прикажува ставките што ги содржат знаците што ги внесовте.

#### **Икони на индикатор**

На статусната лента во горниот дел на екранот се покажуваат иконите на индикатор. Во долната табела се наведени најчестите икони.

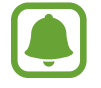

Можно е статусната лента да не се појавува во горниот дел на екранот во некои апликации. За да ја прикажете статусната лента, влечете надолу од горниот дел на екранот.

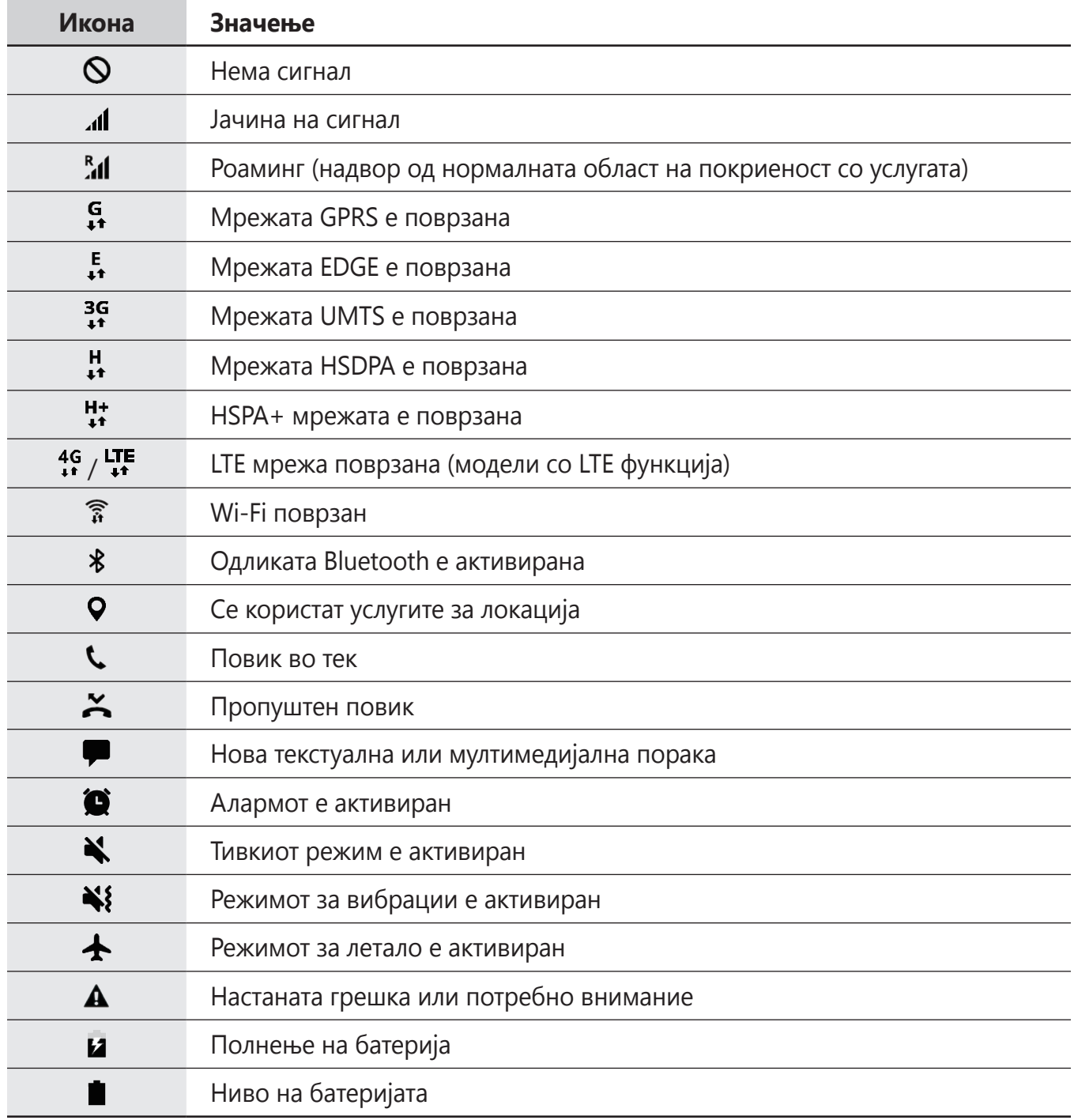

# <span id="page-30-0"></span>**Заклучување на екран**

Со притискање на копчето за вклучување/исклучување се исклучува екранот и се заклучува. Исто така, екранот се исклучува и автоматски се заклучува ако уредот не се употребува одреден период.

Екранот е заклучен со **Поминете**, стандардниот метод за заклучување на екран.

Притиснете го копчето Дома за вклучување/исклучување и поминете со прстот во кој било правец за да го отклучите екранот.

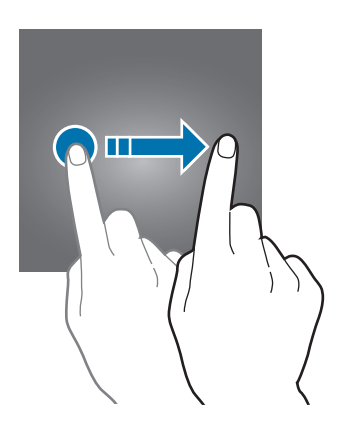

За да го измените методот за заклучување екран, на екранот со апликации допрете **Поставувања** → **Екран за закл.и безбедност** → **Вид заклучување на екранот** и потоа изберете метод.

Кога поставувате шема, PIN, лозинка или отпечаток од прст за методот за заклучување екран, можете да ги заштитите Вашите лични информации, за да спречите други да имаат пристап во Вашиот уред. Откако ќе го поставите методот за заклучување екран, уредот ќе бара код за отклучување секој пат кога го отклучувате.

- **Поминете**: Поминете со прстот на екранот во кој било правец за да го отклучите.
- Шара: Нацртајте шема со четири или повеќе точки за да го отклучите екранот.
- **PIN**: Внесете PIN со најмалку четири броја за да го отклучите екранот.
- **Лозинка**: Внесете лозинка со најмалку четири знака, броја или симболи за да го отклучите екранот.
- **Исклучено**: Не избирајте метод за заклучување екран.
- **Отпечатоци на прсти**: Регистрирајте ги Вашите отпечатоци од прсти за да го отклучите екранот. Осврнете се на [Препознавање отпечаток од прст](#page-138-0) за повеќе информации.

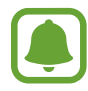

Можете да го поставите Вашиот уред да изведува ресетирање на фабрички вредности ако не го внесете точно кодот за отклучување неколку пати по ред и ја достигнете границата на обиди. На екранот со апликации, допрете **Поставувања** → **Екран за закл.и безбедност** → **Пост. за безбедно заклучување** и допрете го копчето **Автомат. фабр. ресетирање** за да го активирате.

# <span id="page-31-0"></span>**Панел за известувања**

#### **Користење на панелот за известување**

Кога добивате нови известувања, како пораки или пропуштени повици, иконата на индикаторот се појавува на статусната лента. За да видите повеќе информации за иконите, отворете го панелот за известување и прикажете ги деталите.

За да го отворите панелот за известување, влечете ја статусната лента надолу. За да го затворите панелот за известување, поминете со прстот нагоре по екранот.

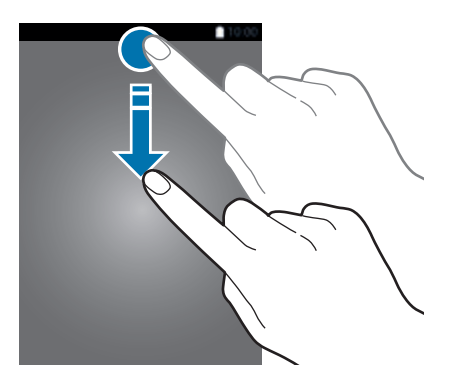

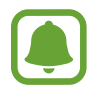

Можете да го отворите панелот за известувања дури и на заклучен екран.

Можете да ги употребите следниве функции на панелот за известување.

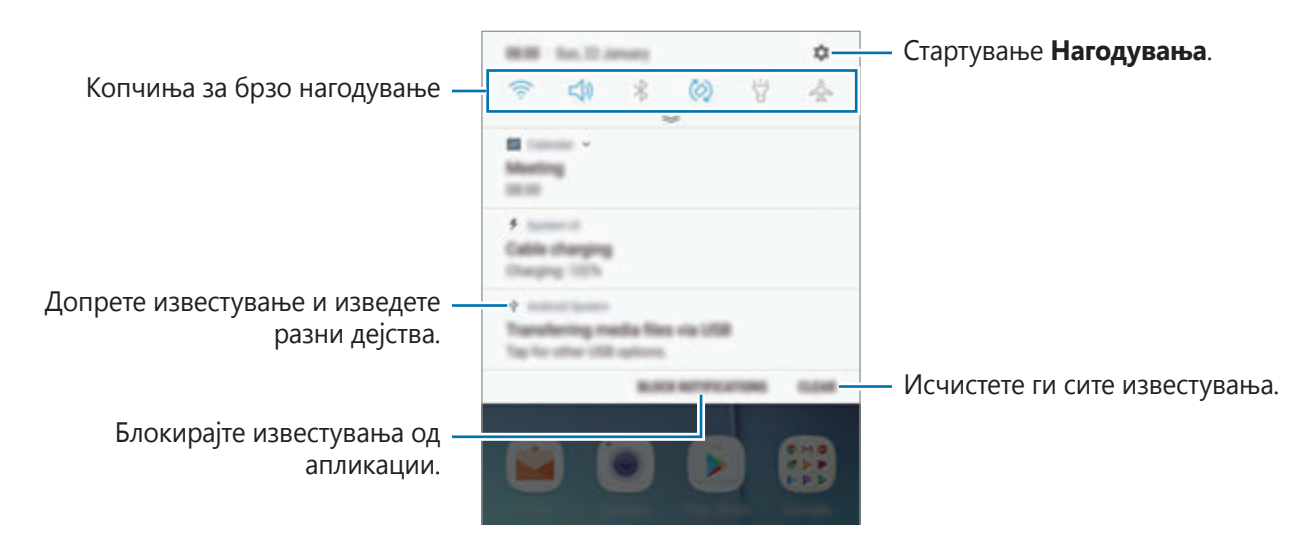

#### **Користење на копчињата за брзо нагодување**

Допрете ги копчињата за брзо нагодување за да активирате одредени одлики. Поминете со прстот надолу на панелот за известување за да прикажете повеќе копчиња.

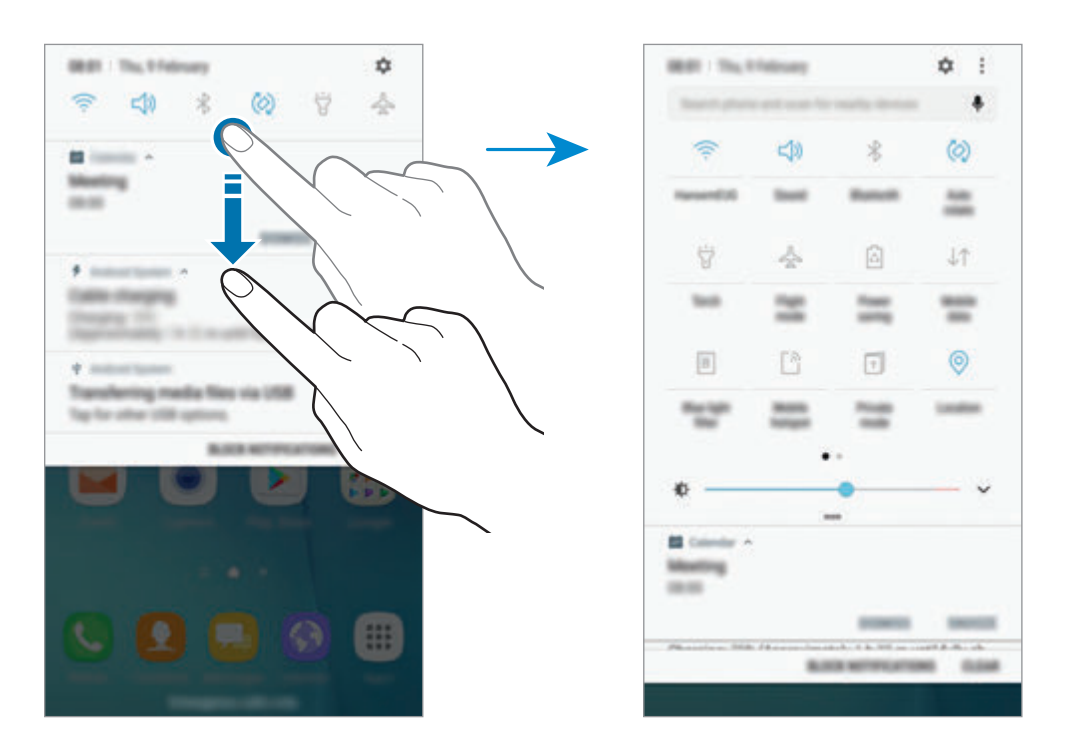

За да ги измените нагодувањата на одлика, допрете го текстот под секое копче. За да прикажете повеќе детални нагодувања, допрете и задржете едно копче.

За да ги преуредите копчињата, допрете • → **Измени**, допрете и задржете едно копче и потоа одвлечете го на друга локација.

## <span id="page-33-0"></span>**Finder**

Пребарајте вид на содржина со клучен збор или пребарајте блиски уреди.

#### **Пребарување содржина или блиски уреди**

Отворете го панелот за известување, поминете со прстот надолу по панелот за известување и потоа допрете **Пребарај телефон и скенирај за уреди во близина**.

Внесете клучен збор во полето за пребарување или допрете  $\clubsuit$  и изговорете клучен збор.

За да добиете попречистени резултати, допрете **Филтер** под полето за пребарување, и потоа изберете детали на филтер.

За да пребарате блиски уреди, допрете **БРЗО ПОВРЗУВАЊЕ**. Осврнете се на [БРЗО](#page-49-1)  [ПОВРЗУВАЊЕ](#page-49-1) за повеќе информации.

#### **Поставување категории за пребарување**

Можете да поставите категории за пребарување за да пребарувате содржина во специфични полиња за пребарување.

Допрете → **Опции** → **Бирање локации за пребар.** и изберете категории.

# **Внесување текст**

### **Распоред на тастатура**

Кога внесувате текст за да испратите порака, да создадете белешки и др., автоматски се појавува тастатура.

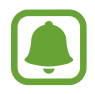

Внесувањето текст не поддржува одредени јазици. За внесување текст, треба да го измените работниот јазик на еден од поддржаните јазици.

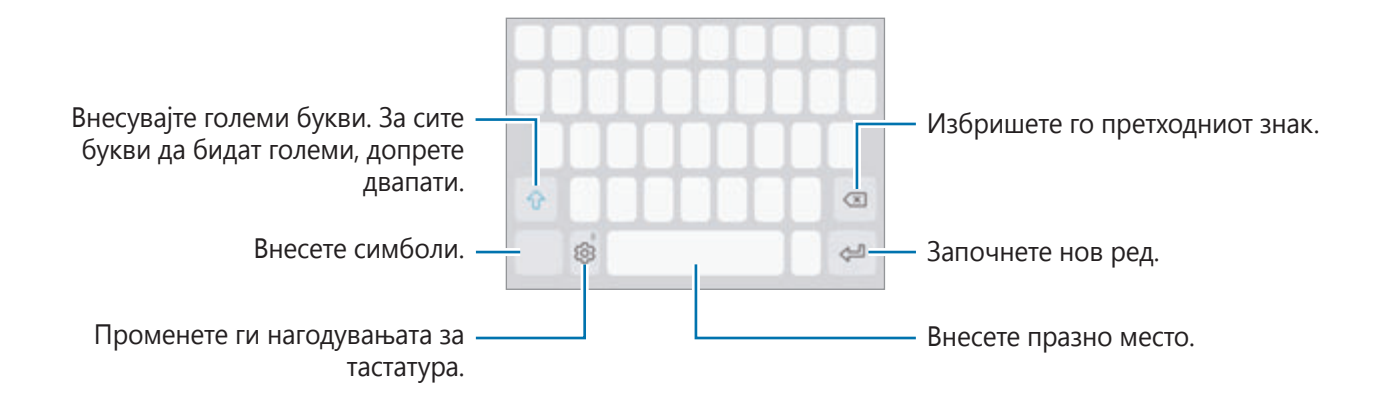

#### **Измена на работниот јазик**

Допрете ۞ → **Јазици и видови → УПРАВ. СО ЈАЗИЦИ ЗА ВНЕС** и потоа изберете ги јазиците кои ќе ги користите. Кога избирате два или повеќе јазици, можете да се префрлате меѓу работните јазици со лизгање на копчето за празно место налево или надесно.

#### **Промена на распоредот на тастатура**

Допрете ۞ → **Јазици и видови**, изберете јазик и потоа изберете еден распоред на тастатура што ќе го употребувате.

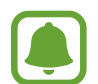

На тастатурата **Тастатура 3x4**, секое копче има по три или четири знака. За да внесете знак, допирајте го постојано соодветното копче сѐ додека не се појави саканиот знак.

### **Дополнителни функции на тастатура**

Задржете допрено за да ги употребувате разните функции. Може да се појавуваат други икони наместо иконата  $\ddot{\odot}$  во зависност од последната функција која се користела.

 $\psi$ : Внесување текст преку говор.

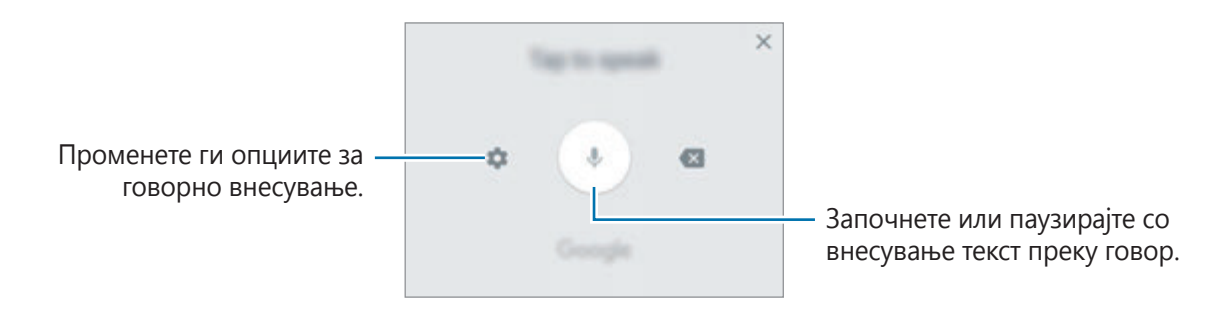

- 国: Додајте ставка од клип-таблата.
- $\circled{c}$ : Внесете емотикони.
- **: Изменете ја тастатурата за ракување со една рака.**
- ্ $\otimes$ : Променете ги нагодувањата за тастатура.

### **Копирање и пресликување**

- 1 Задржете допрено преку текст.
- 2 Влечете или в за да го изберете саканиот текст, или допрете **Избери ги сите** за да го изберете целиот текст.
- 3 Допрете **Копирај** или **Исечи**.

Избраниот текст се копира во посредната меморија.

**4** Допрете и задржете во точката каде што сакате да го внесете текстот и допрете **Пресликај**.

За да пресликате текст што сте го ископирале претходно, допрете **Посредна меморија** и изберете го текстот.

#### **Речник**

Побарајте дефиниции за зборови користејќи одредени одлики, како кога прелистувате интернет-страници.

1 Допрете и задржете преку еден збор што сакате да го побарате.

Ако зборот што сакате да го побарате не е избран, влечете или в за да го изберете саканиот текст.

2 Допрете **Речник** во списокот со опции.

Ако на уредот не постои претходно инсталиран речник, допрете **Move to Manage dictionaries** → до речникот за да го преземете.

 $3$  Прикажете ги дефинициите во скокачкиот прозорец на речникот.

За да се префрлите во приказ на цел екран, допрете  $\boxtimes$ . Допрете ја дефиницијата на екранот за да прикажете повеќе дефиниции. Во деталниот приказ допрете  $\blacktriangleright$  за да го додадете зборот во списокот со Вашите омилени зборови или допрете **Search Web** за да го употребите зборот како термин за пребарување.
## **Слика на екран**

Доловете слика од екран додека го користите уредот, за да пишувате, цртате, скратувате или да го споделувате доловениот екран. Можете да го доловите тековниот екран и област за лизгање.

#### **Доловување слика од екран.**

Користете го следниот метод за да доловите слика од екран. Доловените снимки од екран ќе се зачуваат во **Галерија**.

- Доловување со копче: Држете го притиснато копчето Дома и копчето за вклучување/ исклучување истовремено.
- Доловување со минување со прст: Поминете со раката налево или надесно преку екранот.

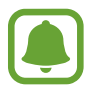

- Не е возможно да се направи слика од екранот додека се користат одредени апликации и одлики.
- Ако доловување на екран со минување со прст не е активирано, отворете го екранот со апликации, допрете **Поставувања** → **Напредни функции** и потоа допрете го копчето **Поминете со дланката за доловување** за да ја активирате.

Откако ќе доловите снимка од екран, употребете ги следните опции на алатникот во долниот дел од екранот.

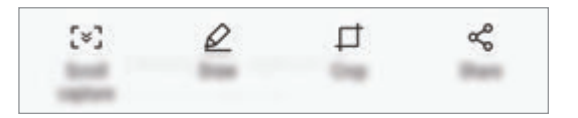

- **Сними го листањето**: Доловете содржина што продолжува преку повеќе екрани, како интернет-страница. Кога ќе допрете **Сними го листањето**, екранот автоматски ќе продолжи да се лизга надолу и ќе се долови повеќе содржина.
- **Цртај**: Пишувајте или цртајте на сликата од екран.
- **Потсечи**: Скастрете дел од сликата од екран. Само скастрената област ќе се зачува во **Галерија**.
- **Сподели**: Споделете ја снимката од екран со други.

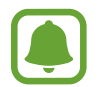

Ако сите опции не се виливи на доловениот екран, отворете го екранот со апликации, допрете **Поставувања** → **Напредни функции** и потоа допрете го копчето **Паметно снимање** за да ја активирате.

## **Отворање апликации**

На почетниот екран или на екранот со апликации, изберете икона на апликација за да ја отворите.

За да отворите апликација од списокот со апликации што сте ги користеле неодамна, допрете  $\Box$ и изберете еден прозорец на неодамнешна апликација.

#### **Затворање апликација**

Допрете  $\Box$  и допрете  $\times$  или влечете прозорец од неодамнешна апликација налево или надесно за да го затворите. За да ги затворите сите активни апликации, допрете **ЗАТВОРИ ГИ СИТЕ**.

## **Повеќе прозорци**

## **Вовед**

Повеќе прозорци Ви овозможува истовремено да извршувате две апликации во приказ на поделен екран. Исто така, можете истовремено да извршувате повеќе апликации во скокачки приказ.

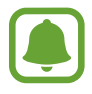

Некои апликации може да не ја поддржуваат оваа одлика.

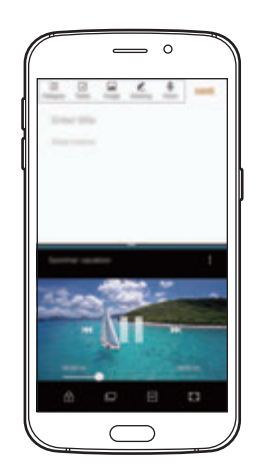

Приказ на поделен екран Скокачки приказ

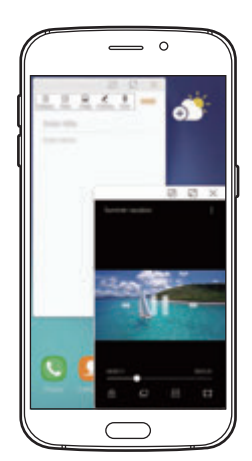

## **Приказ на поделен екран**

- 1 Допрете за да се отвори списокот со неодамнешни апликации.
- 2 Поминете со прстот нагоре или надолу и допрете  $\Xi$  на прозорецот на неодамнешна апликација.

Избраната апликација ќе стартува во горниот прозорец.

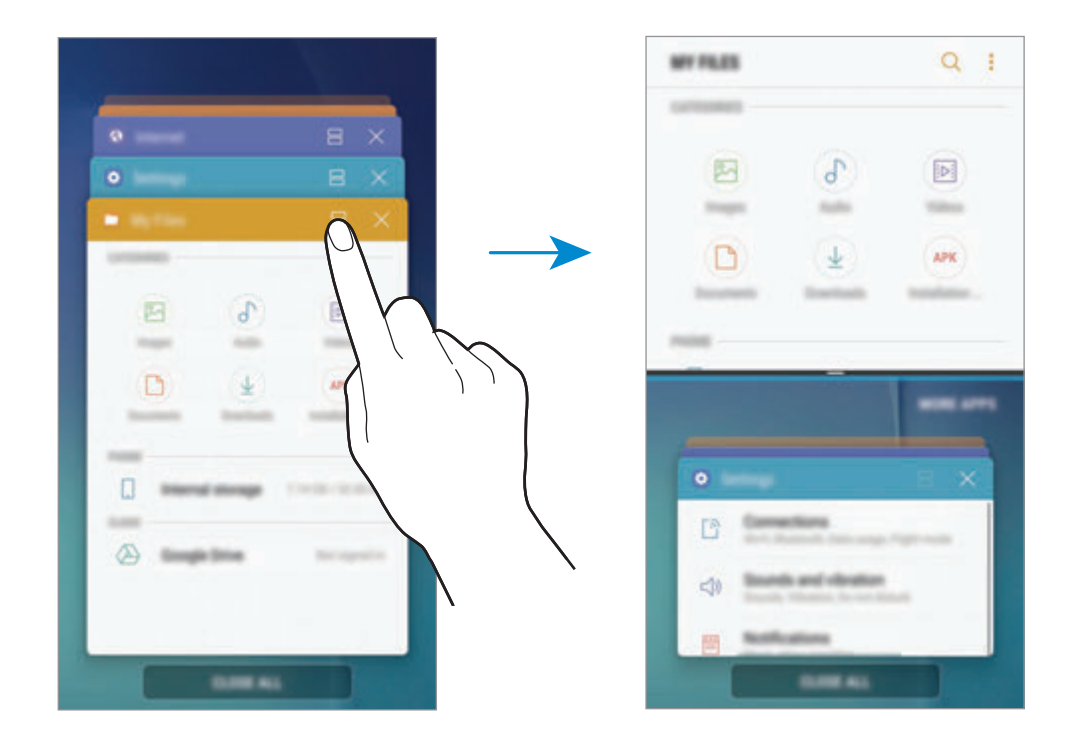

 $3\,$  Во понискиот прозорец, поминете со прстот нагоре или надолу за да изберете друга апликација што ќе ја стартувате.

За да стартувате апликации што не се наоѓаат во списокот со неодамна користени апликации, допрете **УШТЕ АПЛИКАЦИИ** и изберете една апликација.

#### **Користење дополнителните опции**

Допрете ја лентата помеѓу прозорците на апликацијата за да пристапите во дополнителни опции.

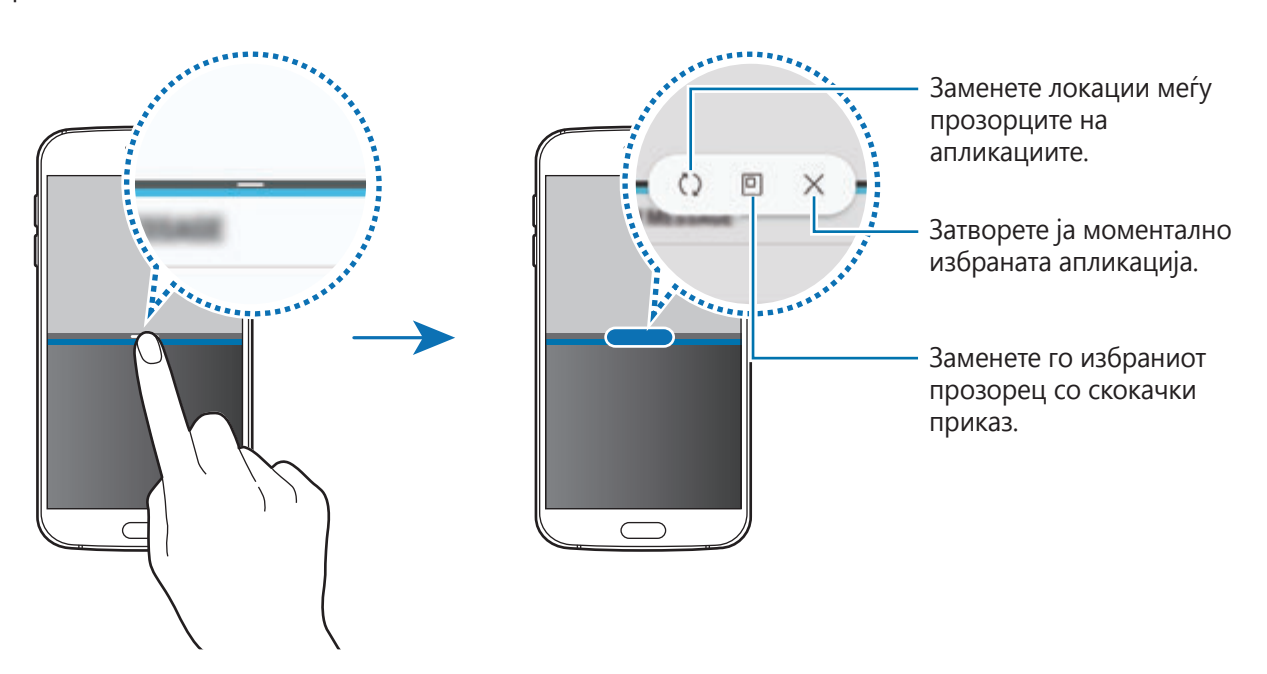

#### **Прилагодување на големината на прозорецот**

Повлечете ја лентата помеѓу прозорците на апликациите нагоре или надолу за да ја приспособите големината на прозорците.

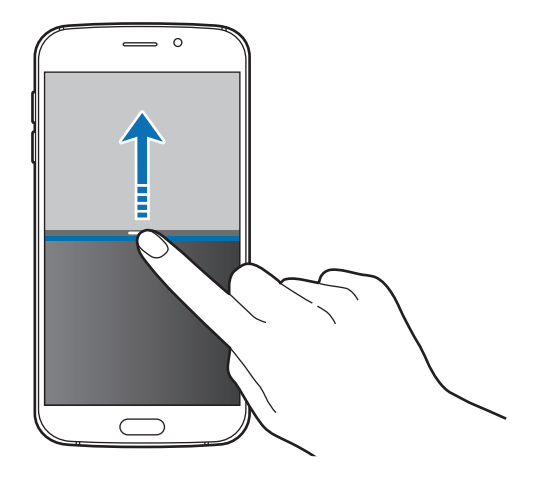

#### **Споделување текст или слики помеѓу прозорци**

Влечете и испуштајте текст или ископирани слики од еден прозорец во друг. Допрете и задржете една ставка во избраниот прозорец и влечете ја на локација во друг прозорец.

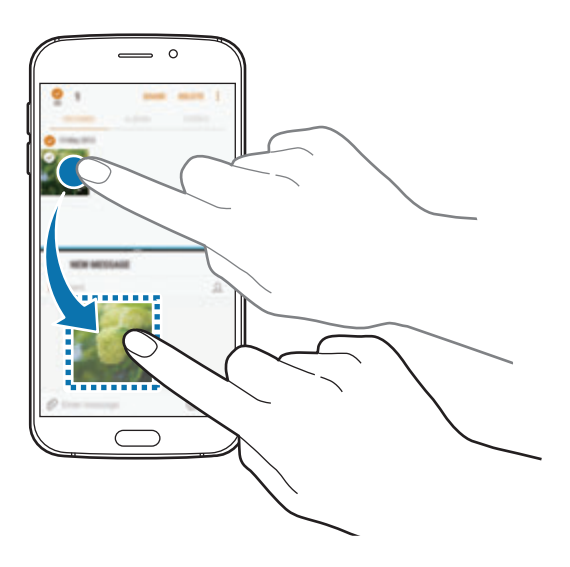

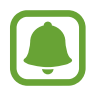

Некои апликации може да не ја поддржуваат оваа одлика.

#### **Минимизирање на приказот на поделен екран**

Притиснете го копчето Дома за да го минимизирате приказот на поделен екран. Иконата ќе се појави на статусната лента. Апликацијата во понискиот прозорец ќе се затвори и апликацијата во горниот прозорец ќе остане активна во минимизираниот приказ на поделен екран.

За да го затворите минимизираниот приказ на поделен екран, отворете го панелот за известувања и допрете ја иконата  $\times$  во известувањето на Повеќе прозорци.

#### **Максимизирање на прозорец**

Допрете еден прозорец на апликација и повлечете ја лентата помеѓу прозорците на апликација во горниот или долниот раб на екранот.

## **Скокачки приказ**

- допрете **поледа да се отвори списокот со неодамнешни апликации.**
- 2 Поминете со прстот нагоре или надолу, допрете и задржете еден прозорец на апликација и потоа одвлечете го во **Отвори во појавен преглед**.

Екранот на апликацијата ќе се појави во скокачки приказ.

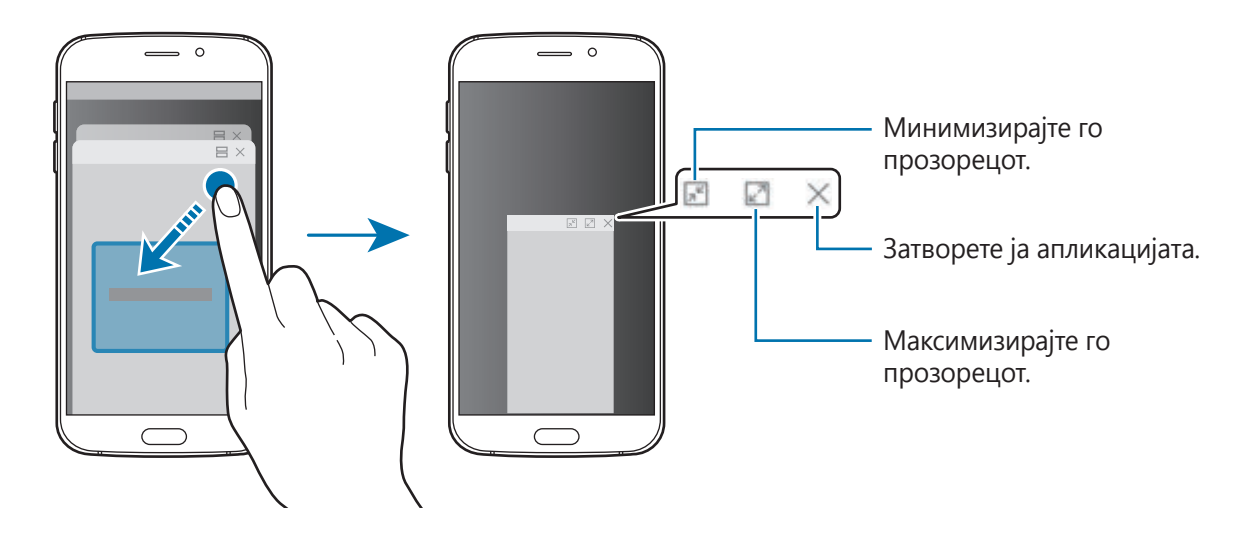

#### **Преместување скокачки прозорци**

За да преместите еден скокачки прозорец, допрете го алатникот на прозорец и одвлечете го во нова локација.

## <span id="page-42-0"></span>**Сметка Samsung**

## **Вовед**

Вашата сметка Samsung е интегрирана сметковна услуга која Ви овозможува да користите голем број услуги Samsung што се нудат на мобилни уреди, телевизори и интернетстраницата Samsung. Штом ќе ја регистрирате Вашата сметка Samsung, можете да користите апликации обезбедени од Samsung, без да се најавувате на Вашата сметка.

Креирајте ја Вашата сметка Samsung со Вашата адреса на е-пошта.

За да го проверите списокот со услуги што може да се користат со Вашата сметка Samsung, посетете ја account.samsung.com. За повеќе информации во врска со сметки Samsung, отворете го екранот со апликации, допрете **Поставувања** → **Облак и сметки** → **Сметки** → **Сметка Samsung** → **Помош**.

## **Регистрација на Вашата сметка Samsung**

#### **Регистрација на нова сметка Samsung**

Ако немате сметка Samsung, треба да креирате.

- $1$  На екранот со апликации, допрете **Поставувања → Облак и сметки → Сметки → Додај сметка**.
- 2 Допрете **Сметка Samsung** <sup>→</sup> **НАПРАВИ СМЕТКА**.
- $3$  Следете ги упатствата на екранот за го завршите креирањето на Вашата сметка.

#### **Регистрација на постоечка сметка Samsung**

Ако веќе имате сметка Samsung, регистрирајте ја на уредот.

- **1 На екранот со апликации, допрете <b>Поставувања → Облак и сметки → Сметки** → **Додај сметка**.
- 2 Допрете **Сметка Samsung**.
- 3 Внесете ја адресата на е-пошта и лозинка и потоа допрете **НАЈАВА**.

Ако сте ги заборавиле Вашите информации на сметка, допрете **Сте ја заборавиле идентификацијата или лозинката?** Можете да ги најдете Вашите информации на сметка кога ќе ги внесете бараните информации и безбедносниот код што се прикажува на екранот.

## **Отстранување на Вашата сметка Samsung**

Кога ја отстранувате Вашата регистрирана сметка Samsung од уредот, Вашите податоци, како контактите или настаните, исто така ќе се отстранат.

- 1 На екранот со апликации, допрете **Поставувања** <sup>→</sup> **Облак и сметки** <sup>→</sup> **Сметки**.
- 2 Допрете **Сметка Samsung** и допрете ја сметката за да ја отстраните.
- $3$  Допрете  $\cdot \rightarrow \textsf{Поставки} \rightarrow \textsf{M36p.}$  сметка → ИЗБРИШИ СМЕТКА → ОК.
- 4 Внесете ја лозинката за Вашата сметка Samsung и потоа допрете **ИЗБРИШИ СМЕТКА**.

## **Пренесување податоци од Вашиот претходен уред**

Можете да пренесете контакти, слики и други податоци од претходен уред на Вашиот уред преку Smart Switch или облакот Samsung.

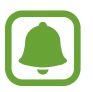

- Оваа одлика може да не биде поддржана на некои уреди или компјутери.
- Важат ограничувања. За детали, посетете ја www.samsung.com/smartswitch. За Samsung, авторските права се сериозно прашање. Пренесувајте само содржина што е Ваша сопственост или која имате право да ја пренесувате.

## **Пренесување податоци преку Smart Switch**

Можете да пренесете податоци од претходен уред на Вашиот уред преку Samsung Smart Switch.

Достапни се следните верзии од Samsung Smart Switch.

- **Верзија за мобилни уреди**: Префрлување податоци помеѓу мобилни уреди. Апликацијата можете да ја преземете од **Galaxy Apps** или **Play Store**.
- **Верзија за компјутери**: Префрлување податоци помеѓу Вашиот уред и компјутер. Можете да ја преземете апликацијата од www.samsung.com/smartswitch.

#### **Пренесување податоци безжично преку Wi-Fi Direct**

Пренесете податоци безжично од Вашиот претходен уред на Вашиот уред преку Wi-Fi Direct.

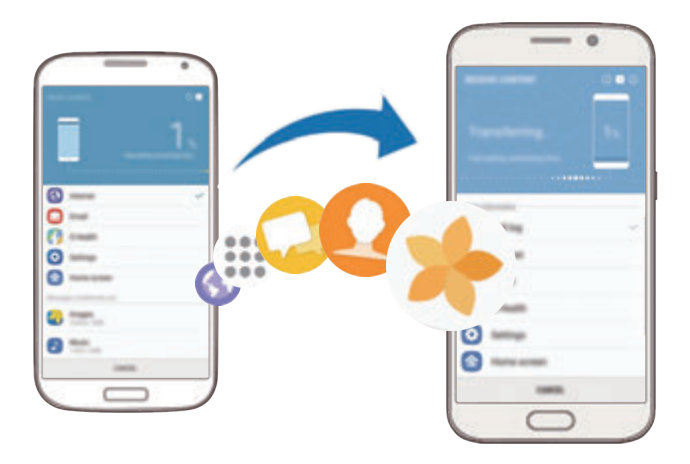

- 1 На двата уреда, преземете ја и инсталирајте ја Smart Switch од **Galaxy Apps** или **Play Store**.
- 2 Поставете ги уредите блиску еден до друг.
- 3 Стартувајте ја **Smart Switch** на двата уреда.
- 4 На претходниот уред, допрете **БЕЗЖИЧНО** <sup>→</sup> **ИСПРАТИ** <sup>→</sup> **ПОВРЗИ**.
- 5 На Вашиот уред, допрете **БЕЗЖИЧНО** <sup>→</sup> **ПРИМИ** и изберете го видот на претходниот уред.
- 6 Следете ги упатствата на екранот за да пренесете податоци од Вашиот претходен уред.

#### **Префрлање резервна копија податоци од компјутер**

Пренесете податоци помеѓу Вашиот уред и Вашиот компјутер. Мора да ја преземете компјутерската верзија на апликацијата Smart Switch од www.samsung.com/smartswitch. Направете резервна копија од Вашиот претходен уред на компјутер и увезете ги податоците на Вашиот уред.

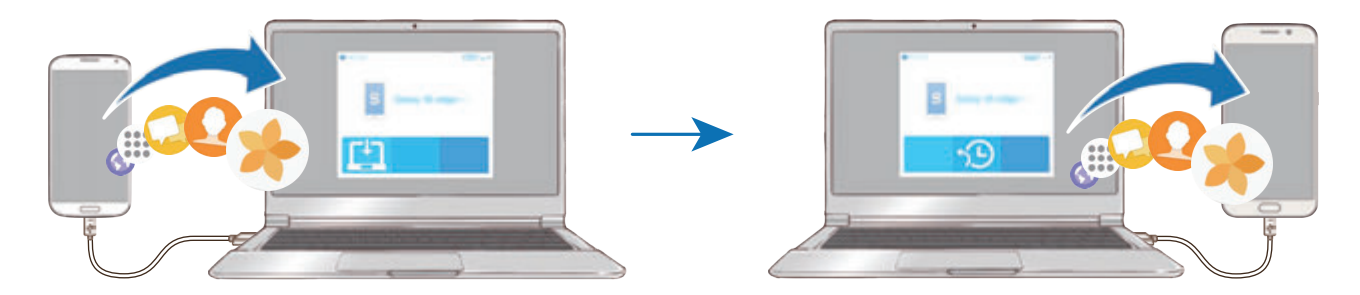

- 1 На компјутерот, посетете ја www.samsung.com/smartswitch за да ја преземете Smart Switch.
- 2 На компјутерот, стартувајте ја Smart Switch.

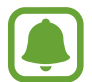

Ако Вашиот претходен уред не е од марката Samsung, направете резервна копија на компјутер, користејќи програма што ја обезбедува произведувачот на уредот. Потоа, префрлете се на петтиот чекор.

- 3 Поврзете го Вашиот претходен уред со компјутерот преку USB кабелот.
- 4 Следете ги упатствата на екранот на компјутерот за да направите резервна копија од податоците од уредот. Потоа, исклучете го Вашиот претходен уред од компјутерот.
- $5$  Поврзете го уредот со компјутер користејќи го USB кабелот.
- $6$  На компјутерот, следете ги упатствата на екранот на компјутерот за да пренесете податоци на Вашиот уред.

## **Пренесување податоци преку облакот Samsung**

Направете резервна копија од Вашиот претходен уред на облакот Samsung и обновете ги податоците на Вашиот уред. Мора да се регистрирате и да се најавите на Вашата сметка Samsung за да го користите облакот Samsung. Осврнете се на [Сметка Samsung](#page-42-0) за повеќе информации.

- 1 На претходниот уред, направете резервна копија од податоците на сметката Samsung.
- 2 На Вашиот уред, допрете **Апликац.** <sup>→</sup> **Поставувања** <sup>→</sup> **Облак и сметки** <sup>→</sup> **Samsung Cloud** → **Врати**.
- $3$  Допрете  $\blacktriangledown$  и изберете го претходниот уред од списокот со уреди.
- 4 Штиклирајте ги видовите податоци што сакате да ги обновите и допрете **ОБНОВИ СЕГА**.

## **Уред и управување со податоци**

### **Поврзување на уредот со компјутер за пренесување податоци**

Пренесувајте папката, видеозаписи, слики и други видови фајлови од уредот на компјутер или обратно.

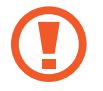

Не исклучувајте го USB кабелот од уредот кога пренесувате фајлови. Во спротивно, тоа може да предизвика загуба на податоци или оштетување на уредот.

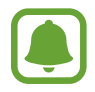

Уредите може да не бидат поврзани соодветно ако се поврзани преку USB-хаб. Поврзете го уредот директно во USB-портата на компјутерот.

- 1 Поврзете го уредот со компјутер со USB кабел.
- 2 Отворете го панелот за известување и потоа допрете **Пренос на медиум. датот. преку USB** → **Се пренесуваат медиумски датотеки**.

Ако компјутерот не може да го препознае Вашиот уред, допрете **Пренос на сликите**.

3 Допрете **ДОЗВОЛИ** за да му дозволите на компјутерот да пристапи во податоците на Вашиот уред.

Кога компјутерот ќе го препознае Вашиот уред, уредот ќе се појави во Мој компјутер.

 $4$  Префрлајте фајлови помеѓу Вашиот уред и компјутерот.

## **Ажурирање на уредот**

Уредот може да се ажурира со најновиот софтвер.

#### **Безжично ажурирање**

Уредот може директно да се ажурира со најновиот софтвер преку фирмвер-сервисот FOTA (фирмвер безжична надградба).

На екранот со апликации, допрете **Поставувања** → **Ажурирање софтвер** → **Преземај ажурирања рачно**.

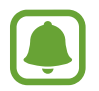

Кога ќе го допрете копчето **Преземај ажурирања автоматски** за да го активирате, ажурирањата ќе се преземат кога уредот ќе биде поврзан со мрежа Wi-Fi.

### **Ажурирање со Smart Switch**

Поврзете го уредот со компјутер и ажурирајте со уредот со најновиот софтвер.

- $1$  На компјутерот, посетете ја www.samsung.com/smartswitch за да ја преземете и инсталирате Smart Switch.
- 2 На компјутерот, стартувајте ја Smart Switch.
- $3$  Поврзете го уредот со компјутер користејќи USB кабел.
- 4 Доколку е достапно ажурирање на софтверот, следете ги упатствата на екранот за ажурирање на уредот.
	- Не исклучувајте го компјутерот и не откачувајте го USB кабелот додека уредот се ажурира.
		- Додека уредот се ажурира, не поврзувајте други медиумски уреди со компјутерот. Во спротивно може да дојде до пречки во процесот на ажурирање. Пред да извршите ажурирање, исклучете ги сите други медиумски уреди од компјутерот.

### <span id="page-48-0"></span>**Правење резервна копија и обновување податоци**

Чувајте ги безбедни Вашите лични информации, податоци од апликации и нагодувања на уредот. Можете да направите резервна копија од Вашите чувствителни информации и да пристапувате до неа подоцна. Мора да се најавите на Вашата сметка Google или Samsung за да направите резервна копија или да обновите податоци. Осврнете се на [Сметка Samsung](#page-42-0) и [Сметки](#page-147-0) за повеќе информации.

#### **Користење сметка Samsung**

На екранот со апликации, допрете **Поставувања** → **Облак и сметки** → **Архивирање и враќање** → **Поставувања за резервна копија** за сметката Samsung, допрете ги копчињата што се наоѓаат до ставките од кои сакате да направите резервна копија за да ги активирате и потоа допрете **НАПРАВИ РЕЗ. КОП. СЕГА**.

Од податоците ќе се направи резервна копија во облакот на Samsung. Осврнете се на [Samsung Cloud](#page-146-0) за повеќе информации.

За да поставите уредот автоматски да прави резервна копија од податоците, допрете го копчето **Автоматска резервна копија** за да го активирате.

За обновување податоци од резервна копија што се наоѓа во облакот на Samsung со помош на сметката Samsung, допрете **Обнови првобитни**. Изберете уред и видовите податоци што сакате да ги обновите и допрете **ОБНОВИ СЕГА**. Избраните податоци ќе се обноват на Вашиот уред.

#### **Користење сметка Google**

На екранот со апликации, допрете **Поставувања** → **Облак и сметки** → **Архивирање и враќање** и допрете го копчето за сметката Google **Резервна копија на податоци** за да го активирате. Допрете **Сметка за резервна копија** и изберете една сметка како сметка за резервни копии.

За да обновите податоци користејќи сметка Google, допрете го копчето **Автоматско обновување** за да го активирате. Кога ќе инсталирате повторно апликации, нагодувањата и податоците од резервната копија ќе се обноват.

## **Изведба на ресетирање на податоци**

Избришете ги сите нагодувања и податоци на уредот. Пред да извршите ресетирање на фабричките вредности, осигурете се дека сте направиле резервни копии од сите важни податоци зачувани на уредот. Осврнете се на [Правење резервна копија и обновување](#page-48-0)  [податоци](#page-48-0) за повеќе информации.

На екранот со апликации, допрете **Поставувања** → **Општо управување** → **Ресетирај** → **Ресетирање на фабричките нагодувања** → **РЕСЕТИРАЈ УРЕД** → **ИЗБРИШИ СÈ**. Уредот ќе се рестартира автоматски.

## **БРЗО ПОВРЗУВАЊЕ**

## **Вовед**

Пребарувајте брзо и поврзувајте се со блиски уреди, како Bluetooth слушалки или телевизори, користејќи ја одликата Quick connect.

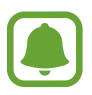

- Ако уредот кој сакате да го поврзете не ја поддржува одликата Брзо поврзување, активирајте ја неговата одлика Wi-Fi Direct или Bluetooth пред да ја стартувате **БРЗО ПОВРЗУВАЊЕ** на Вашиот уред.
- Методите за конекција може да се разликуваат во зависност од типот на поврзани уреди или содржината која се споделува.

## **Поврзување со други уреди**

1 Отворете го панелот за известување, поминете со прстот надолу по панелот за известување и потоа допрете **Пребарај телефон и скенирај за уреди во близина**.

## 2 Допрете **БРЗО ПОВРЗУВАЊЕ**.

Одликите Wi-Fi и Bluetooth ќе се активираат и уредот автоматски ќе пребарува блиски уреди.

 $3\,$  Изберете еден уред од списокот и поврзете се со него следејќи ги упатствата на екранот. Следните чекори може да се разликуваат во зависност од поврзаниот уред.

## **Поврзување со телевизор**

Поврзете го Вашиот уред и телевизор за да ја прикажете содржината на уредот на поголем екран. Можеби ќе можете да користите повеќе одлики во зависност од поврзаниот телевизор.

- 1 Вклучете го телевизорот и поставете го Вашиот уред во близина на телевизорот.
- $2$  Отворете го панелот за известување, поминете со прстот надолу по панелот за известување и потоа допрете **Пребарај телефон и скенирај за уреди во близина**.
- 3 Допрете **БРЗО ПОВРЗУВАЊЕ**.
- 4 Изберете телевизор.

Се појавува списокот со одлики што можете да ги користите со телевизорот.

 $5\,$  Изберете одлика и следете ги упатствата на екранот за да ја употребите одликата.

Достапните одлики може да се разликуваат во зависност од телевизорот.

- **Прикажи уред на ТВ (Smart View)**: Прикажете ја содржината на Вашиот уред на ТВекранот. Можеби ќе треба да ја активирате одликата Screen Mirroring на телевизорот, во зависност од телевизорот што сакате да го поврзете. Ако телевизорот не ја поддржува одликата Screen Mirroring, употребете компатибилни додатоци за да ја вклучите одликата. Компатибилните додатоци вклучуваат приклучоци за HomeSync и AllShare Cast.
- **Користи како далечински управувач**: Користете го Вашиот уред како далечински управувач за телевизорот.
- **Прикажи ТВ на уред**: Гледајте ТВ на екранот на Вашиот уред. Можете да продолжите да гледате ТВ во дозволениот опсег на врската.
- **Пушти ТВ-звук на уред**: Слушајте го звукот преку звучникот на уредот додека гледате ТВ. Можете да поврзувате слушалки на уредот, така што другите да не го слушаат звукот на телевизорот.
- **Регистрирање телевизор** / **Одрегистрирај ТВ**: Регистрирајте го телевизорот на Вашиот уред за да користите дополнителни одлики, како **Користи како далечински управувач**.

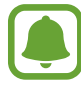

- Некои фајлови може да имаат прекини за време на емитувањето, во зависност од врската.
- Ако ТВ-уредот не поддржува заштита на широкопојасна дигитална содржина (HDCP), не можете да прикажувате содржина заштитена со дигитални права (DRM) на ТВ-уредот.

#### **Проток на содржина на регистрираниот телевизор**

Ако регистрирате телевизор на Вашиот уред, можете полесно да се поврзувате со телевизорот додека емитувате содржина.

Кога Вашиот уред ќе го препознае регистрираниот телевизор додека гледате содржина, на уредот ќе се појави иконата  $(\text{L})$ . Допрете ја иконата за да ја емитувате содржината од Вашиот уред на Вашиот телевизор.

- 
- Оваа одлика е поддржана само од стандардната апликација на галерија на уредот.
- Кога регистрираниот телевизор е поврзан со електричен приклучок, можете да ја користите оваа одлика дури и ако телевизискиот екран е исклучен.

## **Спорелување одлики**

Споделувајте одлики користејќи разни опции за споделување. Следните дејства се пример за споделување слики.

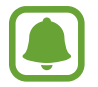

Може да настанат дополнителни трошоци кога споделувате фајлови преку мобилната мрежа.

- 1 Допрете **Галерија** на екранот со апликации.
- 2 Изберете една слика.
- 3 Допрете **Сподели** и изберете метод за споделување, како Bluetooth и е-пошта.

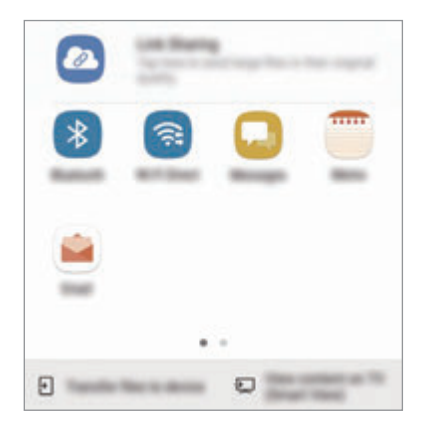

Исто така, можете да ги користите следните опции:

- **Споделување Врски**: Поставете содржина на серверот за складирање на Samsung и споделете ја врската и шифрата за пристап со Вашите контакти, дури и ако не се зачувани во Вашиот список со контакти. За да ја користите оваа одлика, мора да се потврди Вашиот телефонски број.
- **Пренос на датот. на уред**: Споделувајте содржина со блиски уреди преку Wi-Fi Direct или Bluetooth. Нагодувањата за видливост мора да бидат активирани на уредите.
- **Види содржина на ТВ (Smart View)**: Прикажете ја содржината што се прикажува на Вашиот уред на поголем екран преку безжична врска.

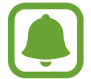

Кога имате комуникација или споделувате историја, луѓето со кои контактиравте ќе се појават на панелот со опции за споделување. Ако сакате директно да споделувате содржина со нив преку соодветната апликација, изберете икона на лице. Ако одликата не е активирана, отворете го екранот со апликации, допрете **Поставувања** → **Напредни функции** и потоа допрете го копчето **Директно споделување** за да го активирате.

4 Следете ги упатствата на екранот за споделување содржина со други.

Кога сликата ќе се испрати кај уредот на примателите, на нивните уреди ќе се појави известување. Допрете го известувањето за да прикажете или да ја преземете сликата.

## **Итен режим**

Можете да го префрлите уредот во итен режим за да ја намалите потрошувачката на батерија. Некои апликации и функции ќе бидат ограничени. Во режим за итни случаи можете да вршите итни повици, да ја праќате кај други Вашата тековна локација, да огласите аларм за итен случај и друго.

Држете го притиснато копчето за вклучување/исклучување и потоа допрете **Итен режим**.

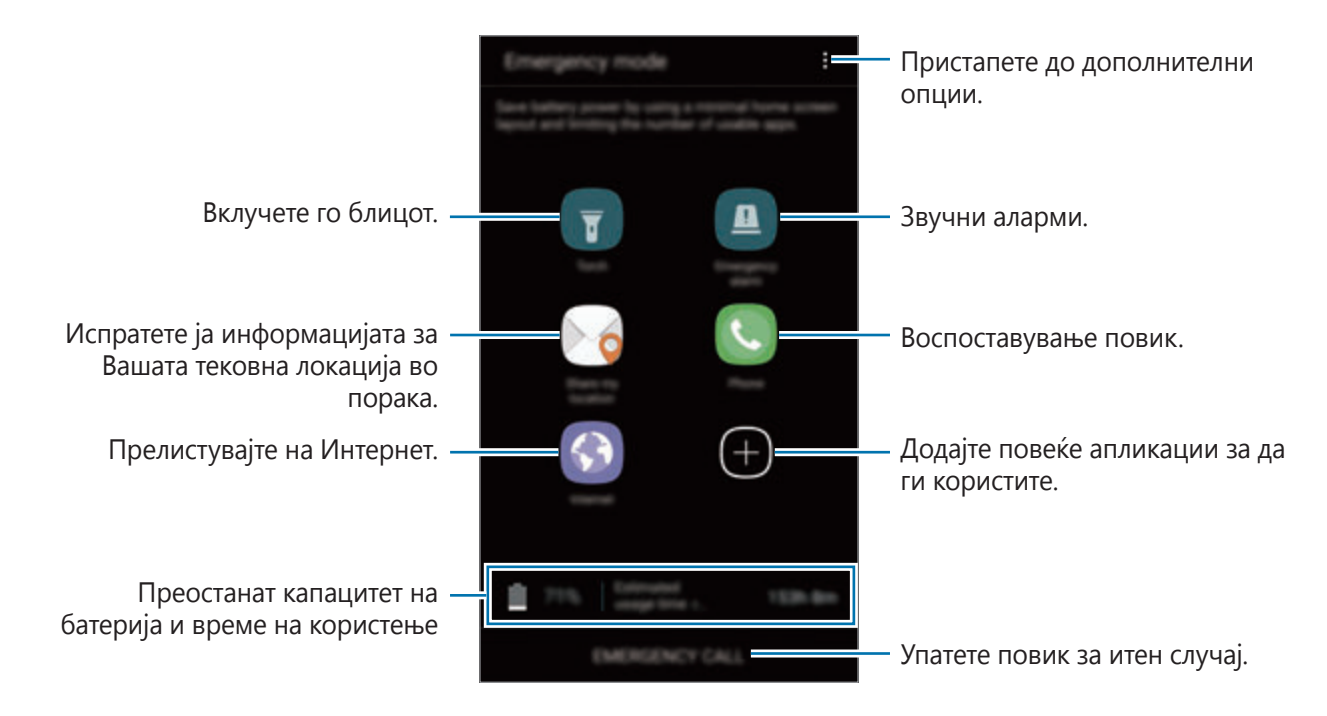

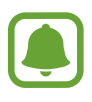

Преостанатото време за користење го прикажува времето што преостанува пред да се испразни батеријата. Преостанатото време за користење зависи од нагодувањата на Вашиот уред и условите на работа.

#### **Деактивирање на режим за итни случаи**

За да го деактивирате режимот за итни случаи, допрете • → Исклучи итен режим. Алтернативно, држете го притиснато копчето за вклучување/исклучување и потоа допрете **Итен режим**.

# **Апликации**

## **Инсталирање или деинсталирање апликации**

## **Galaxy Apps**

Купете и преземете апликации. Можете да преземете апликации што се специјализирани за уредите Samsung Galaxy.

Допрете **Galaxy Apps** на екранот со апликации.

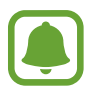

Оваа апликација може да биде недостапна во зависност од регионот или операторот.

#### **Инсталирање апликации**

Прелистувајте апликации според категорија или допрете го полето за пребарување за да пребарувате клучен збор.

Изберете апликација за да ги прикажете нејзините информации. За преземање бесплатни апликации, допрете **ИНСТАЛИРАЈ**. За да купите и преземете апликации за кои се плаќа, допрете ја цената и следете ги упатствата на екранот.

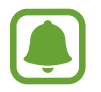

За да го измените нагодувањето за автоматско ажурирање, допрете • → Опции → **Автоматско ажурирање апликации**, и потоа изберете една опција.

## **Play Store**

Купете и преземете апликации.

Допрете **Play Store** на екранот со апликации.

#### **Инсталирање апликации**

Прегледајте апликации според категорија или пребарајте апликации по клучен збор.

Изберете апликација за да ги прикажете нејзините информации. За преземање бесплатни апликации, допрете **ИНСТАЛИРАЈ**. За да купите и преземете апликации за кои се плаќа, допрете ја цената и следете ги упатствата на екранот.

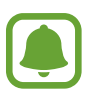

За да го измените нагодувањето за автоматско ажурирање, допрете **— → Поставки** → **Автоматско ажурирање апликации**, и потоа изберете една опција.

## **Управување со апликации**

#### **Деинсталирање или деактивирање апликации**

На екранот со апликации, допрете • → **Измени**. Иконата → се појавува на апликацијата што можете да ја деактивирате или деинсталирате. Изберете една апликација и допрете **ИСКЛУЧИ** или **OK**. Алтернативно, на екранот со апликации, допрете **Поставувања** → **Апликации**, изберете една апликација, и потоа допрете **ИСКЛУЧИ** или **ДЕИНСТАЛИРАЈ**.

- **ИСКЛУЧИ**: Исклучете избрани стандардни апликации кои не можат да се деинсталираат од уредот.
- **ДЕИНСТАЛИРАЈ**: Деинсталирајте преземени апликации.

#### **Активирање апликации**

На екранот со апликации, допрете **Поставувања** → **Апликации** → → **Оневозможено**, изберете една апликација и потоа допрете **ВКЛУЧИ**.

#### **Поставување Дозвола на апликација**

За правилна работа на некои апликации, можеби ќе им треба дозвола за пристап или користење информации на Вашиот уред. Кога отворате една апликација, може да се појави скокачки прозорец и да побара пристап до одредени одлики или информации. Допрете **ОВОЗМОЖИ** на скокачкиот прозорец за да ѝ дадете дозвола на апликацијата.

За да прикажете нагодувања на дозволи за апликации, отворете го екранот со апликации и допрете **Поставувања** → **Апликации**. Изберете една апликација и допрете **Дозволи**. Можете да го прикажете списокот со дозволи за апликацијата и да ги измените нејзините дозволи.

За да ги прикажете или измените нагодувањата за дозволи според категорија на дозвола, отворете го екранот со апликации, допрете **Поставувања** → **Апликации** → → **Дозволи за апликации**. Изберете една ставка и допрете ги копчињата веднаш до апликациите за да дадете дозволи.

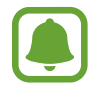

Ако не дадете дозволи на апликациите, основните одлики на апликациите може да не работат правилно.

## **Телефон**

## **Вовед**

Упатете или одговорете на гласовни или видеоповици.

### **Упатување повици**

- 1 Допрете **Телефон** на екранот со апликации.
- 2 Внесете телефонски број.

Ако на екранот не се појави татстатурата, допрете 3а да ја отворите тастатурата.

 $3$  Допрете  $\bullet$  за да упатите гласовен повик, или допрете  $\Box$  за да упатите видеоповик.

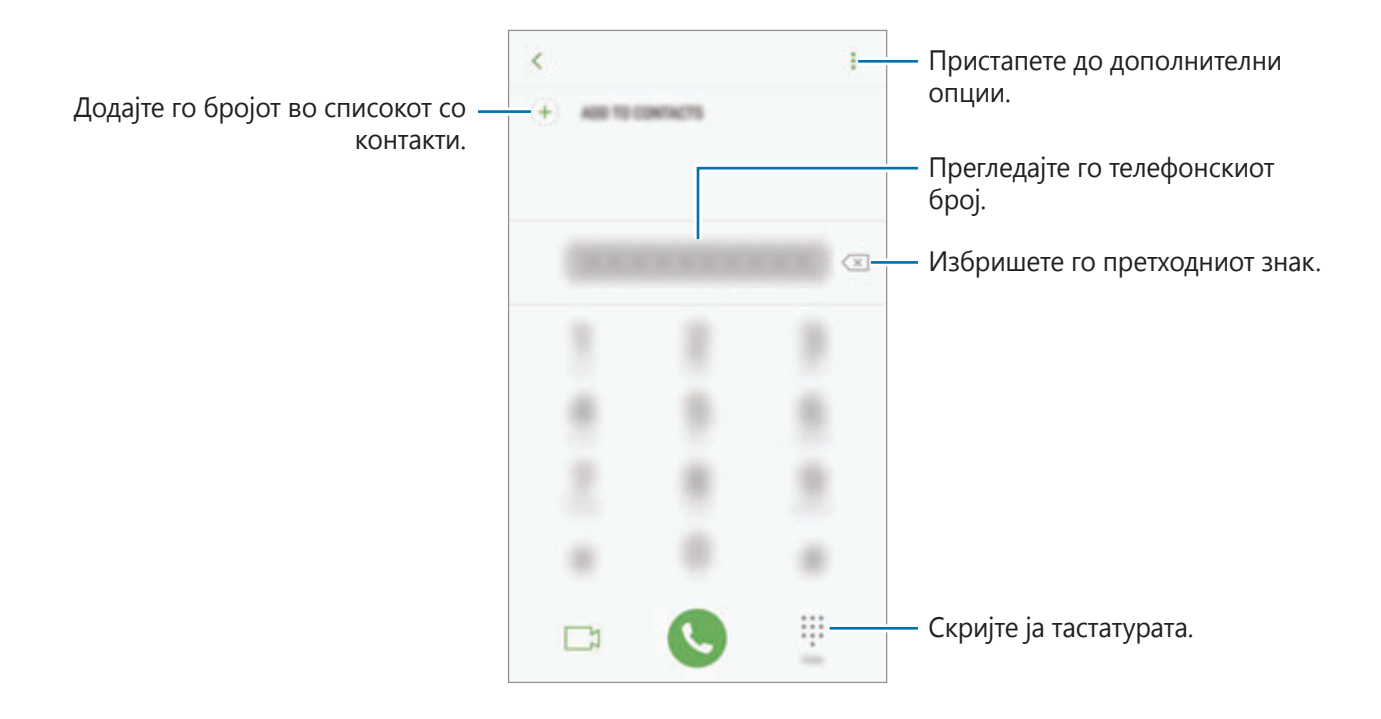

#### **Користење Брзо бирање**

Поставете броеви за брзо бирање за брзо упатување повици.

За да поставите број за брзо повикување, допрете • → **Брзо бирање**, изберете број за брзо бирање и потоа додадете телефонски број.

За да упатите повик, допрете и задржете го бројот за брзо бирање на тастатурата. За бројот 10 и нагоре на броевите за брзо бирање, најпрво допрете го првиот број (броеви) на бројот, и потоа допрете и задржете го последниот број.

На пример, ако го поставите бројот **123** како број за брзо бирање, допрете **1**, допрете **2** и потоа допрете и задржете го **3**.

#### **Упатување повици од заклучениот екран**

На заклучениот екран, повлечете  $\Box$  надвор од големиот круг.

#### **Упатување повици од дневници на повици или списоци на контакти**

Допрете **ПОСЛЕДНО** или **КОНТАКТИ** и потоа поминете со прстот недесно на еден контакт или телефонски број за да упатите повик.

#### **Упатување меѓународен повик**

- 1 Допрете  $\blacksquare$  за да ја отворите тастатурата ако тастатурата не се појави на екранот.
- 2 Допрете и задржете **0** сѐ додека не се појави знакот **+**.
- $3$  Внесете го кодот за држава, подрачје и телефонскиот број и потоа допрете  $\bullet$ .

## **Примање повици**

#### **Одговарање на повик**

Кога доаѓа повик, одвлечете го  $\mathbb Q$  надвор од големиот круг.

#### **Одбивање повик**

Кога доаѓа повик, одвлечете го  $\bigodot$  надвор од големиот круг.

За праќање порака при одбивање дојдовен повик, повлечете ја лентата за одбивање порака нагоре.

За да создадете разни пораки за одбивање, отворете го екранот со апликации и допрете **Телефон → • → Поставувања → Пораки за брзо одбивање**, внесете порака и потоа допрете  $(+)$ .

#### **Пропуштени повици**

Доколку сте пропуштиле повик, на статусната лента се појавува иконата  $\blacktriangleright$ . Отворете го панелот за известување за преглед на список со пропуштени повици. Алтернативно, на екранот со апликации, допрете **Телефон** → **ПОСЛЕДНО** за да прикажете пропуштени повици.

## **Блокирање на телефонски броеви**

Блокирајте повици од специфични броеви додадени во Вашиот список на блокирани броеви.

1 На екранот со апликации, допрете **Телефон** <sup>→</sup> <sup>→</sup> **Поставувања** <sup>→</sup> **Блокирајте броеви**.

2 Допрете  $\Omega$ , штиклирајте контакти и потоа допрете **ГОТОВО**.

За рачно внесување на број, допрете **Внеси телефонски број**, внесете го телефонскиот број и потоа допрете  $(+)$ .

Кога блокираните броеви ќе се обидуваат да контактираат со Вас, нема да добиете известувања. Повиците ќе се евидентираат во дневникот со повици.

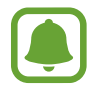

Исто така, можете да блокирате дојдовни повици од луѓе кои не ги прикажуваат своите повикувачки броеви. Допрете го копчето **Блокирај непознати повикувачи** за да ја активирате одликата.

### **Опции во тек на повици**

#### **Во тек на гласовен повик**

Достапни се следниве дејства:

- $\cdot$   $\cdot$  : Пристапете до дополнителни опции.
- **Додај повик**: Упатете втор повик.
- **Доп.гласност**: Зголемете ја јачината на тонот.
- **Bluetooth**: Префрлете се на слушалка Bluetooth ако е поврзана со уредот.
- **Звучник**: Активирајте го или деактивирајте го звучникот. Кога го употребувате звучникот, зборувајте во микрофонот во горниот дел на уредот и држете го уредот подалеку од Вашите уши.
- **Тастатура** / **Прикриј**: Отворете ја или затворете ја тастатурата.
- **Иск.мик**: Исклучете го микрофонот за да не Ве слуша соговорникот.
- •  **Величете го тековниот повик.**

#### **Во тек на видеоповик**

Допрете го екранот за да ги употребите следниве опции:

- $\cdot$   $\cdot$  : Пристапете до дополнителни опции.
- **Камера**: Исклучете ја камерата за да не Ве гледа соговорникот.
- **Префрли**: Префрлете се помеѓу предната и задната камера.
- • **••** : Прекинете го тековниот повик.
- **Иск.мик**: Исклучете го микрофонот за да не Ве слуша соговорникот.
- **Звучник**: Активирајте го или деактивирајте го звучникот. Кога го употребувате звучникот, зборувајте во микрофонот во долниот дел на уредот и држете го уредот подалеку од Вашите уши.

## **Контакти**

## **Вовед**

Креирајте нови контакти или управувајте со контактите на уредот.

## **Додавање контакти**

#### **Создавање нов контакт**

- 1 Допрете **Контакти** на екранот со апликации.
- 2 Допрете и изберете една локација за меморирање.
- 3 Внесете информации на контакт.

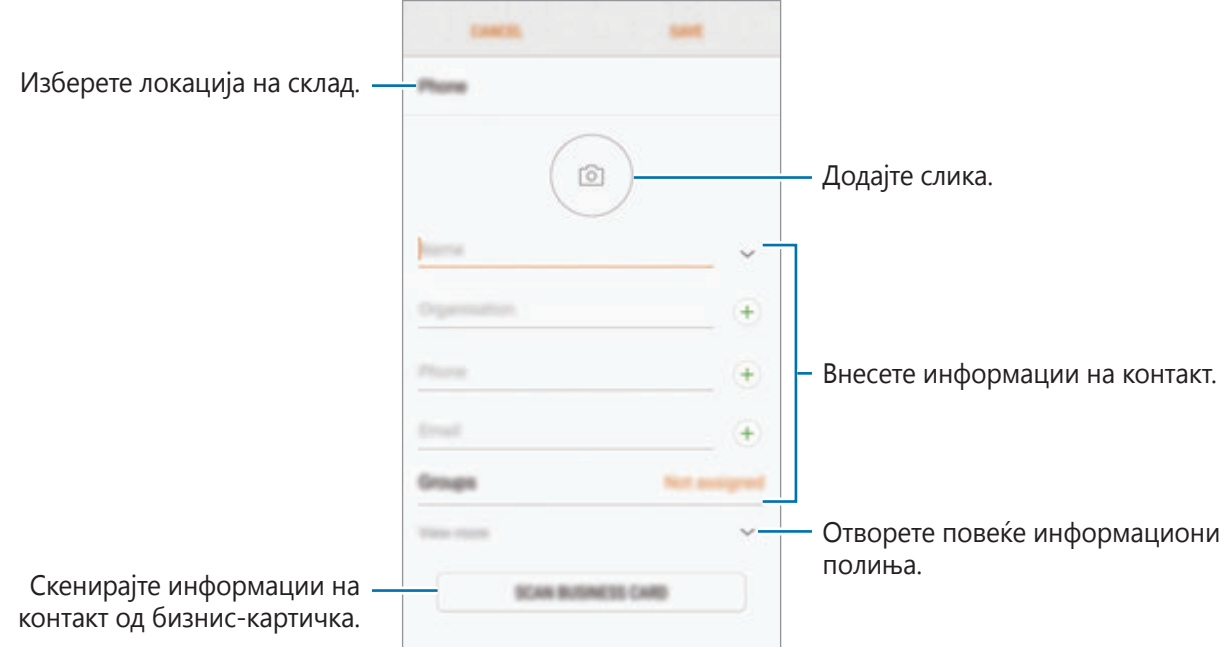

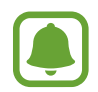

Во зависност од локацијата на избраниот склад, видовите информации што можете да ги зачувате се разликуваат.

#### 4 Допрете **СОЧУВАЈ**.

#### **Додавање телефонски број на Контакти со тастатура**

- 1 Допрете **Телефон** на екранот со апликации.
- 2 Внесете го бројот и допрете **ДОДАЈ ВО КОНТАКТИ**.

Ако на екранот не се појави татстатурата, допрете за да ја отворите тастатурата.

3 Допрете **Нов запис** за да создадете еден нов контакт, или допрете **Ажурирај постојни** за да го додадете бројот на постоечки контакт.

#### **Додавање телефонски број на Контакти со списокот со повици**

- 1 На екранот со апликации, допрете **Телефон** <sup>→</sup> **ПОСЛЕДНО**.
- 2 Допрете ја сликата на повикувачот, или допрете телефонски број <sup>→</sup> **Детали**.
- 3 Допрете **НОВ ЗАПИС** за да создадете еден нов контакт, или допрете **АЖУРИРАЈ ПОСТОЈНИ** за да го додадете бројот на постоечки контакт.

#### **Увезување контакти**

Додадете контакти со увезување од складот на Вашиот уред.

- 1 Допрете **Контакти** на екранот со апликации.
- 2 Допрете <sup>→</sup> **Поставувања** <sup>→</sup> **Увези/Извези контакти** <sup>→</sup> **Увези**.
- $3$  Изберете локација на склад во кој ќе зачувате контакти.
- 4 Штиклирајте ги фајловите VCF за да ги увезете и допрете **ГОТОВО**.

#### **Синхронизација на контакти со веб-сметки**

Синхронизирајте ги контактите на уредот со онлајн контактите зачувани во Вашите вебсметки, како сметката Samsung.

На екранот со апликации, допрете **Поставувања** → **Облак и сметки** → **Сметки**, изберете име на сметка, изберете ја сметката со која што сакате да се синхронизирате и потоа допрете го копчето **Контакти (сметка Samsung)** или **Синхронизирај Контакти**.

## **Пребарување контакти**

На екранот со апликации, допрете **Контакти**.

Користете еден од следниве методи за пребарување:

- Лизгајте нагоре или надолу во списокот со контакти.
- Влечете го прстот вдолж индексот на десната страна на списокот со контакти за да го прелистате брзо.
- Допрете го полето за пребарување на врвот од списокот со контакти и внесете критериуми за пребарување.

Допрете ја сликата на повикувачот, или допрете го името на контактот → **Детали**. Потоа, преземете едно од следниве дејства:

- $\cdot$   $\sqrt{\chi}$ : Додајте во омилени контакти.
- С/ ]: Воспоставете гласовен или видеоповик.
- $\Box$ : Составете порака.
- $\cdot$   $\boxed{\triangledown}$ : Составете порака на е-пошта.

### **Споделување профил**

Споделете ги со други Вашите информации на профил, како Вашите фотографии и порака за статус користејќи ја одликата за споделување профил.

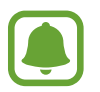

- Оваа одлика може да биде недостапна во зависност од регионот или од операторот.
- Оваа одлика им е достапна само на контактите што ја активирале одликата за споделување профил на нивниот уред.

На екранот со апликации, допрете **Контакти** → Вашиот профил → **Споделување профил** и потоа допрете го копчето за да го активирате. За да ја користите оваа одлика, мора да се потврди Вашиот телефонски број. Можете да ги прикажете ажурираните информации на профил на Вашите контакти во **Контакти**.

За да поставите дополнителни ставки за споделување, допрете **Спод.информации за профил** и изберете ставки.

За да поставите група контакти со кои ќе го споделувате Вашиот профил, допрете **Сподели со** и изберете една опција.

#### **Споделување контакти**

Можете да споделувате контакти со други со користење на разни опции за споделување.

- 1 Допрете **Контакти** на екранот со апликации.
- $2$  Допрете:  $\rightarrow$  Сподели.
- 3 Штиклирајте контакти и допрете **СПОДЕЛИ**.
- 4 Изберете метод за споделување.

## **Спојување на двојни контакти**

Кога увезувате контакти од други складови, или кога синхронизирате или преместувате контакти во други сметки, Вашиот список со контакти може да вклучува двојни контакти. Спојте ги двојните контакти во еден за да го поедноставите списокот со контакти.

- 1 Допрете **Контакти** на екранот со апликации.
- 2 Допрете <sup>→</sup> **Поставувања** <sup>→</sup> **Спој двојни контакти**.
- 3 Штиклирајте контакти и допрете **СПОЈ**.

### **Бришење контакти**

- 1 Допрете **Контакти** на екранот со апликации.
- $2$  Допрете:  $\rightarrow \text{Избриши.}$
- 3 Штиклирајте контакти и допрете **ИЗБРИШИ**.

За да избришете контакти еден по друг, отворете со списокот со контакти и допрете слика на еден контакт или дпрете име на контакт → **Детали**. Потоа, допрете • → Избриши.

## **Пораки**

## **Вовед**

Испратете и прикажете пораки според разговор.

## **Праќање пораки**

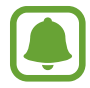

Може да настанат дополнителни трошоци при праќање пораки додека се наоѓате во роаминг.

- 1 Допрете **Пораки** на екранот со апликации.
- $2$  Допрете  $^{\circ}$ .
- 3 Изберете приматели и допрете **СОСТАВИ**.
- 4 Внесете порака.

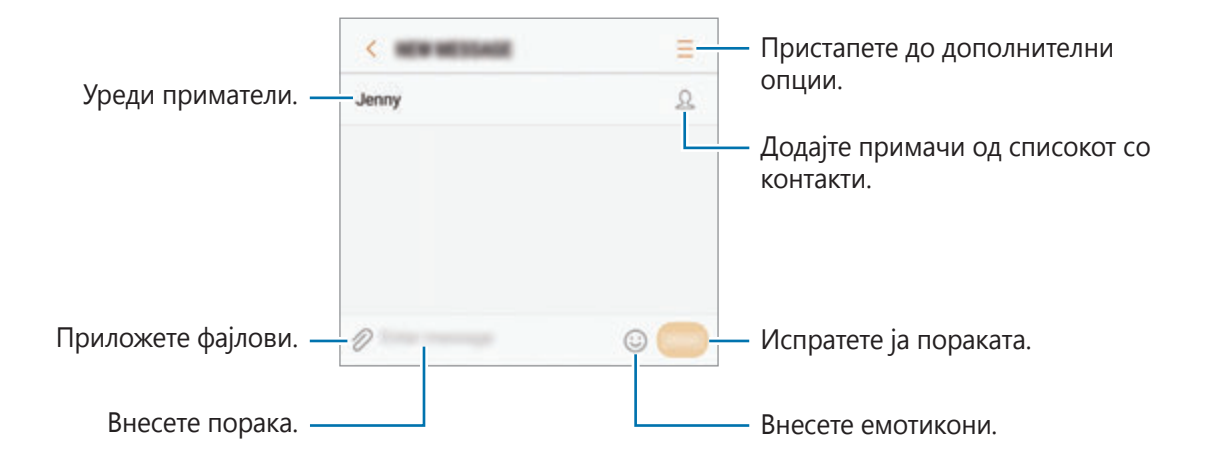

5 Допрете **ПРАТИ** за да ја испратите пораката.

### **Прегледување пораки**

Пораките се групирани во низи пораки според контакти.

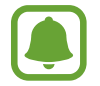

Може да настанат дополнителни трошоци за примање пораки додека се наоѓате во роаминг.

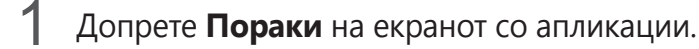

- $2$  На списокот со пораки, изберете еден контакт.
- 3 Прикажете го Вашиот разговор.

За да одговорите на пораката, внесете порака и допрете **ПРАТИ**.

#### **Блокирање несакани пораки**

Блокирајте пораки од специфични броеви додадени во Вашиот список со блокирани броеви.

- 1 Допрете **Пораки** на екранот со апликации.
- 2 Допрете <sup>→</sup> **Поставувања** <sup>→</sup> **Блокирај пораки** <sup>→</sup> **Блокирајте броеви**.
- $3$  Допрете **ВЛ. САНДАЧЕ** или **ИМЕНИК**, изберете контакт и потоа допрете  $\textcircled{\textcirc}$ . За рачно внесување на број, допрете **Внесете број** и потоа внесете телефонски број.

#### **Нагодување на известувањето за порака**

Можете да го измените звукот на известување, опциите на екран и повеќе.

- 1 Допрете **Пораки** на екранот со апликации.
- **2** Допрете → Поставувања → Известувања и потоа допрете го копчето за да го активирате.
- 3 Променете ги нагодувањата за известување.
	- **Звук за известување**: Изменете го звукот на известување.
	- **Вибрации при звук**: Поставете уредот да вибрира кога добивате пораки.
	- **Појавен екран**: Поставете уредот да прикажува пораки во скокачки прозорци.
	- **Прегледај порака**: Поставете уредот да ја прикажува содржина на заклучениот екран и во скокачки прозорци.

#### **Поставување на потсетник за порака**

Можете да поставите едно предупредување на одреден интервал за да Ви прикаже дека имате непроверени известувања. Ако оваа одлика не е активирана, отворете го екранот со апликации, допрете **Поставувања** → **Пристапност** → **Потсетник за известување** и потоа допрете го копчето за да ја активирате. Потоа, допрете го копчето **Пораки** за да го активирате.

## **Интернет**

## **Вовед**

Прегледајте на Интернет за да пребарате информации и означете ги Вашите омилени интернет-страници за лесно да пристапите до нив.

### **Прегледување интернет-страници**

- 1 На екранот со апликации, допрете **Интернет**.
- 2 Допрете го полето за адреса.
- 3 Внесете ја веб-адресата или клучен збор, и потоа допрете **Оди**.

За да ги прикажете алатниците, благо влечете го Вашиот прст надолу по екранот.

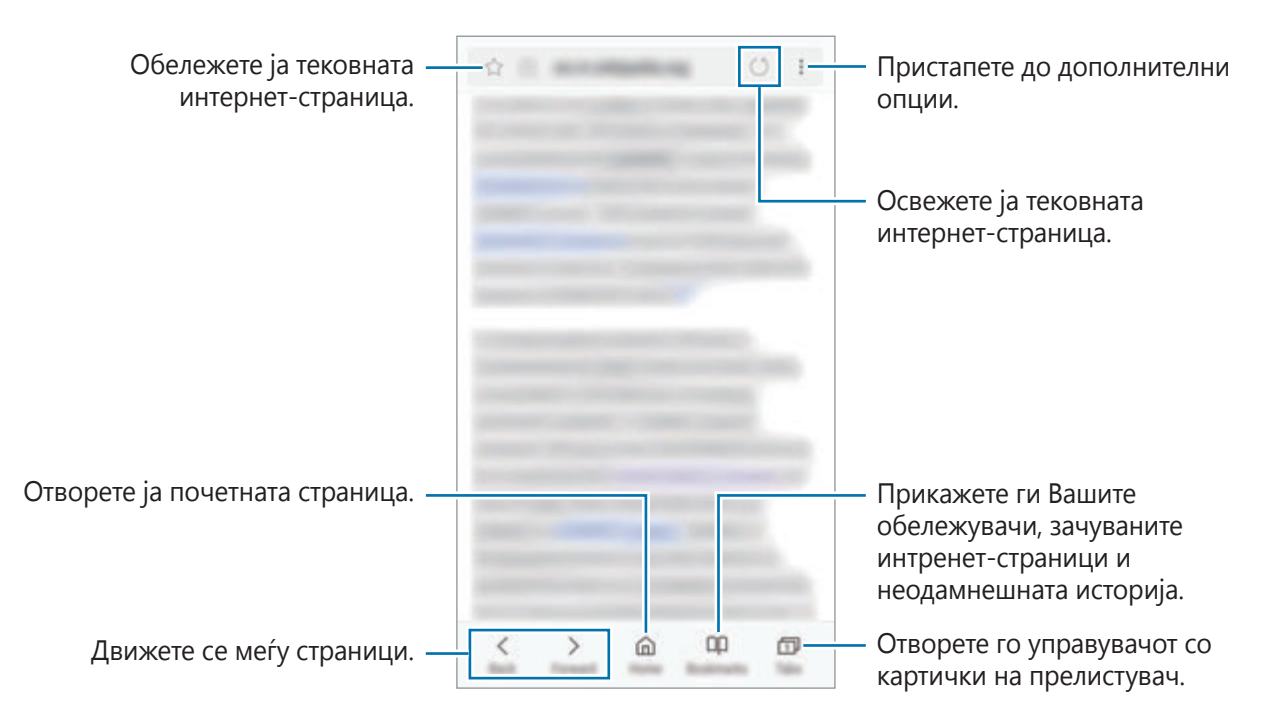

#### **Користење таен режим**

Во таен режим, можете одделно да управувате со отворените картички, обележувачи и зачувани страници. Можете да го заклучите тајниот режим користејќи лозинка и Вашиот отпечаток од прст.

#### **Активирање на таен режим**

Во алатникот во долниот дел на екранот, допрете **Картички** → **ОВОЗМОЖИ ТАЕН**. Ако ја користите оваа одлика првпат, поставете дали да користите лозинка за тајниот режим.

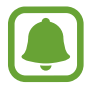

Во таен режим, не можете да користите некои одлики, како доловување на екран.

Во таен режим, уредот ќе ја измени бојата на алатниците.

#### **Менување на нагодувањата за безбедност**

Можете да ја измените Вашата лозинка или методот за заклучување.

Допрете → **Поставувања** → **Приватност** → **Безбедност на Таен режим** → **Смени лозинка**. За да го поставите Вашиот регистриран отпечаток од прст како метод за заклучување заедно со лозинката, допрете го копчето **Отпечатоци на прсти** за да го активирате. Осврнете се на [Препознавање отпечаток од прст](#page-138-0) за повеќе информации во врска со користењето на Вашите отпечатоци од прсти.

#### **Деактивирање на таен режим**

Во алатникот во долниот дел на екранот, допрете **Картички** → **ОНЕВОЗМОЖИ ТАЕН**.

## **Е-пошта**

#### **Поставување сметка на е-пошта**

Поставете сметка на е-пошта кога отворате **Е-пошта** првпат.

- 1 На екранот со апликации, допрете **Е-пошта**.
- 2 Внесете ја адресата на е-пошта и лозинката и потоа допрете **НАЈАВА**. За рачна регистрација на сметка на сметка за е-пошта, допрете **РАЧНО ПОСТ.**
- $3$  Следете ги упатствата на екранот за комплетирање на поставувањето.

За да поставите друга сметка на е-пошта, допрете — → ۞ → **Додај сметка**.

Ако имате повеќе од една сметка за е-пошта, можете да ја поставите едната како стандардна сметка. Допрете  $\equiv \rightarrow \textcircled{3} \rightarrow \bullet$  **Постави основна сметка**.

### **Праќање е-пошта**

- Допрете  $\Box$  за да составите е-пошта.
- 2 Додадете приматели и внесете текст во пораката.
- 3 Допрете **ПРАТИ** за да ја пратите пораката.

#### **Читање е-пошта**

Кога апликацијата **Е-пошта** е отворена, уредот автоматски ќе ја вчита новата е-пошта. За рачно вчитување на е-пошта, поминете со прстот надолу по екранот.

Допрете една е-пошта на екранот за да ја прочитате.

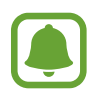

Ако синхронизацијата на е-пошта е исклучена, новата е-пошта не може да се вчита. За да вклучите синхронизацијата на е-пошта, допрете  $\rightarrow \textcircled{3} \rightarrow$  името на Вашата сметка и потоа допрете го копчето **Синхронизирај сметка** за да го активирате.

## **Камера**

## **Вовед**

Сликајте фотографии и снимајте видеозаписи користејќи разни режими и нагодувања.

#### **Правила на однесување при користење на камерата**

- Не сликајте фотографии и не снимате видеозаписи од други луѓе без нивна дозвола.
- Не сликајте фотографии и не снимајте видеозаписи каде што е забрането со закон.
- Не сликајте фотографии и не снимајте видеозаписи на места каде што може да ја загрозите приватноста на други луѓе.

## **Стартување на камерата**

Користете ги следниве методи за стартување на **Камера**:

- Допрете **Камера** на екранот со апликации.
- Притиснете го копчето Дома брзо два пати.
- На заклучениот екран, повлечете надвор од големиот круг.

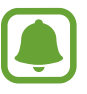

- Некои методи може да бидат недостапни во зависност од регионот или од давателот на услуги.
- Некои одлики на камера не се достапни кога ја стартувате **Камера** од заклучениот екран или кога екранот е исклучен додека се активирани безбедносните одлики.

#### **Користење на гестови со минување со прст**

Контролирајте го брзо екранот за преглед со минување со прсти во различни правци. Можете да го измените режимот за сликање, да се префрлате меѓу камери или да примените ефекти на филтер.

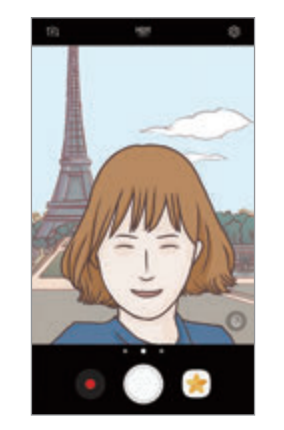

Преглед на предна камера

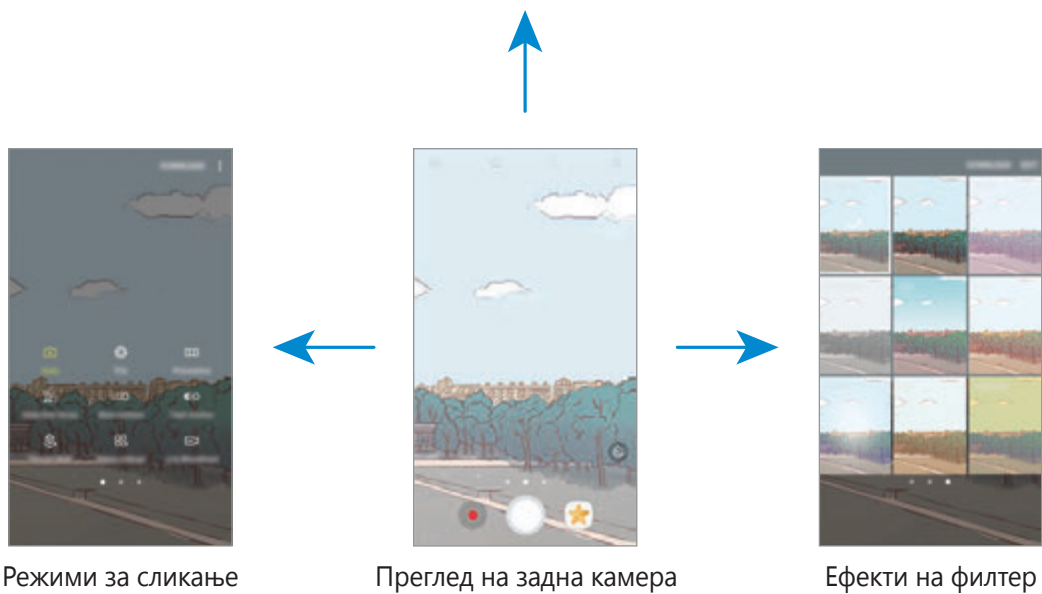

#### **Префрлање меѓу камери**

На екранот за преглед, поминете со прстот нагоре или надолу за да се префрлате меѓу камери.

#### **Прикажување на режими за сликање**

На екранот за преглед, поминете со прстот од лево кон десно за да го отворите списокот со режими за сликање.
#### **Прикажување ефекти на филтер**

На екранот за преглед, поминете со прстот од десно кон лево за да го отворите списокот со ефекти на филтер. Можете да примените едно единствено чувство на Вашите фотографии или видеозаписи.

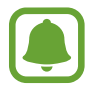

Оваа одлика е достапна само во некои режими за сликање.

## **Основно сликање**

#### **Сликање фотографии или снимање видеозаписи**

- 1 Допрете ја сликата на приказот за преглед каде што треба да се фокусира камерата.
- 2 Допрете  $\bigcirc$  за да сликате фотографија или  $\bullet$  за да снимате видеозапис. За да сликате серија фотографии, допрете и задржете  $\bigcirc$ .
	- Раздалечувајте два прста на екранот за зумирање и спојте ги брзо за одзумирање.
	- За да ја приспособите осветленоста на фотографиите или видеозаписите, допрете го екранот. Кога ќе се појави лентата за приспособување, одвлечете  $\cdot$  на лентата за приспособување кон + или -
	- За да направите слика од видеозаписот додека снимате, допрете  $\Box$ .
	- За да го промените фокусот додека снимате видеозапис, допрете онаму каде што сакате да фокусирате. За да се фокусирате на центарот од екранот, допрете .

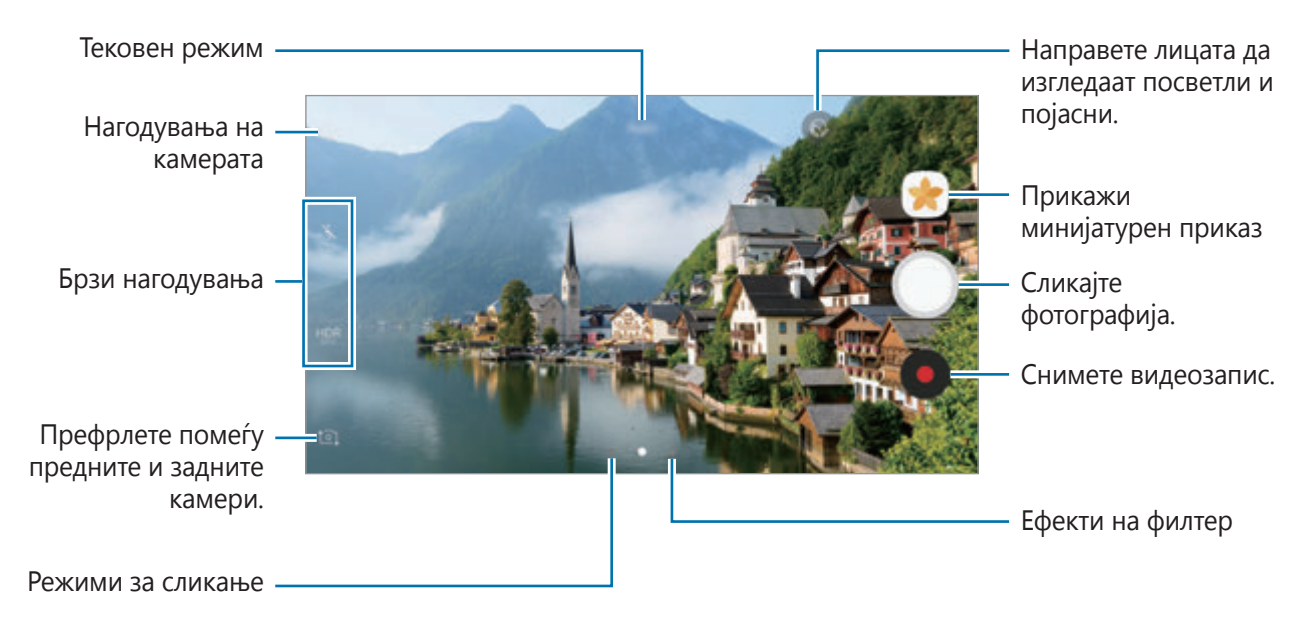

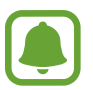

- Екранот за преглед може да се разликува во зависност од режимот за сликање и која камера се користи.
- Камерата автоматски се исклучува кога не се користи.
- Проверете дали е чиста леќата. Ако не е, уредот може да не работи како што треба во одредени режими за кои се потребни високи резолуции.
- Камерата на Вашиот уред има широкоаголна леќа. Кај фотографиите сликани под широк агол може да се појави мало изобличување и не покажува проблеми во изведбата на уредот.
- Максималното време на снимање може да се намали кога снимате видеозапис со висока резолуција.

#### **HDR (Високодинамичен опсег)**

Користете HDR режим за да сликате фотографии со богати бои, и да репродуцирате детали дури и во светли и темни области.

- На екранот за преглед, допрете го повеќе пати  $\frac{\text{HDR}}{\text{AUTO}}$  сè додека не стигнете до саканата опција.
	- **HDR** : Уредот автоматски го активира режимот HDR во зависност од условите во кои сликате.
	- $HDR$ : Режимот HDR е активиран.
	- $H\!R$ : Режимот HDR е деактивиран.
- 2 Допрете  $\bigcirc$  за да сликате фотографија или  $\bullet$  за да снимате видеозапис.

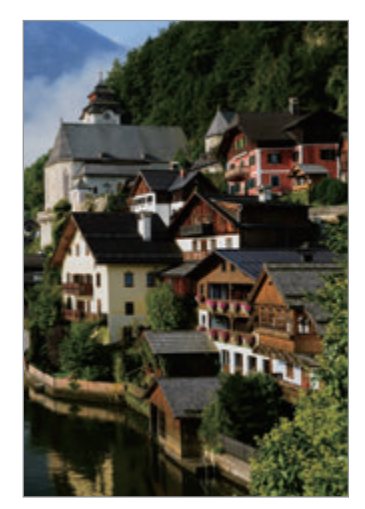

Без ефект Со ефект

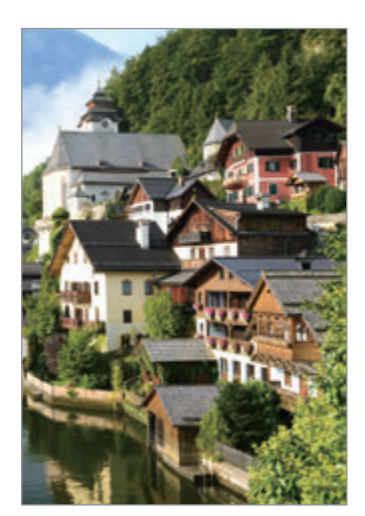

### **Заклучување на фокусот (AF) и експозицијата (AE)**

Можете да го заклучите фокусот или експозицијата на избрана област, за да спречите камерата автоматски да се приспособи врз основа на промените на предметите или изворите на светлина.

Допрете и задржете ја областа за да фокусирате, а во неа ќе се појави рамката AF/AE и нагодувањето за фокус во експозиција ќе се заклучи. Нагодувањето останува заклучено дури и откако ќе сликате фотографија.

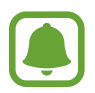

Оваа одлика е достапна само во некои режими за сликање.

#### **Приспособување на режими за сликање**

На екранот за преглед поминете со прстот надесно за да го отворите списокот со режими за сликање и изберете режим.

За да го прикажете описот на секој режим, допрете • → Информ.

За да ги преуредите режимите, допрете • → Измени, допрете и задржете иконата за режим и потоа одвлечете ја на друга локација.

За да додадете кратенки на режим на почетниот екран, допрете • → **Додај крат. на почетен екран**.

## **Автоматски режим**

Автоматскиот режим ѝ овозможува на камерата да го процени опкружувањето и да го одреди идеалниот режим за фотографијата.

На списокот со режими за сликање, допрете **Автоматски**.

# **Прорежим**

Сликајте фотографии додека рачно ги приспособувате разните опции за сликање, како на пример вредноста на експозиција и вредноста ISO.

На списокот со режими за сликање, допрете **Про**. Изберете опции и приспособете ги нагодувањата и потоа допрете за да сликате фотографија.

- : Променете го режимот на фокус. Влечете ја лентата за приспособување надолу  $\bullet$  или  $\blacktriangle$  за рачно проспособување на фокусот. За да се префрлите во режим на автоматски фокус, влечете ја лентата за приспособување кон **Auto**.
- $\sqrt{10}$ : Изберете соодветен баланс на бело, така што сликите да имаат опсег на реални бои. Можете да ја нагодите температурата на боја. Допрете  $\mathbf{R}$  и влечете го Вашиот прст на лентата за температура на боја.
- **3** : Изберете тон на боја. За да создадете Ваш личен тон на боја, допрете **Тон 1** или **Тон 2**.
- $\bullet$  : Изменете ја вредноста на експозиција. Со ова се одредува колку светлина да прима сензорот на камерата. За слабоосветлени ситуации, користете висока експозиција.

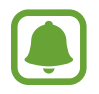

Ако брзината на копчето за фотографирање е поставена рачно, не можете да ја измените вредноста на експозиција. Вредноста на експозиција ќе се измени и ќе се прикаже врз основа на нагодувањето на брзината на копчето за фотографирање.

- $\circledR$  : Прилагодете ја брзината на копчето за фотографирање. Бавната брзина на копчето за фотографирање дозволува да влегува повеќе светлина, па така фотографијата станува посветла. Ова е идеално за фотографии на пејзажи или слики сликани во ноќни услови. Големата брзина на копчето за фотографирање дозволува да влегува помалку светлина. Ова е идеално за сликање фотографии на предмети што се движат брзо.
- **(SO)**: Изберете ISO вредност. Со ова се контролира чувствителноста за светлина на камерата. Ниските вредности се за фиксни или силно осветлени објекти. Високите вредности се за брзодвижечки или слабоосветлени објекти. Меѓутоа, повисоките ISO нагодувања може да резултираат со бучава во фотографиите.

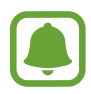

Ако брзината на копчето за фотографирање е поставена рачно, не можете да го поставите ISO нагодувањето на **Auto**.

#### **Разделување на областа на фокусирање и областа на експозиција**

Можете да го заклучите фокусот и експозицијата на избрана област, за да спречите камерата автоматски врз основа на промените на предметите или изворите на светлина. Во професионален режим, можете да ги одделите експозицијата и фокусот и да ги поставите во различни точки.

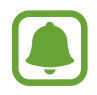

Оваа одлика е достапна само кога ќе ја поставите брзината на копчето за фотографирање и фокусот на **Auto** во професионален режим.

На екранот за преглед, допрете и задржете ја областа за да фокусирате. Во областа на фокус ќе се појави рамката AF/AE.

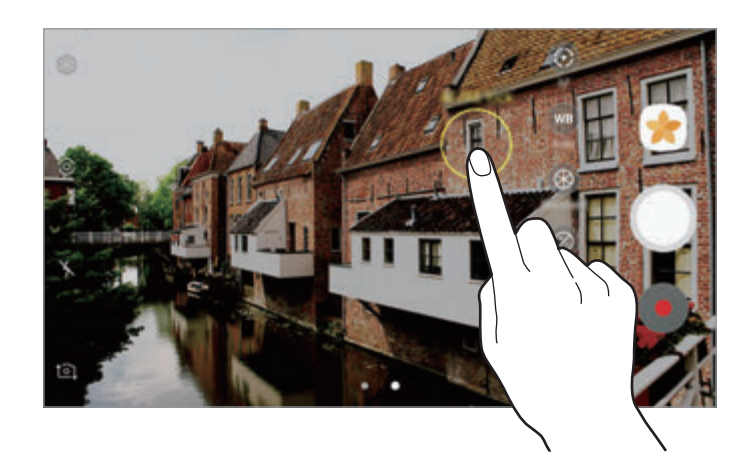

 $2$  Влечете ја рамката АF/AE во областа на експозиција.

Областа на експозиција ќе се раздели од областа на фокус.

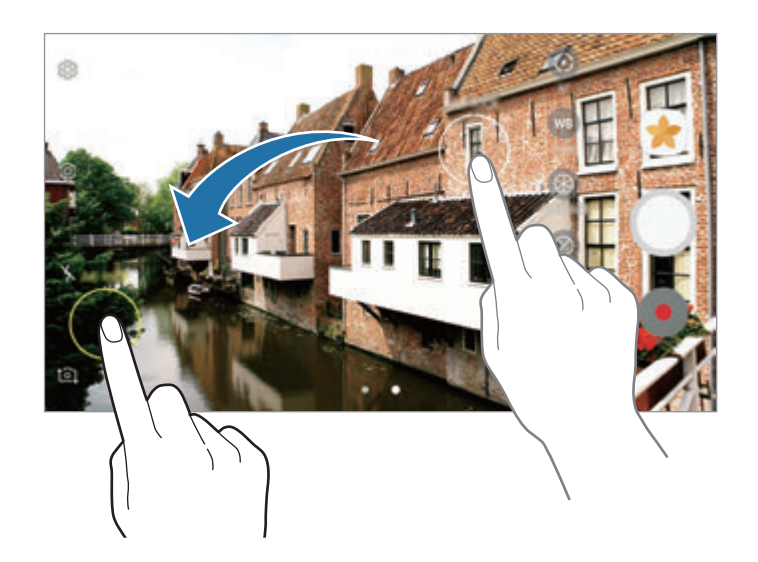

## **Панорама**

Направете низа фотографии хоризонтално или вертикално и потоа соединете ги за да креирате широка сцена.

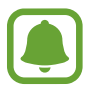

За најдобра снимка во панорамски режим, следете ги овие совети:

- Бавно движете ја камерата во една насока.
- Зачувајте ја сликата во внатрешноста на рамката на далечинскиот визир на камерата. Ако прегледот на слика е надвор од рамката водилка или ако не го движите уредот, уредот автоматски ќе престане да слика фотографии.
- Избегнувајте да сликате фотографии со неодредени заднини, како на пример празно небо или обичен ѕид.
- 1 На списокот со режими за сликање, допрете **Панорама**.
- 2 Допрете  $\bigcirc$  и движете го споро уредот во една насока.
- $3$  Допрете  $\bigcirc$  за да го прекинете сликањето фотографии.
- $4$  На екранот за преглед, допрете го минијатурниот преглед.

# **Селективен фокус**

Користете го ефектот за дефокусирање за да го истакнете Вашиот специфичен објект во фотографија.

- 1 На списокот со режими за сликање, допрете **Селективен фокус**.
- $2$  Допрете ја сликата на приказот за преглед каде што треба да се фокусира камерата.
- $3$  Допрете  $\bigcirc$  за да фотографирате.
- 4 Допрете го минијатурниот преглед.
- $5$  Допрете  $\Omega$  и потоа изберете едно од следниве:
	- **Близок фокус**: Направете предметот да се истакне и заматете ја заднината околу предметот.
	- **Далечен фокус**: Заматете го предметот и направете да се истакне заднината околу предметот.
	- **Панорамски фокус**: Направете предметот и неговата заднина да се истакнуваат.

#### 6 Допрете **СОЧУВАЈ**.

- - Се препорачува да ги поставите предметите на оддалеченост од најмногу 50 см од уредот. Поставете го предметот на којшто сакате да се фокусирате во близина на уредот.
	- Кога сликате фотографии, уверете се дека постои доволно растојание меѓу предметот и заднината. Растојанието треба да биде повеќе од три пати поголемо од растојанието меѓу уредот и предметот.
	- Држете го уредот стабилно и останете неподвижни додека фотографирате.
	- Врз квалитетот на фотографии сликани со уредот може да влијаат следниве услови:
		- Уредот или предметот се движи.
		- Постои силно заднинско светло, ниско ниво на светлина или сликате во затворен простор.
		- Предметот или заднината немаат шаблон или се состојат од обична боја.

## **Бавно движење**

Снимете видеозапис што ќе го гледате во споро движење. Можете да одредите делови од Вашите видеозаписи што ќе се емитуваат во споро движење.

- 1 На списокот со режими за сликање, допрете **Бавно движење**.
- 2 Допрете  $\odot$  за започнување со снимање.
- $3$  Кога ќе го завршите снимањето, допрете  $\odot$  за да прекинете.
- $\mathbf 4$  На екранот за преглед, допрете го минијатурниот преглед.
- $5$  Допрете  $\infty$ .

Видеозаписот ќе почне да се емитува од случајно поставен дел во бавно движење. Ако некој видеозапис содржи многу движење, ќе се создадат еден или два дела со бавно движење, врз основа на најголемите движења.

#### **Уредување на делови со бавно движење**

- 1 На екранот за преглед, допрете го минијатурниот преглед.
- $2$  Допрете  $\infty$ .
- $3$  Допрете го екранот и допрете  $\Box$  за да го паузирате емитувањето.
- 4 Влечете ја почетната заграда и крајната заграда во саканите точки за да го поставите времетраењето на видеозаписот што ќе се емитува.

5 Влечете  $\blacktriangle$  за да го изберите делот од видеозаписот што сакате да се емитува во бавно движење.

За да поставите попрецизно дел за бавно движење, допрете и задржете А и потоа влечете го Вашиот прст налево или надесно за да се движите низ делот, кадар по кадар.

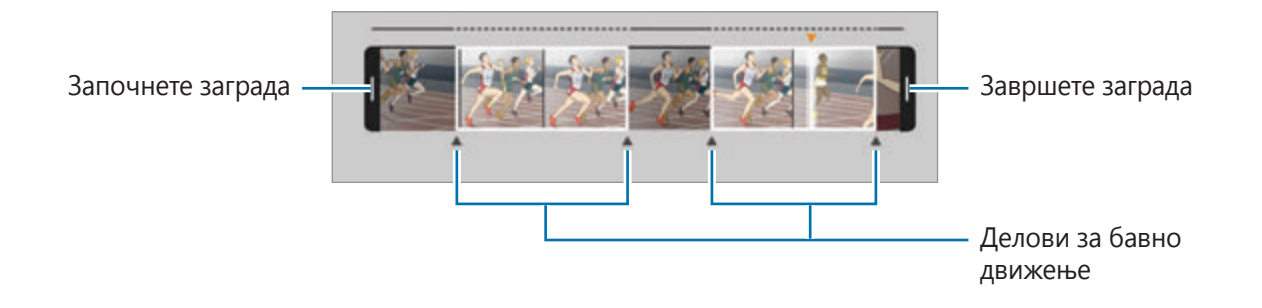

 $6$  Допрете го делот за бавно движење и користете ги следните опции:

- **Подели**: Поделете го делот во два дела.
- **Избриши**: Избришете еден од поделените делови.
- **Брзина**: Изменете ја брзината на емитување на избраниот дел.
- $7$  Допрете  $\rightarrow$  за да го прегледате видеозаписот.
- 8 Допрете **СОЧУВАЈ** за да го зачувате видеозаписот како нов фајл.

## **Брзо движење**

Снимете видеозапис што ќе го гледате во брзо движење. Можете да одредите делови од Вашите видеозаписи што ќе се емитуваат во брзо движење.

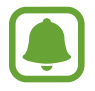

Фокусната должина може да се скрати кога го користите овој режим.

- 1 На списокот со режими за сликање, допрете **Брзо движење**.
- 2 Допрете  $\odot$  за започнување со снимање.
- $3$  Кога ќе го завршите снимањето, допрете  $\textcircled{\tiny{\textsf{F}}}$  за да прекинете.
- $\mathcal A$  На екранот за преглед, допрете го минијатурниот преглед.
- $5$  Допрете  $\circ$ .

Видеозаписот ќе почне да се емитува од случајно поставен дел во брзо движење.

#### **Уредување на делови со брзо движење**

- 1 На екранот за преглед, допрете го минијатурниот преглед.
- $2$  Допрете  $\circ$ .

Видеозаписот ќе почне да се емитува од случајно поставен дел во брзо движење.

- $3$  Допрете  $\blacksquare$  за паузирање на емитување.
- 4 Влечете ја почетната заграда и крајната заграда во саканите точки за да го поставите времетраењето на видеозаписот што ќе се емитува.
- $5$  Влечете  $\triangle$  за да го изберите делот од видеозаписот што сакате да се емитува во брзо движење.

За да поставите попрецизно дел за брзо движење, допрете и задржете  $\blacktriangle$  и потоа влечете го Вашиот прст налево или надесно за да се движите низ делот, кадар по кадар.

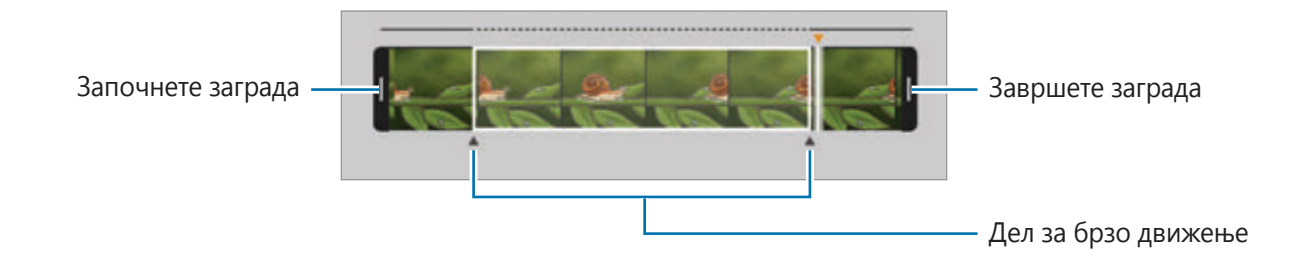

 $6$  Допрете го делот за брзо движење и користете ги следните опции:

- **Подели**: Поделете го делот во два дела.
- **Избриши**: Избришете еден од поделените делови.
- **Брзина**: Изменете ја брзината на емитување на избраниот дел.
- $\overline{7}$  Допрете  $\rightarrow$  за да го прегледате видеозаписот.
- 8 Допрете **СОЧУВАЈ** за да го зачувате видеозаписот.

## **Виртуелна снимка**

Направете серија фотографии додека се движите кружно околу предмет за да креирате приказ од предметот од повеќе агли. Можете да го прикажете предметот од различни агли со влечење на прстот налево или надесно на фотографијата.

- 1 На списокот со режими за сликање, допрете **Виртуелна снимка**.
- 2 Поставете предмет во центарот на екранот за преглед и допрете  $\bigcirc$
- $3$  Движете го споро уредот околу предметот во еден правец за да сликате повеќе фотографии.

Кога стрелката ќе стане целосно жолта или кога ќе прекинете да го заокружувате предметот, уредот автоматски ќе прекине да слика фотографии.

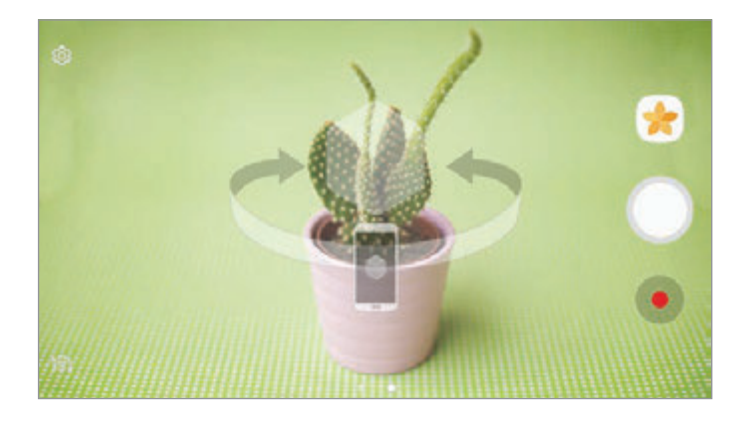

#### **Прикажување фотографии од виртуелна снимка**

- 1 На екранот за преглед, допрете го минијатурниот преглед.
- $2$  Допрете  $\mathcal{D}_{\mathbf{x}}$
- $3$  Влечете го Вашиот прст налево или надесно на екранот, или бавно вртете го уредот налево или надесно за да го прикажете предметот од различни агли.

## **Видеоколаж**

Снимете видеозаписи за да создадете уникатен видеоколаж. Можете да ги уредите видеозаписите и да ги споделувате со други.

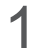

1 На списокот со режими за сликање, допрете **Видеоколаж**.

 $2$  Допрете  $\frac{m}{10}$  и изберете тип на колаж под соодносот на ширина/висина на екран што сакате да го употребите.

За да снимите видеозапис што ќе го прикажете во успорен видеоколаж, изберете тип на колаж под **Колаж во бавно движење**.

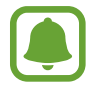

Исто така, можете да изберете време на снимање за видеозаписи. Допрете  $\mathbb{C}_6$  и изберете една опција.

 $3$  Допрете  $\odot$  за започнување со снимање.

Откако ќе го снимите видеозаписот, ќе се појави екран за уредување.

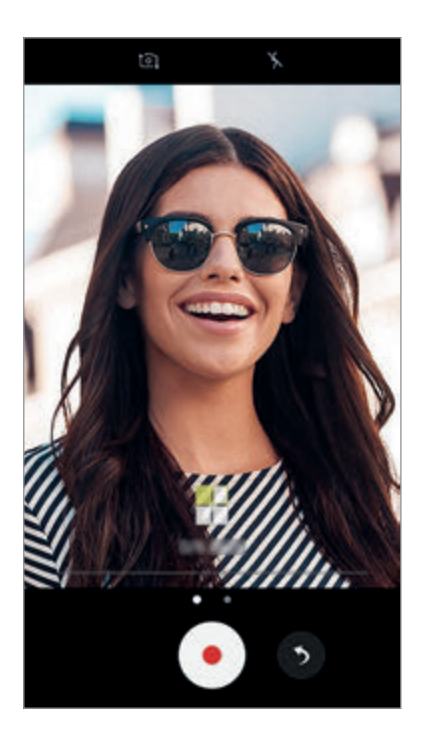

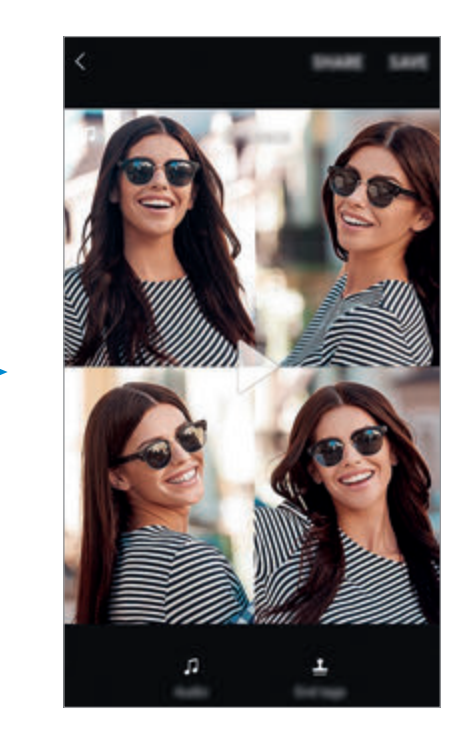

4 Уредете го видеозаписот користејќи ги достапните опции.

- Звук: Приспособете го снимениот звук или внесете музика во заднина.
- **Бав. делови**: Изберете делови од видеозаписот во секој кадар што ќе се емитува со бавна брзина. Оваа опција се појавува кога ја избирате опцијата за успорен видеозапис.
- **Заврши озн.**: Прикажете до датумот на снимање и времето на видеозаписот.

5 Кога ќе завршите со уредување, допрете **ЗАЧУВАЈ** за да го зачувате видеозаписот.

За да го споделите видеозаписот со пријатели, допрете **СПОДЕЛИ**.

## **Емитување во живо**

Снимете и споделете во живо видеозаписи од Ваши специјални моменти. Поканете го Вашето семејство и Вашите пријатели да го гледаат Вашето емитување во живо. За повеќе информации во врска со одликата YouTube емитување, осврнете се на менито за помош на YouTube.

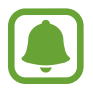

- Оваа одлика може да биде недостапна во зависност од регионот или од операторот.
- Може да настанат дополнителни трошоци за емитување преку мобилната мрежа.

#### **Пред да почнете**

- Мора да се најавите на Вашата сметка на Google за да ја користите оваа одлика.
- За да го зачувате автоматски емитувањето на Вашиот уред кога ќе заврши, отворете го екранот за преглед, допрете **Поставки** и потоа допрете го копчето **Автоматско зачувување** за да го активирате. Можете да ги прикажете видеозаписите во **Галерија**.
- Можете да го поставите уредот да ја споделува Вашата врска за емитување преку услугите за социјални мрежи додека вршите емитување. На екранот за преглед, допрете **Поставки** → **Подесувања за соц. мрежи** и допрете го копчето веднаш до услугите за социјални мрежи што сакате да ги употребите.

#### **Започнување на Вашето емитување**

- 1 На списокот со режими за сликање, допрете **Емитување во живо**.
- 2 Прочитајте ги одредбите и условите и потоа допрете **ПОТВРДИ**.
- $\beta$  3а да го измените името на Вашиот канал, допрете го стандардното име и внесете ново име.
- 4 За да го поставите Вашето емитување како јавно или приватно, допрете **Поставки** <sup>→</sup> **Приватност**.
- 5 Допрете **Покани** и изберете контакти или внесете рачно телефонски броеви. Кога емитувањето ќе започне, видеоврската ќе им биде испратена на избраните контакти преку порака. Поканетите контакти можат да го гледаат емитувањето со допирање на врската.
- $6$  Допрете  $\bullet$  за да почнете со емитување.

За да поканите повеќе луѓе во тек на емитувањето, допрете **Сподели** и изберете метод за споделување. Додека поканувате луѓе, Вашето емитување ќе се паузира. За да почнете повторно да снимате, допрете **ПРОДОЛЖИ**.

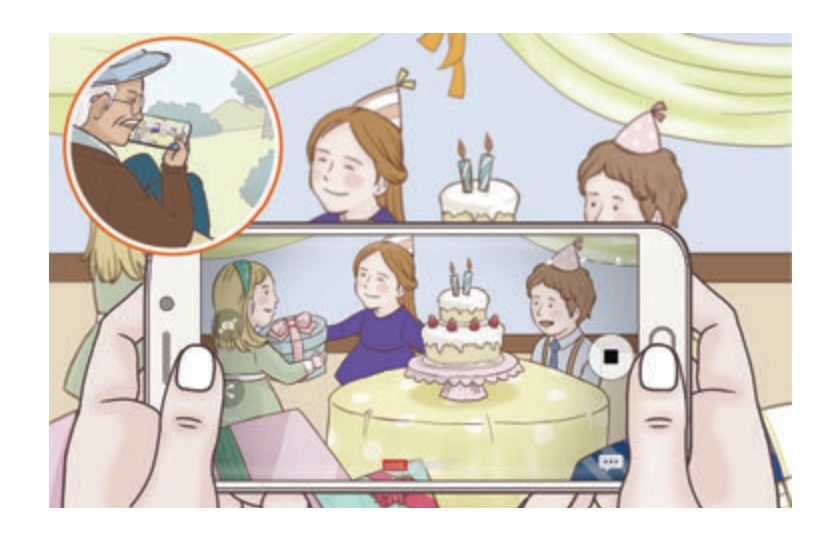

7 Допрете за да го завршите емитувањето.

Емитувањето автоматски ќе се постави на YouTube. За да ја споделите врската со други, допрете **СПОДЕЛИ ВРСКА**.

Можете да создадете кратенка до оваа одлика на почетниот екран со допирање **Поставки** → **Додај кратенка на почетен екран**.

#### **Гледање на емитување во живо**

Поканетите контакти можат да го гледаат емитувањето со допирање на видеоврската што ја примија. За јавно емитување, гледачите можат да го побараат името на Вашиот канал на YouTube.

# **Селфи**

Сликајте автопортрети со предната камера. Можете да прегледате разни ефекти за убавина на екранот.

- **1** На екранот за преглед, поминете со прстот нагоре или надолу или допрете  $\odot$  за да се префрлите на предната камера за автопортрети.
- 2 На списокот со режими за сликање, допрете **Селфи**.
- $3<sup>1</sup>$  Свртете се накај леќата на предната камера.
- 4 Кога уредот го детектира Вашето лице, допрете го сензорот на задниот дел на уредот за да направите автопортрет.

Алтернативно, прикажете ја Вашата дланка пред предната камера. Откако ќе ја препознае Вашата дланка, ќе се појави тајмер за одбројување. Кога времето ќе истече, уредот ќе слика фотографија.

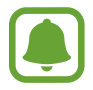

За да користите разни опции за сликање за предната камера, допрете ۞ → Начини **за фотографирање** и потоа допрете ги копчињата за да ги активирате.

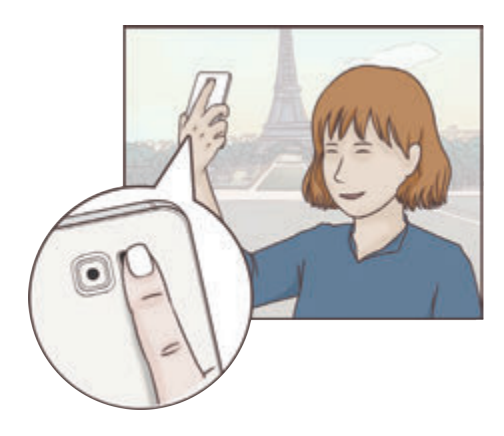

#### **Примена на ефекти за убавина**

Можете да го примените ефектот на рефлектор или да измените одлики на лице, како тонот на Вашата кожа или обликот на лицето, пред да сликате автопортрети.

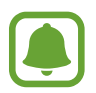

Оваа одлика е достапна само во режим **Селфи**.

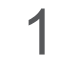

На екранот за преглед, допрете  $\odot$ .

- **2** Изберете ги опциите подолу за да примените ефекти за убавина на Вашето лице на екранот за преглед за да сликате свои слики.
	- **Тон на кожа**: Направете Вашата кожа да изгледа посветла и почиста.
	- **Рефлектор**: Приспособете ја осветленоста и локацијата на рефлекторот. За да ја поставите локацијата на точката за да ја нагласите или приспособите осветленоста, влечете ја лентата за прилагодување кон саканото ниво.
	- **Тенко лице**: Приспособете го обликот на лице и направете Вашето лице да изгледа потенко.
	- **Големи очи**: Направете Вашите очи да изгледаат поголеми.
	- **Поправање облик**: Кога Вашето лице се наоѓа на рабовите на екранот за преглед, ќе изгледа изобличено. Вклучете ја оваа опција за да извршите корекција на обликот на Вашето лице. Откако ќе извршите корекција на облик, можно е заднината да изгледа малку изобличена.

# **Широко селфи**

Направете широк автопортрет и вклучете онолку луѓе во фотографијата колку што е можно, за да избегнете да исклучите некого од неа.

- **1** На екранот за преглед, поминете со прстот нагоре или надолу или допрете  $\odot$  за да се префрлите на предната камера за автопортрети.
- 2 На списокот со режими за сликање, допрете **Широко селфи**.
- $3<sup>°</sup>$  Свртете се накај леќата на предната камера.
- $4$  Кога уредот го детектира Вашето лице, допрете го сензорот на задниот дел на уредот за да направите автопортрет.

Алтернативно, прикажете ја Вашата дланка пред предната камера. Откако ќе ја препознае Вашата дланка, ќе се појави тајмер за одбројување. Кога времето ќе истече, уредот ќе слика фотографија.

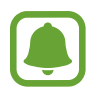

За да користите разни опции за сликање за предната камера, допрете ۞ → Начини **за фотографирање** и потоа допрете ги копчињата за да ги активирате.

 $5$  Вртете го споро уредот налево и потоа надесно или обратно, за да сликате широк автопортрет.

Уредот ќе слика дополнителни фотографии кога белата рамка ќе се премести кон секој крај на прозорецот на визирот.

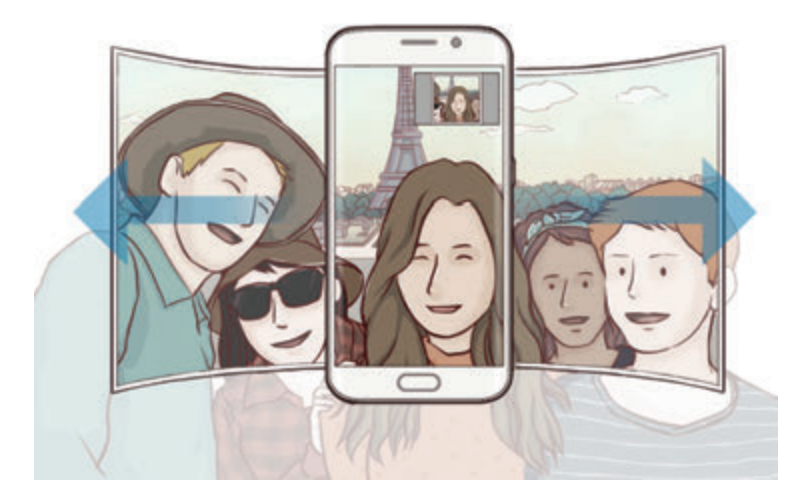

- 
- Осигурете се дека белата рамка се наоѓа во внатрешноста на прозорецот на визирот.
- Предметите треба да бидат неподвижни кога сликате широки автопортрети.
- Горните и долните делови на сликата прикажани на екранот за преглед може да се отсечат од фотографијата, во зависност од условите за сликање.

### **Преземање режими**

Преземете повеќе режими за сликање од **Galaxy Apps**. На списокот со режими за сликање, допрете **ПРЕЗЕМИ**.

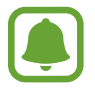

Некои преземени режими за сликање може да немаат пристап до секоја одлика.

### **Нагодувања на камерата**

#### **Брзи нагодувања**

На екранот за преглед, користете ги следните брзи нагодувања.

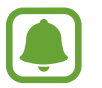

Достапните опции може да се разликуваат во зависност од режимот за сликање и која камера се користи.

- **HDR** : Користете го ова за да сликате фотографии со богати бои и репродуцирајте ги деталите дури и во светли и темни области.
- $\odot$ : Изберете метод за мерење. Ова утврдува како се пресметуваат вредностите на светлината. **Централно** ја користи светлината во средниот дел на снимката за да ја пресмета експозицијата на снимката. **Точка** ја користи светлината во концентриран среден дел на снимката за да ја пресмета експозицијата на снимката. [ $\diamond$ ] Матрица прави просек од целата сцена.
- $\cdot$   $\mathbb{C}_6$ : Изберете време за снимање видеозапис.
- $\mathbb{R}$ : Изменете го типот на видеоколаж или размер на екран. Исто така, можете да снимите видеоколаж со користејќи го ефектот за бавно движење.
- $\mathbf{X}$  : Активирајте го или деактивирајте го блицот.

#### **Нагодувања на камерата**

На екранот за преглед, допрете .

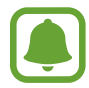

Достапните опции може да се разликуваат во зависност од режимот за сликање и која камера се користи.

#### **ЗАДЕН ФОТОАПАРАТ**

• **Големина на сликата**: Изберете резолуција за фотографиите. Користењето повисока резолуција ќе има како резултат фотографии со повисок квалитет, но ќе зафаќаат повеќе меморија.

Допрете го копчето **Зачув.датотеки RAW и JPEG** за да поставите уредот да зачува фотографии како некомпресирани фајлови RAW (формат на фајл DNG) во професионален режим. Фајловите RAW ги задржуваат сите податоци на фотографијата за најдобар квалитет на слика, но зафаќаат повеќе меморија. За да прикажете фајлови RAW, неопходна е апликација за прикажување.

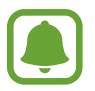

- Кога ја користите оваа одлика, секоја фотографија се зачувува во два формати, DNG и JPG. Фотографиите од Фотосерија се зачувуваат само како фајлови JPG.
- Можете да ги прикажете фајловите JPG во **Галерија**. Фајловите DNG може да се прикажат или избришат во папката **DCIM** → **Camera**.
- **Големина на видеото**: Изберете резолуција за видеозаписите. Користењето повисока резолуција ќе има како резултат видеозаписи со повисок квалитет, но ќе зафаќаат повеќе меморија.
- **АФ со следење**: Поставете уредот да следи и автоматски да се фокусира на избран предмет. Кога избирате предмет, уредот автоматски ќе се фокусира на предметот, дури и ако предметот се движи или кога ја менувате позицијата на камерата.

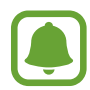

- Кога оваа одлика е активирана, не можете да ја користите одликата за Стабилизација на видеозапис.
- Порнаоѓањето објект може да не биде успешно во следните услови:
	- Предметот е премногу голем или премногу мал.
	- Објектот се движи прекумерно.
	- Објектот има заднинско светло или Вие сликате во темно место.
	- Боите или шемите на објектот и заднината се исти.
	- Предметот има хоризонтални декорации, како ролетни.
	- Камерата се тресе прекумерно.
	- Резолуцијата на видеозаписот е висока.

#### **ПРЕДЕН ФОТОАПАРАТ**

- **Големина на сликата**: Изберете резолуција за фотографиите. Користењето повисока резолуција ќе има како резултат фотографии со повисок квалитет, но ќе зафаќаат повеќе меморија.
- **Големина на видеото**: Изберете резолуција за видеозаписите. Користењето повисока резолуција ќе има како резултат видеозаписи со повисок квалитет, но ќе зафаќаат повеќе меморија.
- **Сочув. слики како прегледани**: Превртете ја сликата за да создадете истоветна слика од оригиналната сцена, кога сликате фотографии со предната камера.
- **Начини за фотографирање**: Изберете опции за сликање што ќе ги користите.

#### **ЗАЕДНИЧКО**

- **Тајмер**: Изберете го времетраењето на задоцнувањето пред камерата да слика фотографија автоматски.
- **Стабилизирање видео**: Активирајте го ефектот против тресење, за да ја елиминирате или намалите заматената слика што се јавува како резултат од тресењето на камерата додека снимате видеозапис.
- **Мрежа**: Прикажете водилки во визирот што ќе Ви помагаат во креирање композиција кога бирате субјекти.
- **Ознаки за локација**: Прикачете GPS ознака на фотографијата.

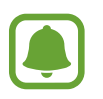

- Силата на GPS-сигналот може да се намали во локации каде што има пречки за сигналот, како што е меѓу згради или ниски подрачја или во лоши временски услови.
- Вашата локација може да се прикаже на Вашите фотографии кога ќе ги објавите на Интернет. За да го избегнете тоа, деактивирајте го нагодувањето за ознака за локација.
- **Прегледај слики**: Поставете уредот да прикажува фотографии по нивното сликање.
- **Брзо активирање**: Поставете уредот брзо да ја стартува камерата со брзо двојно притискање на копчето Дома.
- **Говорна контрола**: Поставете уредот да фотографира или да снима видеозаписи со говорни команди. Можете да изговорите "Насмевни се", "Пиле", "Сликај" или "Пукај" за да сликате фотографија. За да снимите видеозапис, изговорете "Сними видеозапис".
- **Функција на страничното копче**: Поставете уредот да го користи копчето за јачина на тон за да го контролира копчето за фотографирање.
- **Ресетирај поставувања**: Ресетирајте ги нагодувањата за камерата.

# **Галерија**

## **Вовед**

Прикажете слики и видеозаписи зачувани во Вашиот уред. Исто така, можете да управувате со слики и видеозаписи според албум или да создадете приказни што ќе ги споделите со други.

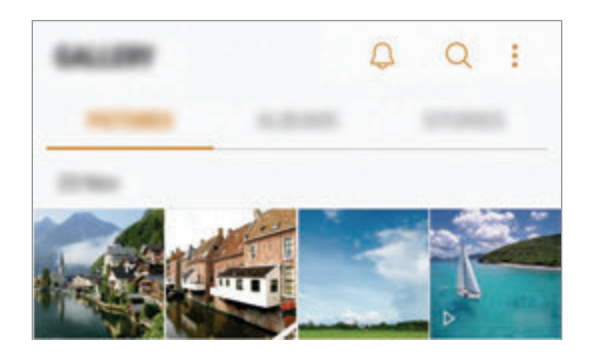

### **Прикажување слики и видеозаписи**

- 1 На екранот со апликации, допрете **Галерија** <sup>→</sup> **СЛИКИ**.
- 2 Изберете една слика.

Видеофајловите ја прикажуваат иконата > во минијатурниот приказ.

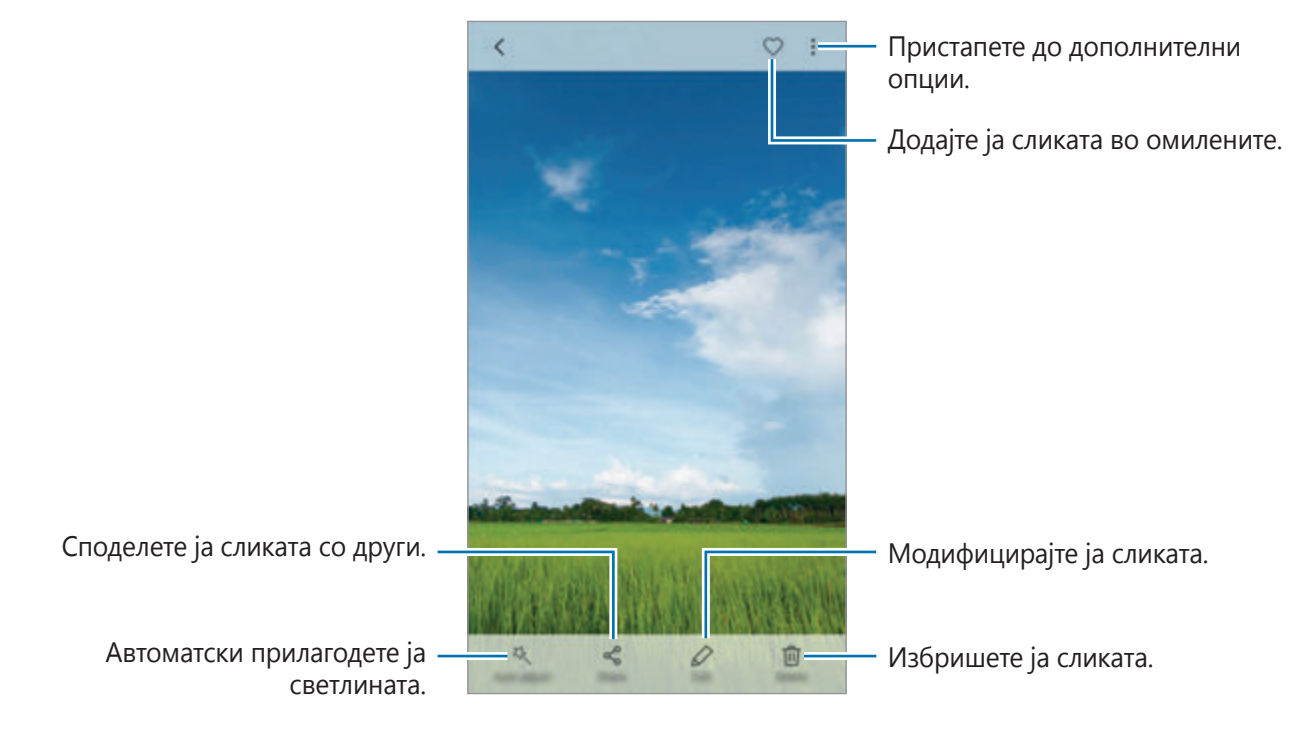

За да ги скриете или да ги прикажете менијата, допрете го екранот.

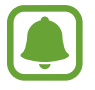

Можете да создадете анимација GIF или колаж од повеќе слики. Допрете  $\stackrel{\bullet}{\bullet} \rightarrow$ **Анимирај** или **Колаж** и потоа изберете слики. Можете да изберете до шест слики за Вашиот колаж.

#### **Пребарување слики**

На екранот на Галерија, допрете  $\bigcirc$  за да прикажете слики подредени според категорија, како на пример, локација, луѓе, документи и друго.

За да пребарате слики со внесување клучни зборови, допрете го полето за пребарување.

## **Прикажување на албуми**

Можете да ги подредите сликите и видеозаписите во Вашиот уред според папка или албум. Анимациите или колажите што ги создадовте, исто така, ќе се подредат во Вашите папки во списокот со албуми.

На екранот со апликации, допрете **Галерија** → **АЛБУМИ** и изберете една слика.

## **Прегледување приказни**

Кога доловувате или зачувувате слика и видеозаписи, уредот ќе го прочита нивните ознаки за датум и локација, ќе ги подреди сликите и видеозаписите и потоа создава приказни. За да создадете приказни автоматски, мора да доловите или зачувате повеќе слики и видеозаписи.

#### **Креирање приказни**

Создадете приказни со различни теми.

- 1 На екранот со апликации, допрете **Галерија** <sup>→</sup> **ПРИКАЗНИ**.
- $2$  Допрете  $\cdot$  → **Направи приказна**.
- $3$  Штиклирајте слики или видеозаписи што ќе ги вклучите во приказната и допрете **ГОТОВО**.

4 Внесете наслов на приказната и допрете **НОВО**.

За да додадете слики или видеозаписи во приказна, изберете приказна и допрете **ДОДАЈ ЗАПИСИ**.

За да отстраните слики или видеозаписи од приказна, изберете приказна, допрете  $\frac{2}{3}$   $\rightarrow$ **Измени**, штиклирајте слики или видеозаписи што сакате да ги отстраните и потоа допрете → **Отстранете од приказна**.

#### **Споделување приказни**

Можете да споделите приказни со Вашите контакти.

- 1 На екранот со апликации, допрете **Галерија** <sup>→</sup> **ПРИКАЗНИ**.
- $2$  Изберете приказна што ќе ја споделите.
- 3 Допрете **ПОКАНИ**, штиклирајте контакти и потоа допрете **ГОТОВО**.

Кога Вашите контакти ќе го прифатат барањето за споделување, приказната ќе се сподели и Вашите контакти можат да додаваат други слики и видеозаписи во приказната.

- 
- За да ја користите оваа одлика, мора да се потврди Вашиот телефонски број.
- Може да настанат дополнителни трошоци кога споделувате фајлови преку мобилната мрежа.
- Ако примателите не ги потврдиле своите телефонски броеви, или пак ако нивните уреди не ја поддржуваат одликата, ќе им се испрати врска до фајловите преку текстуална порака. Поврзувањето на приматели можеби нема да може да користи некои одлики. Врската ќе истече по одреден период.

#### **Бришење на приказни**

- 1 На екранот со апликации, допрете **Галерија** <sup>→</sup> **ПРИКАЗНИ**.
- 2 Задржете допрена една приказна што сакате да ја избришете и допрете **ИЗБРИШИ**.

# **Синхронизација на слики и видеозаписи со облакот Samsung**

Можете да ги синхронизирате сликите и видеозаписите зачувани во **Галерија** со облакот Samsung и да пристапите во нив од други уреди. Мора да се регистрирате и да се најавите на Вашата сметка Samsung за да го користите облакот Samsung. Осврнете се на [Сметка Samsung](#page-42-0) за повеќе информации.

На екранот со апликации, допрете **Галерија** → → **Поставувања** и допрете го копчето **Синхронизирање со облак** за да го активирате. Сликите и видеозаписите што сте ги зачувале на уредот автоматски ќе се зачуваат во облакот Samsung.

### **Бришење слики или видеозаписи**

#### **Бришење една слика или видеозапис**

Изберете една слика или видеозапис и допрете **Избриши** во горниот дел на екранот.

#### **Бришење повеќе слики и видеозаписи**

- 1 На екранот на Галерија, допрете и задржете една слика или видеозапис за бришење.
- **2** Штиклирајте ги сликите или видеозаписите за бришење.
- 3 Допрете **ИЗБРИШИ**.

#### **Споделување слики или видеозаписи**

Изберете една слика или видеозапис, допрете **Сподели** во долниот дел на екранот и потоа изберете метод за споделување.

# **Samsung Gear**

Samsung Gear е апликација што Ви овозможува да управувате со Вашиот Gear уред за носење. Кога ќе го поврзете Вашиот уред со Gear, можете да ги приспособите нагодувањата и апликациите на Gear.

На екранот со апликации, допрете **Алатки** → **Samsung Gear**.

Допрете **ПОВРЗИ СО GEAR** за да го поврзете Вашиот уред со Gear. Следете ги упатствата на екранот за да го завршите поставувањето. Осврнете се на упатството за корисник на Gear за повеќе информации како да го поврзувате и користите Gear со Вашиот уред.

# **Game Launcher**

## **Вовед**

Стартувачот на игри ги собира Вашите игри преземени од **Play Store** и **Galaxy Apps** на едно место за лесен пристап. Можете да го поставите уредот во режим на игри за да играте игри полесно.

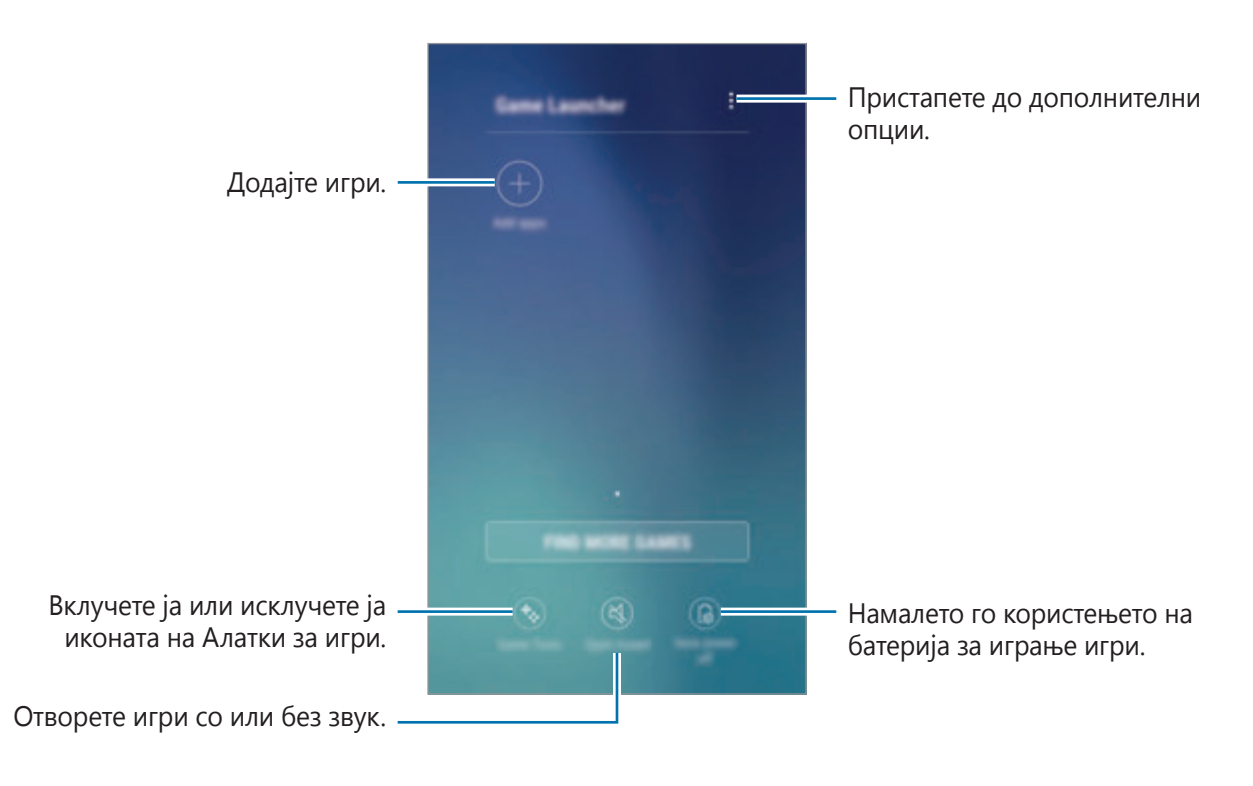

# **Користење на Стартувачот на игри**

1 На екранот со апликации, допрете **Поставувања** <sup>→</sup> **Напредни функции** <sup>→</sup> **Игри**<sup>и</sup> допрете го копчето **Game Launcher** за да го активирате.

**Game Launcher** ќе се додаде на почетниот екран и екранот со апликации.

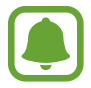

Кога ќе ја деактивирате одликата, **Game Launcher** ќе се отстрани од Почетниот екран и екранот со апликации.

2 На екранот со апликации, допрете **Game Launcher**.

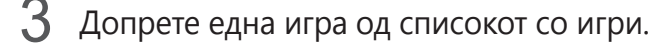

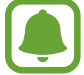

Игрите преземени од **Play Store** и **Galaxy Apps** ќе се прикажат автоматски на екранот на стартувачот на игри. Ако не можете да ги видите Вашите игри, допрете **Додај апликации**.

#### **Отстранување на игра од Стартувачот на игри**

Допрете и задржете една игра и потоа допрете **Отстрани**.

### **Активирање на режимот за заштеда на енергија при игра**

Кога го активирате режимот за заштеда на енергија при игра, уредот ќе ја намали резолуцијата и брзина на приказ на кадри на играта за да ја намали потрошувачката на батерија.

На екранот со апликации, допрете **Game Launcher** → **Зачувувањ. е исклучено**. Изберете една од следниве опции:

- **Исклучено**: Режимот за заштеда не се користи.
- Штеди енергија: Намалете ја потрошувачката на енергија на батеријата со намалување на резолуцијата.
- **Максимално штеди енергија**: Намалете ја драстично потрошувачката на енергија на батеријата со намалување на резолуцијата и брзината на приказ на кадри.

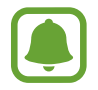

Ефикасноста на енергијата на батерија може да се разликува по игра.

## **Користење алатки на игри**

Можете да ја поставите иконата на Алатки на игри да се прикажува како лебдечка икона на екраните на игрите.

На екранот со апликации, допрете **Поставувања → Напредни функции → Игри** и допрете го копчето **Game Tools** за да го активирате.

Додека играте игра, допрете  $\rightarrow$  за да ги прикажете алатките на игри.

За да ја преместите иконата, допрете и задржете  $\leftrightarrow$  и потоа одвлечете ја на нова локација.

За да ја скриете иконата од тековниот екран на игра, допрете и задржете **фа** и потоа одвлечете ја во **Сокриј** на горниот дел од екранот.

За да ја покажете повторно иконата од екранот на игра, отворете го панелот за известувања и допрете го известувањето Алатки за игри.

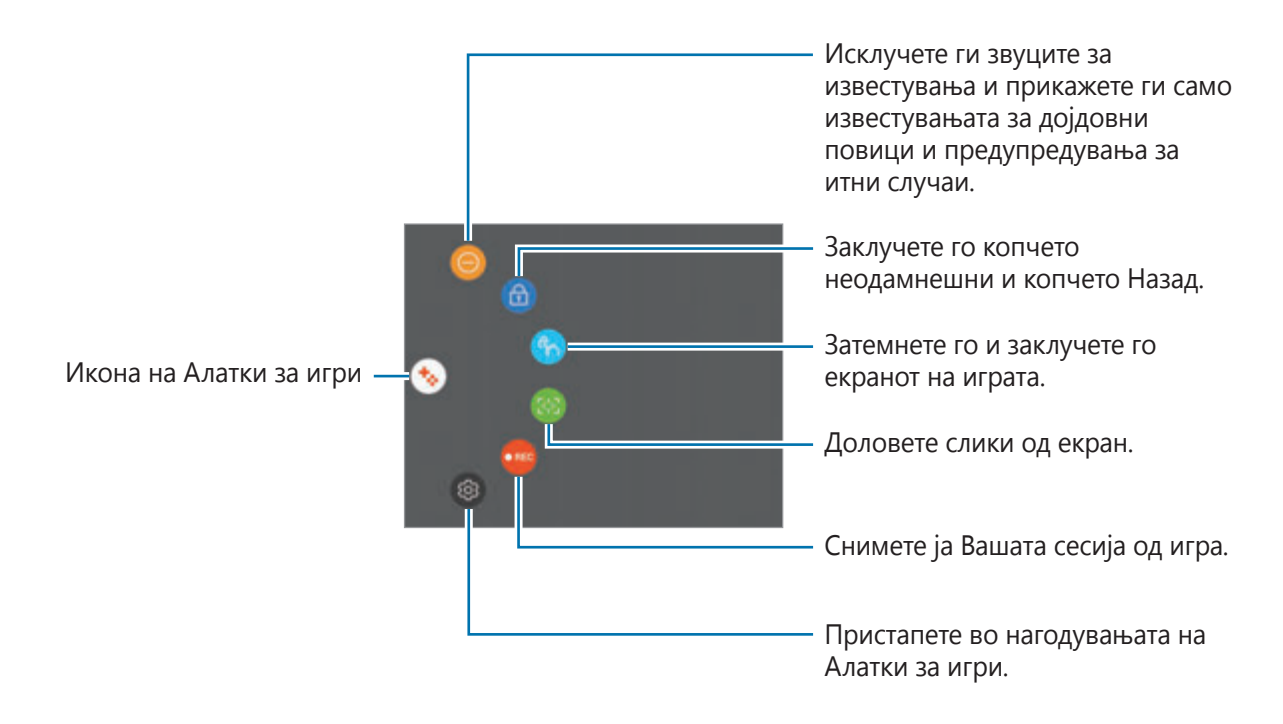

#### **Блокирање на известувања во тек на игра**

Допрете  $\leftrightarrow \rightarrow \bullet$  за да ги исклучите звуците за известувања и прикажувајте само известувања за дојдовни повици и предупредувања за итни случаи за да уживате во Вашите игри без да Ве вознемируваат. Ако добиете дојдовен повик, на горниот дел на екранот ќе се прикаже мало известување.

# **Календар**

# **Вовед**

Управувајте со Вашиот распоред со внесување претстојни настани или задачи во Вашиот распоред.

## **Креирање настан**

- 1 Допрете **Календар** на екранот со апликации.
- $2$  Допрете  $+$  или допрете двојно на некој датум.

Ако на тој датум веќе постојат зачувани настани или задачи, допрете го датумот и допрете .

3 Внесете детали на настан.

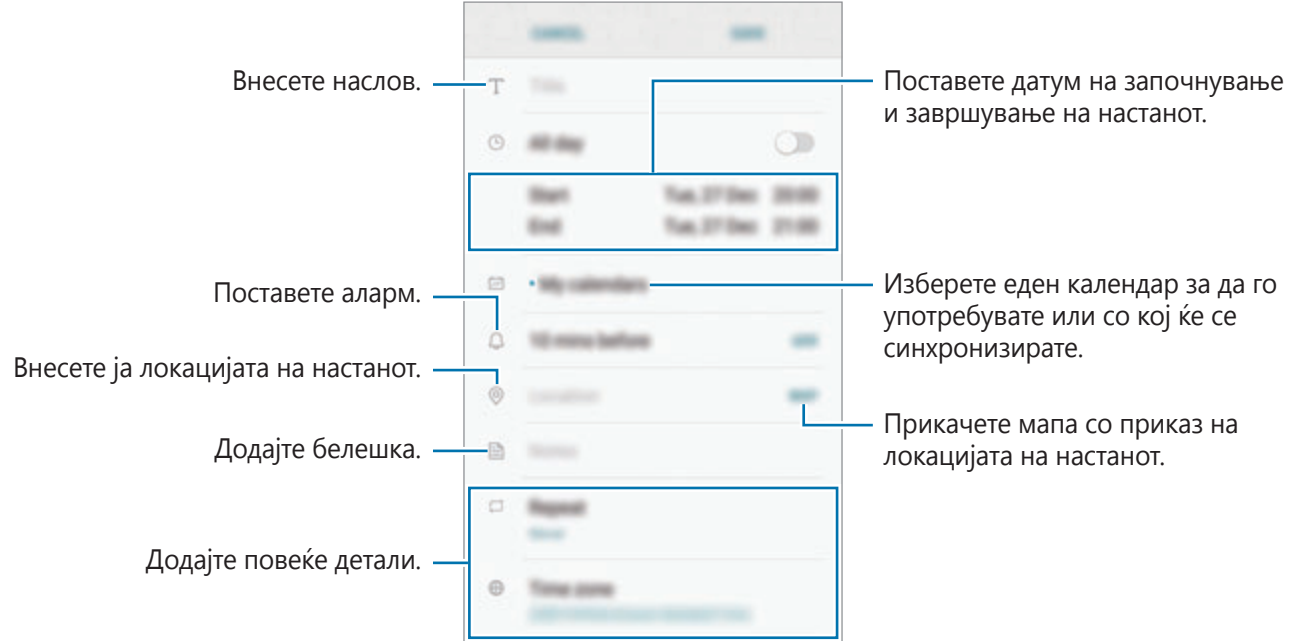

4 Допрете **СОЧУВАЈ** за да го зачувате настанот.

## **Креирање задачи**

- 1 Допрете **Календар** на екранот со апликации.
- 2 Допрете **ПРЕГЛЕДАЈ** <sup>→</sup> **Задачи**.
- $3$  Допрете  $+$  и внесете детали за задачата.
- 4 Допрете **СОЧУВАЈ** за да ја зачувате задачата.

### **Синхронизација на настани и задачи со Вашите сметки**

На екранот со апликации, допрете **Поставувања** → **Облак и сметки** → **Сметки**, изберете служна за сметка, изберете ја сметката со која што сакате да се синхронизирате и потоа допрете го копчето **Календар (сметка Samsung)** или **Синхронизирај Календар**.

За да додадете сметки со кои ќе се синхронизирате, отворете го екранот со апликации и допрете **Календар** → → **Уреди календари** → **Додај сметка**. Потоа, изберете една сметка со која ќе се синхронизира и најавете се. Кога ќе се додаде сметка, ќе се прикаже на списокот.

# **S Health**

## **Вовед**

S Health Ви помага да управувате со Вашата добросостојба и физичка кондиција. Поставете цели за физичка кондиција, проверувајте го Вашиот напредок и следете ја Вашата севкупна благосостојба и физичка кондиција.

## **Стартување на S Health**

Кога ја извршувате оваа апликација првпат или сте ја рестартирале откако сте извеле ресетирање на податоци, следете ги упатствата на екранот за да го извршите поставувањето.

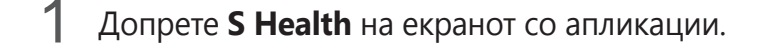

 $2$  Следете ги упатствата на екранот за комплетирање на поставувањето.

# **Користење на S Health**

Можете да ги прикажете клучните информации од менијата на S Health и трагачи што ќе ја следат Вашата добросостојба и физичката кондиција. Исто така, можете да го споредите Вашите рекорди со број на чекори со други корисници на S Health, натпреварувајте се со своите пријатели и прикажете совети за здравје.

Допрете **S Health** на екранот со апликации.

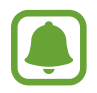

Некои одлики може да бидат недостапни во зависност од регионот.

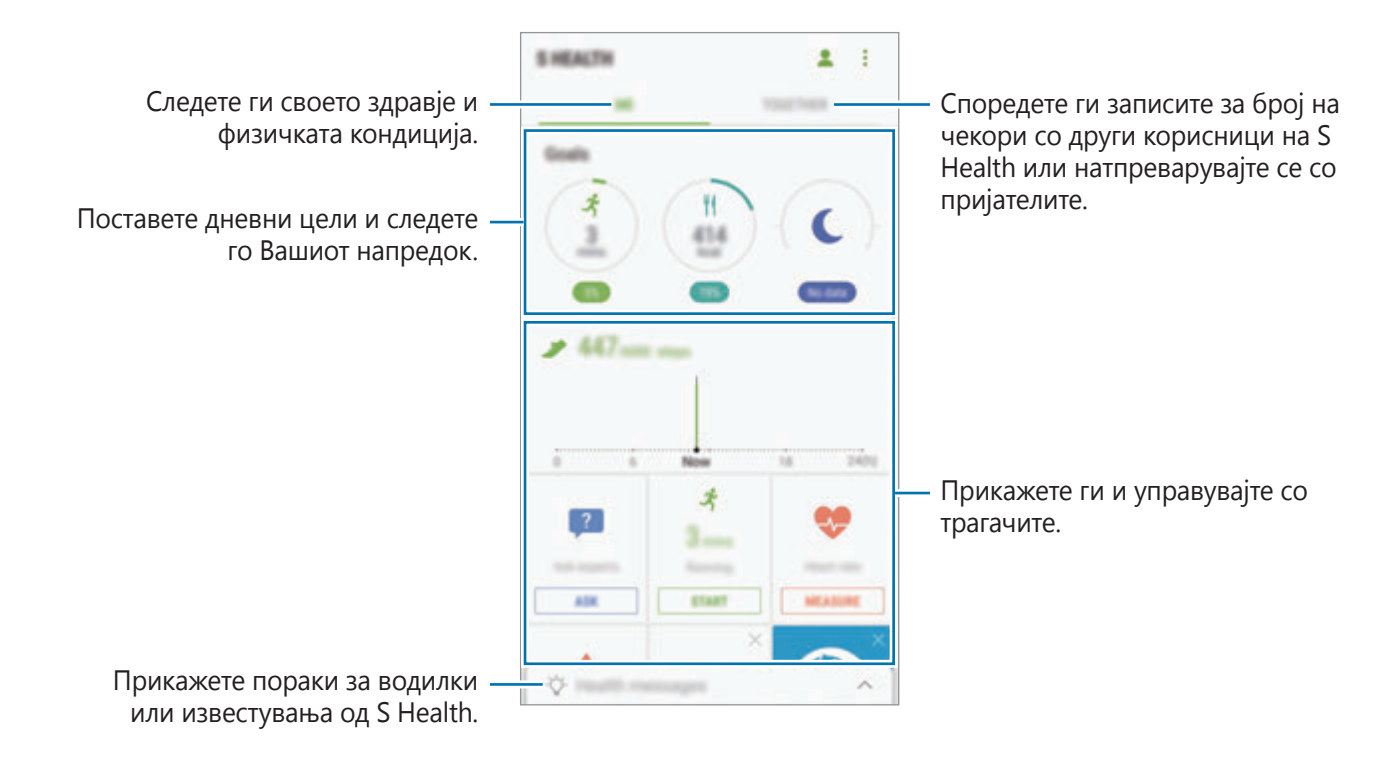

За да додадете ставки на екранот на S Health, допрете • → **Уредувај ставки** и потоа изберете ставки под секоја картичка.

- **СЛЕДАЧИ**: Следете ги Вашите активности, внесот на храна и телесните мерки.
- **ЦЕЛИ**: Поставете ги дневните цели за физичка кондиција и прикажете го Вашиот напредок.
- **ПРОГРАМИ**: Користете приспособливи програми за вежбање.

## **Дополнителни информации**

- Апликацијата S Health е наменета само за добросостојба и физичка кондиција и е наменета за користење при дијагноза на болест или други состојби, или при лекувањето, ублажувањето или превенцијата на болест.
- Достапните функции, одлики и апликациите што може да се додадат на S Health, може да се разликуваат од земја до земја заради различните локални закони и прописи. Пред употребата, треба да ги проверите одликите и апликациите достапни во Вашата земја.
- Апликациите за S Health и нејзината услуга може да се изменат или прекинат без претходно известување.
- Намената на собирање податоци се ограничува на обезбедувањето на услугата што сте ја побарале, вклучувајќи обезбедување дополнителни информации за да се зајакне Вашата благосостојба, да се синхронизираат податоците, да се изврши анализа на податоци и статистика, или да се развијат и обезбедат подобри услуги. (Но, ако се пријавите на Вашата сметка Samsung од S Health, податоците може да се зачуваат на серверот за создавање резервна копија.) Личните информации може да се зачувуваат до завршувањето на тие цели. Можете да ги избришите личните податоци зачувани од апликацијата S Health преку опцијата Ресетирај податоци во менито Нагодувања. За да избришете какви било податоци кои сте ги споделиле преку социјалните мрежи или сте ги пренеле во уреди за складирање, ќе мора да ги избришете поединечно.
- Можете да ги споделите и/или синхронизирате Вашите податоци со дополнителни услуги Samsung или компатибилни услуги од трети страни по Ваш избор, како и со кои било Ваши други поврзани уреди. Пристапот на тие други дополнителни услуги или уреди од трети страни во информациите на S Health ќе бидат дозволени со Ваша изречна дозвола.
- Вие ја прифаќате целата одговорност за несоодветната употреба на податоците споделени на социјалните мрежи или пренесени на други лица. Обратете големо внимание кога ги споделувате Вашите лични податоци со другите.
- Ако уредот е поврзан со уред за мерење, верификувајте го протоколот на комуникација за да потврдите исправно дејство. Ако користите безжична врска, на пример Bluetooth, врз уредот може да влијаат електронски пречки од други уреди. Избегнувајте да го користите уредот во близина на други уреди што емитуваат радиобранови.
- Ве молиме, внимателно прочитајте ги Одредбите и условите и Политиката за приватност на S Health пред да ја користите.

# **S Voice**

# **Вовед**

Извршувајте едноставно разни задачи со говор.

## **Поставување команда за будење**

Можете да ја стартувате **S Voice** користејќи Ваша сопствена команда за будење.

Кога ја стартувате **S Voice** првпат, допрете **START** и поставете ја Вашата сопствена команда за будење.

За да ја измените командата за будење, отворете го екранот со апликации и допрете **S Voice**. Потоа, допрете → **Voice wake-up** → **Change wake-up command** → **Custom** → **START** и потоа следете ги упатствата на екранот.

За да поставите уредот да ја стартува **S Voice** користејќи ја командата за будење додека уредот е заклучен, допрете <del>☆</del> и допрете го копчето Wake up in secured lock за да го активирате.

# **Користење S Voice**

1 Изговорете ја претходно поставената команда за будење. Алтернативно, отворете го екранот со апликации и допрете **S Voice**.

Кога **S Voice** ќе се стартува, уредот започнува со препознавање на говор.

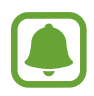

- Екранот на S Voice може да изгледа различно во зависност од регионот или операторот.
- Оваа апликација може да биде недостапна во зависност од регионот или операторот.

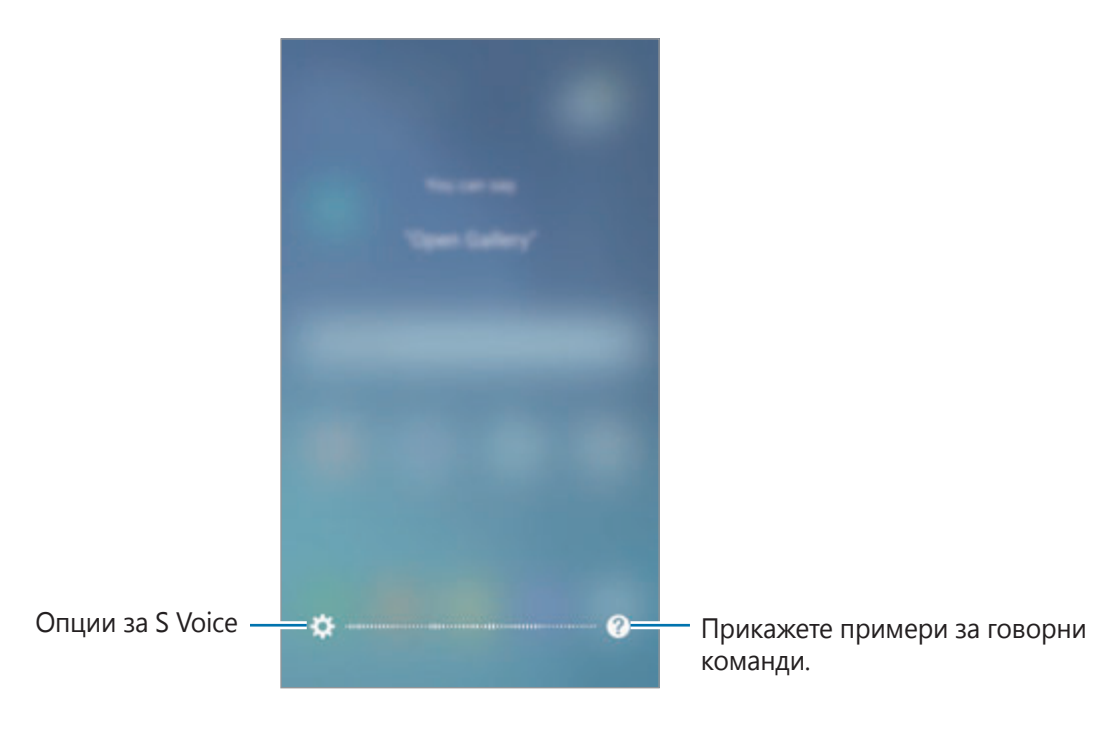

## 2 Изговорете говорна команда.

Ако уредот ја препознае командата, уредот ќе го изврши соодветното дејство. За да повторите говорна команда или да изговорите различна команда, допрете  $\left( \bullet \right)$  или изговорете ја претходно поставената команда за будење.

#### **Совети за подобро гласовно препознавање**

- Зборувајте јасно.
- Зборувајте на тивки места.
- Не користете навредливи зборови или жаргон.
- Избегнувајте да зборувате на дијалект.

Уредот може да не ги препознае Вашите наредби или може да изврши несакани наредби, во зависност од Вашето опкружување или начинот на кој зборувате.

# **Поставување јазик**

На екранот со апликации, допрете **S Voice** → <del>☆</del> → Language и потоа изберете јазик.

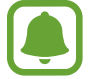

Избраниот јазик ќе се примени само врз **S Voice**, а не врз јазикот што се прикажува на уредот.

# **Музика**

Слушајте музика подредена според категорија и прилагодувајте ги нагодувањата за емитување.

Допрете **Музика** на екранот со апликации.

Изберете категорија и потоа изберете песна за емитување.

Допрете ја сликата на албумот на дното од екранот за да се отвори плеерот за музика.

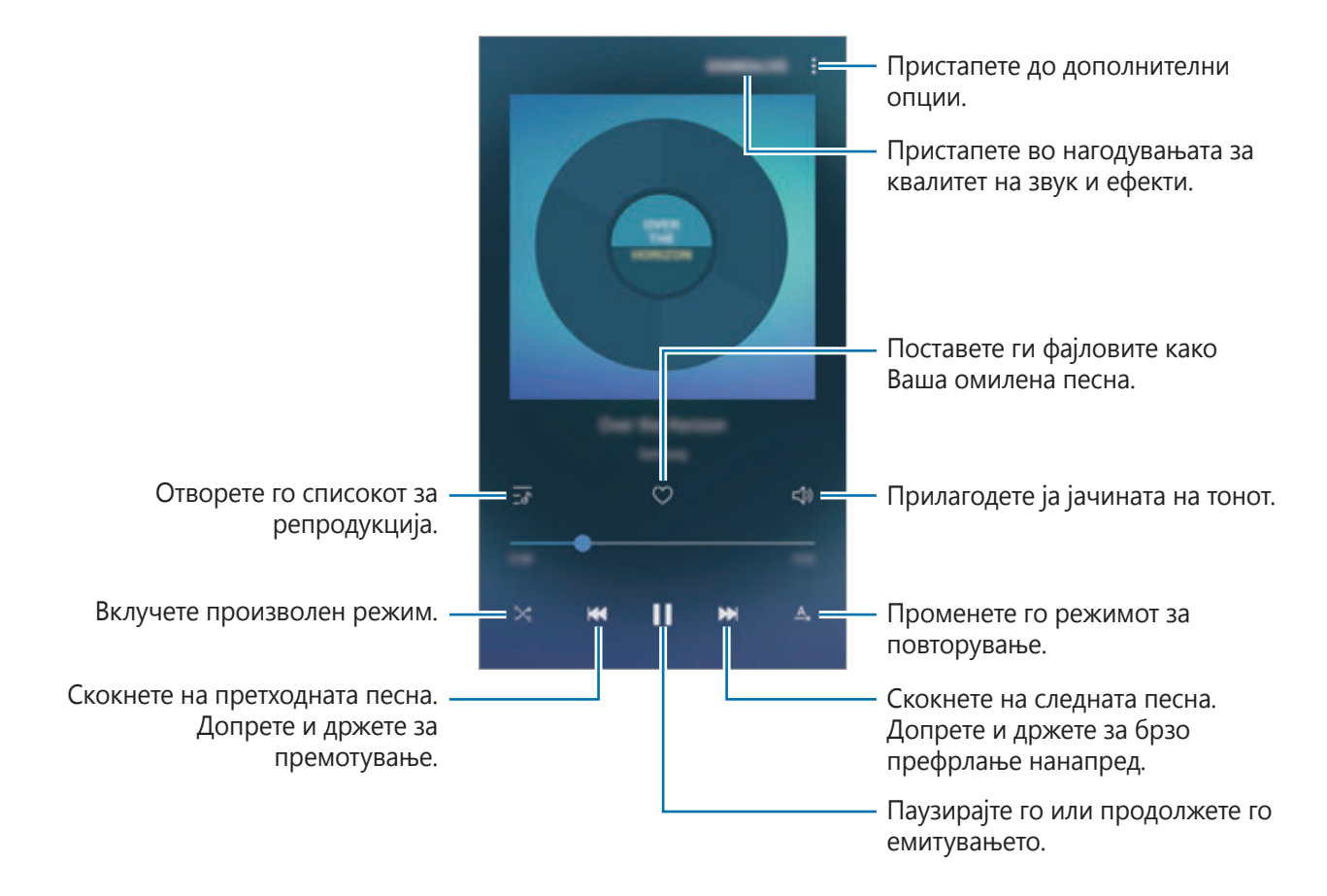

## **UHQ-засилувач**

Користете ја одликата Подобрувач на УВК за да го подобрите квалитетот на звукот и да добиете звук поблизок на оригиналниот.

Поврзете слушалки со уредот. Додека емитувате музика, допрете **SOUNDALIVE** и допрете го копчето **UHQ-засилувач** за да го активирате.

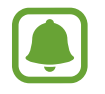

- Квалитетот на звук може да се разликува во зависност од поврзаните слушалки.
- Ако поврзете слушалки Bluetooth што ја подрржуваат одликата Подобрувач на УВК, можете да слушате музика безжично.

# **Видео**

Гледајте видеозаписи зачувани во уредот и прилагодувајте ги нагодувањата за емитување. Допрете **Видео** на екранот со апликации.

Изберете видеозапис за емитување.

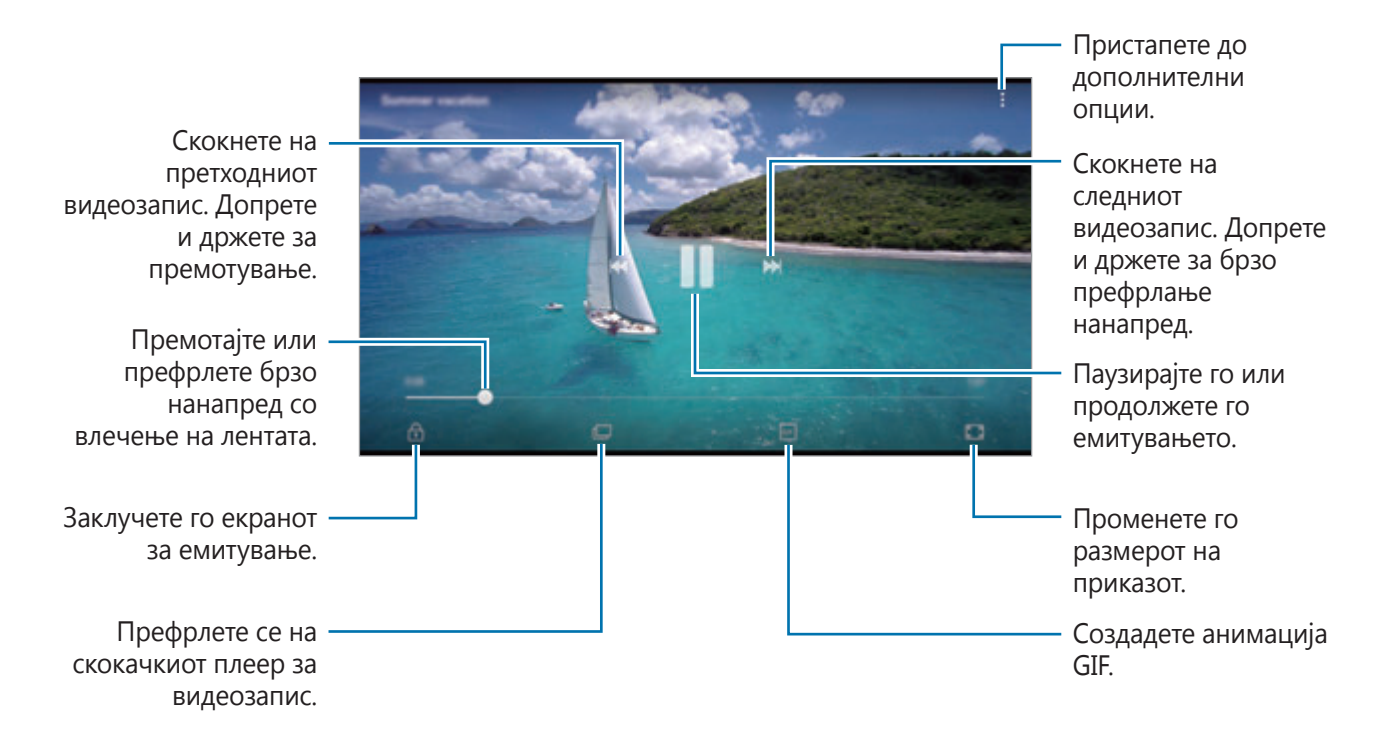

Влечете го Вашиот прст нагоре или надолу на левата страна од екранот за емитување за да ја прилагодите осветленоста, или влечете го Вашиот прст нагоре или надолу на десната страна на екранот за емитување за да ја прилагодите јачината на тон.

За премотување или брзо префрлање нанапред, поминете со прстот налево или надесно за екранот за емитување.
# **Диктафон**

# **Вовед**

Користете различни режими за снимање во разни ситуации, како на пример во тек на интервју. Уредот може да го конвертира Вашиот глас во текст и да разликува извори на звук.

## **Правење говорни записи**

- 1 На екранот со апликации, допрете **Алатки** <sup>→</sup> **Диктафон**.
- 2 Допрете  $\odot$  за започнување со снимање. Зборувајте во микрофонот.

Допрете (1) за паузирање на снимањето.

Додека снимате говорен запис, допрете **Омилена страница** за да внесете обележувач.

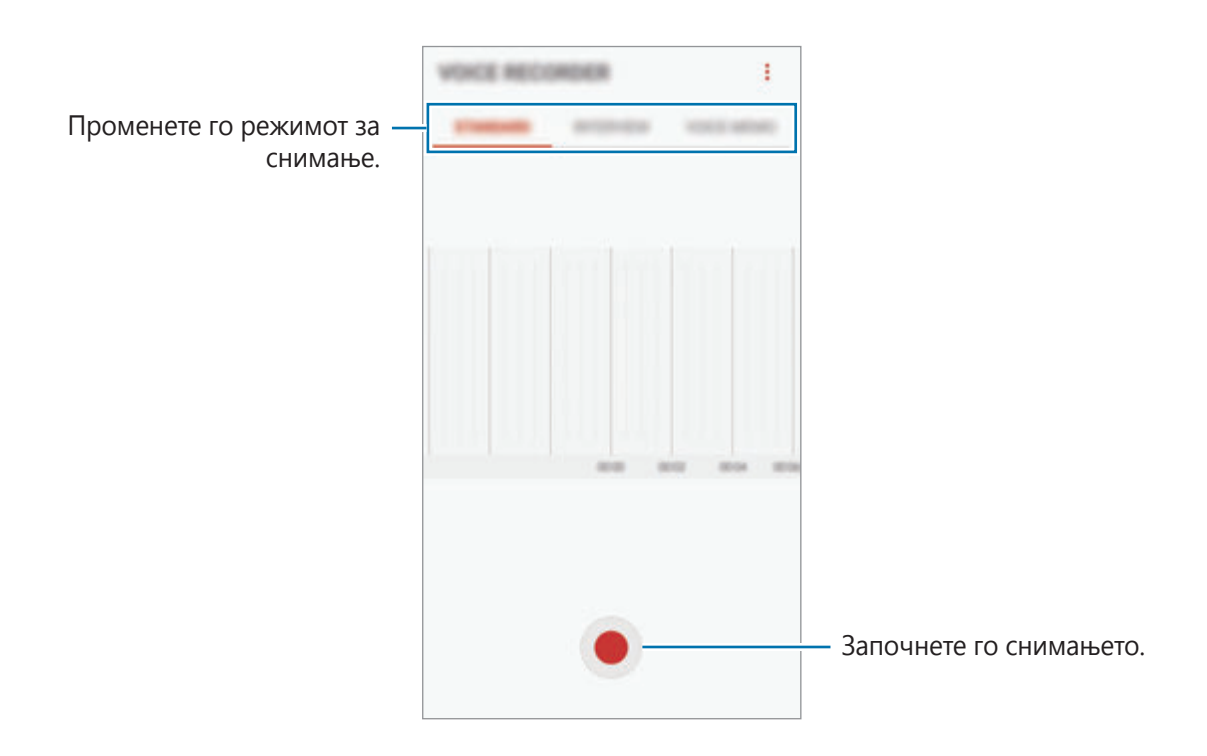

- 3 Допрете за завршување на снимањето.
- 4 Внесете име на фајл и допрете **СОЧУВАЈ**.

#### **Промена на режимот за снимање**

На екранот со апликации, допрете **Алатки** → **Диктафон**.

Изберете режим од горниот дел на екранот на диктафонот.

- **СТАНДАРДНО**: Ова е режимот за нормално снимање.
- **ИНТЕРВЈУ**: Микрофонот е чувствителен на звуци од два правца. Во овој режим, и горниот, но и долниот дел од уредот примаат рамномерни количини звук.
- **ГЛАСОВНА БЕЛЕШКА**: Уредот го снима Вашиот глас и истовремено го претвора во текст на екранот. За најдобри резултати, чувајте го уредот во близина на устата и зборувајте гласно и јасно на тивко место.

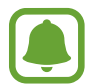

Ако системскиот јазик на гласовната белешка не одговара на јазикот на којшто зборувате, уредот нема да го препознае Вашиот глас. Пред да ја користите оваа одлика, допрете го тековниот јазик за да го поставите системскиот јазик на гласовната белешка.

## **Емитување избрани говорни записи**

Кога прегледувате снимки од интервју, можете да исклучите или да вклучите одредени извори на звуци во снимката.

- 1 На екранот со апликации, допрете **Алатки** <sup>→</sup> **Диктафон**.
- 2 Допрете **ЛИСТА** и изберете говорен запис снимен во режим на интервју.
- $3$  За да исклучите извори на звуци, допрете за соодветната насока во која звукот треба да се исклучи.

Иконата ќе се измени во извукот ќе се исклучи.

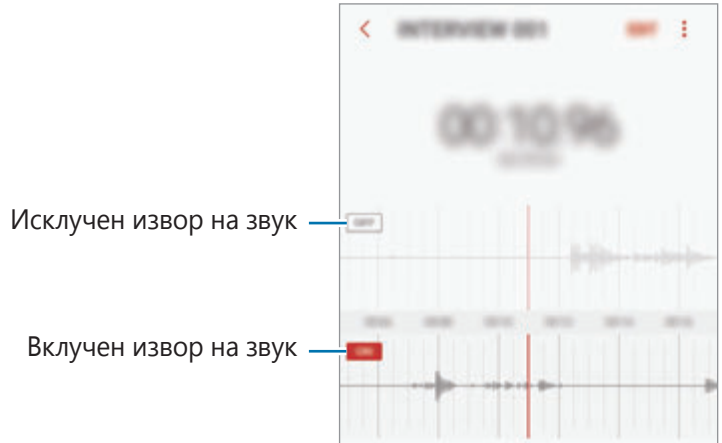

# **Мои фајлови**

Пристапете и управувајте со разни фајлови зачувани во уредот или на други локации, на пр. услуги за складирање во облак.

На екранот со апликации, допрете **Алатки → Мои фајлови**.

Прикажете фајлови што се зачувани во секој склад. Исто така, можете да прикажете фајлови што се во Вашиот уред или во услуга за складирање во облак според категорија.

За да ослободите меморија од уредот, допрете • → **Управув. со корист. на мемор.** → **ИЗБР. СЕГА**.

За да пребарате фајлови или папки, допрете  $Q$ .

# **Белешка**

Креирајте белешки и организирајте ги според категорија.

На екранот со апликации, допрете **Tools** → **Белешка**.

#### **Составување белешки**

Допрете **на списокот со белешки и внесете белешка. Додека составувате белешка,** употребете една од следните опции:

- **Категорија**: Креирајте или поставете категорија.
- **Задачи**: Додајте полиња за штиклирање на почетокот на секој ред за да креирате список со задачи.
- **Слика**: Внесете слики.
- **Цртеж**: Напишете или нацртајте белешки што ќе ги внесете. Можете да изберете дебелина и боја на стило.
- **Глас**: Направете говорен запис кој ќе го внесете.

За да ја сочувате белешката, допрете **СОЧУВАЈ**

За да уредите белешка, допрете една белешка и потоа допрете ја содржината на белешката.

#### **Пребарување белешки**

Допрете **ПРЕБАРУВАЊЕ** на списокот со белешки и внесете клучен збор за пребарување белешки кои го вклучуваат клучниот збор.

# **Часовник**

# **Вовед**

Поставете аларми, проверете го тековното време во многу градови во светот, внесете време на настан или поставете одредено времетраење.

# **АЛАРМ**

На екранот со апликации, допрете **Часовник** → **АЛАРМ**.

#### **Поставување аларми**

Допрете во списокот со аларми, изберете ги деновите на кој алармот ќе се повтори, поставете разни други опции за аларм и потоа допрете **СОЧУВАЈ**.

За да ја отворите тастатурата и да внесете време за аларм, допрете го полето за внесување време.

За да активирате или деактивирате аларми, допрете го копчето веднаш до алармот во списокот со аларми.

#### **Стопирање аларми**

Допрете **ОТКАЖИ** за стопирање на алармот. Ако претходно сте ја вклучиле опцијата за одложување, допрете **ПО 5 МИН.** за да го повторите алармот по одредено време.

#### **Бришење аларми**

Задржете допрен еден аларм, штиклирајте аларми што сакате да ги избришете и допрете **БРИШИ**.

# **СВЕТСКИ ЧАСОВНИК**

На екранот со апликации, допрете **Часовник** → **СВЕТСКИ ЧАСОВНИК**.

#### **Креирање часовници**

Допрете  $\Box$ , внесете име на град или одберете град од глобусот, и потоа допрете **ДОДАЈ**.

#### **Бришење часовници**

Задржете допрен еден часовник, штиклирајте часовници што сакате да ги избришете и допрете **БРИШИ**.

# **СТОПЕРИЦА**

- 1 На екранот со апликации, допрете **Часовник** <sup>→</sup> **СТОПЕРИЦА**.
- 2 Допрете **ПОЧЕТОК** за мерење на времето на некој настан. За да снимите број на кругови додека мерите време на некој настан, допрете **КРУГ**.
- 3 Допрете **ПРЕКИНИ** за да го запрете мерењето. За да го рестартирате мерењето, допрете **ПРОДОЛЖИ**. За да го исчистите бројот на кругови, допрете **РЕСЕТИРАЈ**.

# **ТАЈМЕР**

- 1 На екранот со апликации, допрете **Часовник** <sup>→</sup> **ТАЈМЕР**.
- 2 Поставете го времетраењето и потоа допрете **ПОЧЕТОК**.

За да ја отворите тастатурата и да го внесете времетраењето, допрете го полето за внесување времетраење.

3 Допрете **ОТКАЖИ** кога тајмерот ќе се исклучи.

# **Калкулатор**

Изведувајте едноставни или сложени пресметки.

Допрете **Калкулатор** на екранот со апликации.

Завртете го уредот во пејзажен приказ за користење научен дигитрон. Ако **Автом. вртење** е исклучена, допрете  $\oslash$  за да го прикажете научниот дигитрон.

За да ја видите историјата на пресметки, допрете **ИСТОРИЈА**. За да ја затворите историјата на пресметки, допрете **ТАСТАТУРА**.

За да ја избришете историјата, допрете **ИСТОРИЈА** → **ИЗБРИШИ ИСТОРИЈА**.

# **Google апликации**

Google пружа забава, социјални мрежи и апликации за бизнис. Може да Ви биде потребна сметка на Google за пристап во некои апликации. Осврнете се на [Сметки](#page-147-0) за повеќе информации.

За да прикажете повеќе информации за апликација, пристапете во менито за помош на секоја апликациа.

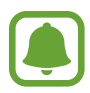

Некои апликации може да бидат недостапни или означени различно во зависност од регионот или операторот.

#### **Chrome**

Пребарувајте информации и прегледувајте интернет-страници.

### **Gmail**

Праќајте или примајте е-пошта преку услугата Google Mail.

### **Карти**

Најдете ја Вашата локација на мапата, пребарувајте на светска мапа и прикажувајте информации за локации на разни места во Ваша близина.

### **Play Music**

Откријте, слушнете и споделете музика на Вашиот уред. Можете да поставите музички колекции зачувани во Вашиот уред на облакот и да пристапите во нив подоцна.

### **Play Movies & TV**

Купете или изнајмете видеозаписи, како филмови и ТВ-програми од **Play Store**.

### **Drive**

Складирајте ја Вашата содржина во облак, пристапувајте во неа од каде било и споделувајте ја со други.

## **YouTube**

Гледајте и креирајте видеозаписи и споделувајте ги со други.

### **Photos**

Пребарајте, управувајте и уредувајте ги сите Ваши фотографии и видеозаписи од разни извори на едно место.

## **Hangouts**

Испратете пораки, слики и емотикони кај Вашите пријатели и правете видеозаписи.

## **Google**

Пребарувајте брзо ставки на Интернет на Вашиот уред.

#### **Гласовно пребарување**

Пребарувајте брзо ставки изговарајќи клучен збор или фраза.

#### **Google+**

Споделувајте ги Вашите новости и следете ажурирања што ги споделува Вашето семејство, пријатели и други. Исто така, можете да направите резервни копии од Вашите фотографии и видеозаписи и друго.

### **Play Books**

Преземајте разни книги од **Play Store** и читајте ги.

### **Play Newsstand**

Читајте весници и списанија што Ве интересираат на пријатно место.

### **Play Games**

Преземајте игри од **Play Store** и играјте ги со други.

# **Поставувања**

# **Вовед**

Приспособете ги нагодувањата за функции и апликации. Можете да го направите Вашиот уред повеќе персонализиран со конфигурирање на разни опции за нагодување.

На екранот со апликации, допрете **Поставувања**.

За пребарување нагодувања со помош на клучен збор, допрете  $Q$ .

# **Конекции**

## **Wi-Fi**

Активирајте ја одликата Wi-Fi за да се поврзете со Wi-Fi мрежа и да пристапите до Интернет или до други мрежни уреди.

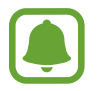

- Вашиот уред користи нехармонизирана фреквенција и е наменет за употреба во сите европски држави. WLAN може се користи во ЕУ без ограничувања за затворени простории, но не може да се користи на отворен простор.
- Исклучете го Wi-Fi за да ја заштедите енергијата на батеријата кога не го користите.

#### **Поврзување со Wi-Fi мрежа**

- 1 На екранот со Нагодувања, допрете **Конекции** <sup>→</sup> **Wi-Fi**, и потоа допрете го копчето за да го активирате.
- $2$  Изберете една мрежа од списокот со Wi-Fi мрежи.

Мрежите за кои е неопходна лозинка се прикажуваат со заклучена икона.

## 3 Допрете **ПОВРЗИ**.

- 
- Штом уредот ќе се поврзе со Wi-Fi мрежа, уредот ќе се поврзува повторно со таа мрежа секогаш кога е достапна, без да му треба лозинка. За да се спречи автоматско поврзување на уредот со мрежата, изберете ја од списокот со мрежи и допрете **ЗАБОРАВИ**.
- Ако не можете да се поврзете прописно со мрежа Wi-Fi, рестартирајте ја одликата Wi-Fi на Вашиот уред или безжичниот насочувач.

### **WI-FI DIRECT**

Wi-Fi Direct директно поврзува уреди преку Wi-Fi мрежа без да бара пристапна точка.

1 На екранот со Нагодувања, допрете **Конекции** <sup>→</sup> **Wi-Fi**, и потоа допрете го копчето за да го активирате.

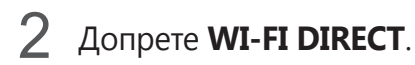

Детектираните уреди се наведени во список.

Ако уредот со кој сакате да се поврзете не се наоѓа во списокот, побарајте уредот да ја вклучи својата одлика Wi-Fi Direct.

3 Изберете уред со кој ќе се поврзете.

Уредите ќе се поврзат кога другиот уред ќе го прифати барањето за поврзување со Wi-Fi Direct.

**Примање и праќање податоци**

Можете да споделувате податоци, како контакти или медиумски фајлови со други уреди. Следните дејства се пример за испраќање слика на друг уред.

- 1 Допрете **Галерија** на екранот со апликации.
- 2 Изберете една слика.
- 3 Допрете **Сподели** <sup>→</sup> **Wi-Fi Direct** и потоа изберете уред на кој сакате да ја префрлите сликата.
- $\overline{4}$  Прифатете го барањето за поврзување со другиот уред преку Wi-Fi Direct.

Ако уредите се веќе поврзани, сликата ќе се испрати кај другиот уред без процедурата за барање за поврзување.

**Исклучување врска на уредот**

 $1$  На екранот со Нагодувања допрете **Конекции**  $\rightarrow$  **Wi-Fi**.

# 2 Допрете **WI-FI DIRECT**.

Уредот ги прикажува поврзаните уреди во списокот.

 $3$  Допрете го името на уредот за да ја исклучите врската на уредите.

# **Bluetooth**

Користете Bluetooth за размена на податоци или медиумски фајлови со други уреди со вклучена одлика Bluetooth.

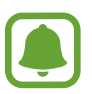

- Samsung не е одговорен за загуба, крадење или злоупотреба на податоци што се испратени или примени преку Bluetooth.
- Секогаш уверете се дека споделувате и примате податоци од уреди на коишто им верувате и коишто се соодветно обезбедени. Доколку постојат пречки помеѓу уредите, досегот на брановите може да се намали.
- Некои уреди, особено тие што не се тестирани или одобрени од Bluetooth SIG, може да бидат некомпатибилни со Вашиот уред.
- Не користете ја одликата Bluetooth за нелегални намени (на пример, правење пиратски копии на фајлови или незаконско прислушување комуникации за комерцијални потреби).

Samsung не е одговорен за последиците од незаконското користење на одликата Bluetooth.

#### <span id="page-118-0"></span>**Спојување со други уреди со Bluetooth**

1 На екранот со Нагодувања, допрете **Конекции** <sup>→</sup> **Bluetooth**, и потоа допрете го копчето за да го активирате.

Детектираните уреди се наведени во список.

2 Изберете уред за спојување.

Ако уредот со кој сакате да се споите не се наоѓа во списокот, побарајте уредот да ја вклучи опцијата за видливост. Осврнете се на упатството за корисник на другиот уред.

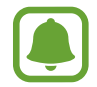

Вашиот уред е видлив за други уреди додека екранот за нагодување Bluetooth е отворен.

 $3\,$  За да потврдите, прифатете го барањето за поврзување преку Bluetooth на Вашиот уред.

Уредите ќе се поврзат кога другиот уред ќе го прифати барањето за поврзување со Bluetooth.

#### **Примање и праќање податоци**

Многу апликации поддржуваат пренос на податоци преку Bluetooth. Можете да споделувате податоци, како контакти или медиумски фајлови со други Bluetooth уреди. Следните дејства се пример за испраќање слика на друг уред.

- 1 Допрете **Галерија** на екранот со апликации.
- $2$  Изберете една слика.
- 3 Допрете **Сподели** <sup>→</sup> **Bluetooth** и потоа изберете уред на кој сакате да ја префрлите сликата.

Ако Вашиот уред бил претходно споен со истиот уред, допрете го името на уредот без да ја потврдите автоматски генерираната лозинка.

Ако уредот со кој сакате да се споите не се наоѓа во списокот, побарајте уредот да ја вклучи опцијата за видливост.

4 Прифатете го барањето за поврзување преку Bluetooth со другиот уред.

#### **Разделување на Bluetooth уреди**

- 1 На екранот со Нагодувања, допрете **Конекции** <sup>→</sup> **Bluetooth**. Уредот ги прикажува споените уреди на списокот.
- 2 Допрете  $\otimes$  веднаш до името на уредот кој сакате да го разделите.
- 3 Допрете **Прекини поврзување**.

# **Видливост на телефон**

Дозволете други уреди да го наоѓаат Вашиот уред за да споделуваат содржина со Вас. Кога оваа одлика е активирана, Вашиот уред ќе биде видлив за други уреди кога тие пребаруваат достапни уреди користејќи ја нивната опција за Пренесување фајлови во уред.

На екранот со Нагодувања, допрете **Конекции** и допрете го копчето **Видливост на телефон** за да го активирате.

# **Користење податоци**

Следете го количеството искористени податоци и приспособете ги нагодувањата за ограничување.

На екранот со Нагодувања, допрете **Конекции** → **Користење податоци**.

- Зачувувач на податоци: Спречете ги апликациите кои се извршуваат во заднината да ја користат врската за мобилни податоци.
- **Мобилни податоци**: Поставете уредот да користи податочни врски на која било мобилна мрежа.
- **Корист. мобилни податоци**: Следете го користењето на Вашите мобилни податоци.
- **Циклус за наплата**: Поставете ограничување за користењето мобилни податоци.
- **Корист.подат. преку Wi-Fi**: Следете го користењето на Вашите Wi-Fi податоци.
- **Ограничи мрежи**: Изберете Wi-Fi мрежи за да спречите апликациите што вршат во заднина да ги користат.

За да го измените датумот на месечно ресетирање за периодот за следење, допрете **Циклус за наплата** → **Циклус за наплата**.

#### **Ограничување на користењето на податоци**

Поставете уредот автоматски да ја исклучува мобилната податочна врска, кога количеството мобилни податоци што сте го искористиле ја достигне одредената граница.

- 1 На екранот со Нагодувања, допрете **Конекции** <sup>→</sup> **Користење податоци** <sup>→</sup> **Циклус за наплата** и потоа допрете го копчето **Прим. огр. за кор. подат.** за да го активирате.
- 2 Допрете **Огран.за користење под.**, внесете ја границата и потоа допрете **ПОТВ.**
- 3 Допрете **Предуп. за кор. податоци**, внесете ниво на предупредување за користењето податоци и потоа допрете **ПОТВ.**

Уредот ќе Ве предупреди кога ќе биде достигнато нивото за предупредување.

#### **Режим за летало**

Ова ги деактивира сите безжични функции на Вашиот уред. Може да користите услуги што не зависат од мрежата.

На екранот со Нагодувања, допрете **Конекции** и допрете го копчето **Режим за летало** за да го активирате.

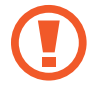

Осигурете се уредот да е исклучен за време на полетување и слетување. По полетување, можете да го користите уредот во режим за летало ако тоа е дозволено од страна на екипажот.

# **NFC и плаќање**

Уредот Ви овозможува да прочитате ознаки за комуникација (NFC) што содржат информации за производи. Исто така, можете да ја користите оваа одлика за да плаќате и купувате карти за превоз или за настани, по преземање на потребните апликации.

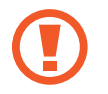

Уредот содржи вградена антена за NFC. Внимателно ракувајте со уредот за да избегнете оштетување на антената за NFC.

#### **Користење на одликата NFC**

Користете ја NFC одликата за испраќање пораки или контакти кај други уреди и за читање информации за производи од NFC-ознаки.

1 На екранот со Нагодувања, допрете **Конекции** и допрете го копчето **NFC и плаќање** за да го активирате.

 $2$  Поставете ја областа на антена за NFC што се наоѓа во задниот дел од уредот во близина на NFC-ознака.

Ќе се појави информацијата од ознаката.

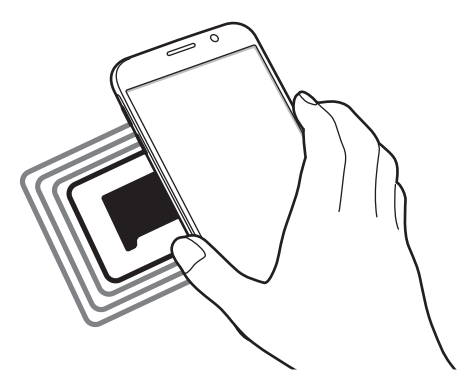

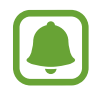

Уверете се дека екранот на уредот е отклучен. Во спротивно, уредот нема да ги чита NFC-ознаките или да прима податоци.

#### **Плаќања преку одликата NFC**

Пред да ја користите одликата NFC за да плаќате, мора да се регистрирате за услугата плаќање со мобилен. За да се регистрирате или да добиете повеќе детали за услугата, контактирајте со Вашиот оператор.

- 1 На екранот со Нагодувања, допрете **Конекции** и допрете го копчето **NFC и плаќање** за да го активирате.
- 2 Допрете ја областа на антена за NFC што се наоѓа во задниот дел од уредот со читачот на NFC-картички.

За да поставите стандардна апликација за плаќање, отворете го екранот со Нагодувања и допрете **Конекции** → **NFC и плаќање** → **Допри и плати** → **ПЛАЌАЊЕ** и потоа изберете една апликација.

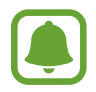

Списокот на услуги за плаќање може да не ги вклучува сите достапни апликации.

#### **Испраќање податоци**

Дозволете размена на податоци кога антената за NFC на Вашиот уред ги допира антените за NFC на други уреди.

- 1 На екранот со Нагодувања, допрете **Конекции** <sup>→</sup> **NFC и плаќање** и потоа допрете го копчето за да го активирате.
- 2 Допрете го копчето **Android Beam** за да го активирате.
- $3\,$  Изберете една ставка и допрете ја антената за NFC со антената за NFC на Вашиот уред.
- 4 Кога на екранот ќе се појави **Допрете за сноп на светлина.** допрете го екранот на уредот за да ја испратите ставката.

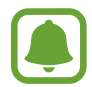

Ако двата уреда се обидат да пратат податоци истовремено, пренесувањето на фајлот може да не успее.

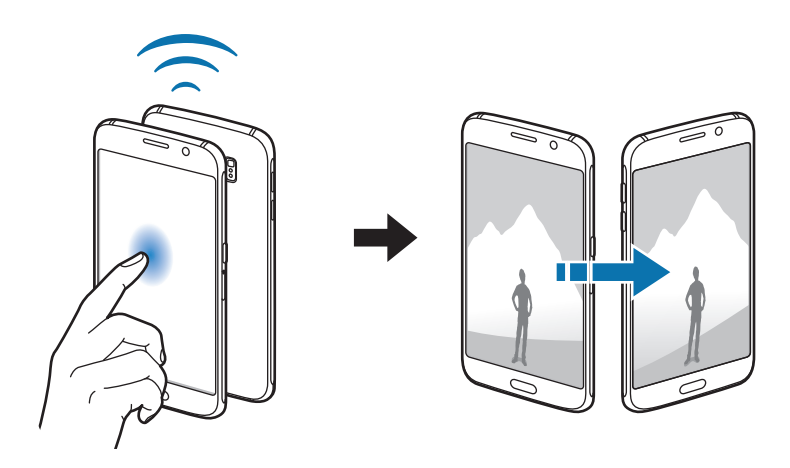

#### **Мобилен хотспот и споделување врска**

Користете го уредот како мобилен хотспот за да ја споделувате мобилната податочна врска со други уреди кога нема достапна мрежна врска. Врската може да биде воспоставена преку одликите Wi-Fi, USB, или Bluetooth.

На екранот со Нагодувања, допрете **Конекции** → **Мобилен хотспот и споделување врска**.

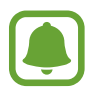

Може да настанат дополнителни трошоци кога ја користите оваа одлика.

- **Мобилен хотспот**: Користете го мобилниот хотспот за споделување на мобилната податочна врска на уредот со компјутери или други уреди.
- **Споделување врска преку Bluetooth**: Користете споделување со Bluetooth за да ја споделувате мобилната податочна врска на уредот со компјутери или со други уреди преку Bluetooth.
- **Споделув. врска преку USB**: Користете споделување со USB за да ја споделувате мобилната податочна врска на уредот со компјутер преку USB. Кога ќе се поврзете со компјутер, уредот се користи како безжичен модем за компјутерот.

#### **Користење мобилен хотспот**

Користете го уредот како мобилен хотспот за да ја споделувате мобилната врска за податоци на Вашиот уред со други уреди.

1 На екранот со Нагодувања, допрете **Конекции** <sup>→</sup> **Мобилен хотспот и споделување врска** → **Мобилен хотспот**.

 $2$  Допрете го копчето за да го активирате.

Иконата се појавува на статусната лента. Други уреди можат да го најдат Вашиот уред на списокот со Wi-Fi мрежи.

За да поставите лозинка за мобилниот хостпот, допрете • → Конфигурирај Мобилен **хотспот** и изберете го нивото на безбедност. Потоа, внесете лозинка и допрете **СОЧУВАЈ**.

- $3$  На екранот на другиот уред, пребарајте и изберете го Вашиот уред од списокот со Wi-Fi мрежи.
- $4$  На поврзаниот уред, употребете ја мобилната врска за податоци на уредот за да пристапите на Интернет.

# **Мобилни мрежи**

Конфигурирајте ги нагодувањата на Вашата мобилна мрежа.

На екранот со Нагодувања, допрете **Конекции** → **Мобилни мрежи**.

- **Роаминг за податоци**: Поставете уредот да ги користи податочните врски додека сте во роаминг.
- **Мрежен режим**: Изберете вид мрежа.
- **Имиња на пристапната точка**: Поставете имиња на пристапна точка (APN).
- **Мрежни оператори**: Пребарувајте достапни мрежи и регистрирајте рачно мрежа.

# **Локација**

Променете ги нагодувањата за дозволите за локациските информации.

На екранот со Нагодувања, допрете **Конекции** → **Локација**.

- **Начин за лоцирање**: Изберете метод што ќе го користите за лоцирање на Вашиот уред.
- **Подобри прецизност**: Поставете уредот да ја користи одликата Wi-Fi или Bluetooth за да ја зголеми прецизноста на Вашите информации за локација, дури и кога одликите се деактивирани.
- **ПОСЛЕДНИ БАРАЊА ЗА ЛОКАЦИЈА**: Прикажете кои апликации ги бараат информациите за Вашата тековна локација и нивната потрошувачка на батерија.
- **УСЛУГИ ЗА ЛОКАЦИЈА**: Прикажете ги услугите за локација што ги користи Вашиот уред.

## **Повеќе поставувања за поврзување**

Прилагодете ги нагодувањата за контролирање на други одлики.

На екранот со Нагодувања, допрете **Конекции** → **Повеќе поставувања за поврзување**.

- **Скенир. на блиски уреди**: Поставете уредот да скенира блиски уреди со кои ќе се поврзе.
- **Печатење**: Конфигурирајте ги нагодувањата за додатоците за печатач што се инсталирани на уредот. Можете да пребарувате достапни печатачи или да додадете печатач за рачно печатење фајлови. Осврнете се на [Печатење](#page-125-0) за повеќе информации.
- **MirrorLink**: Користете ја одликата MirrorLink за да ги контролирате апликациите MirrorLink што се наоѓаат на Вашиот уред со главниот монитор на Вашето возило. Осврнете се на [MirrorLink](#page-126-0) за повеќе информации.
- **Преземи засилувач**: Поставете уредот побрзо и истовремено да презема фајлови поголеми од 30MB, преку Wi-Fi и мобилни мрежи. Осврнете се на [Преземи засилувач](#page-127-0) за повеќе информации.
- **VPN**: Поставување и поврзување со Виртуелни приватни мрежи (VPN).

#### <span id="page-125-0"></span>**Печатење**

Конфигурирајте ги нагодувањата за додатоците за печатач што се инсталирани на уредот. Можете да го поврзете уредот со печатач преку Wi-Fi или Wi-Fi Direct и да печатите слики или документи.

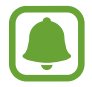

Некои печатачи може да не бидат компатибилни со уредот.

#### **Додавање приклучоци за печатач**

Додадете приклучоци за печатачи со кои сакате да го поврзете уредот.

- 1 На екранот со Нагодувања, допрете **Конекции** <sup>→</sup> **Повеќе поставувања за поврзување** → **Печатење** → **Преземи додаток**.
- 2 Пребарајте приклучок за печатач во **Play Store**.
- $3$  Изберете додаток за печатач и инсталирајте го.
- 4 Изберете го приклучокот за печатач и допрете го копчето за да го активирате. Уредот пребарува печатачи што се поврзани со истата Wi-Fi мрежа како Вашиот уред.
- $5$  Изберете печатач што ќе го додадете.

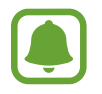

За рачно додавање печатачи, допрете • → **Додај печатач**.

#### **Печатење содржина**

Кога прикажувате содржина, како слики или документи, пристапете во списокот со опции, допрете **Печати** →  $\blacktriangledown$  → Сите печатачи и потоа изберете тепечатач.

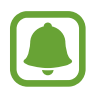

Методите за печатење може да се разликуваат зависно од видот на содржина.

#### <span id="page-126-0"></span>**MirrorLink**

Поврзете го Вашиот уред со возило за да ги контролирате апликациите MirrorLink на Вашиот уред на главниот монитор на Вашето возило.

На екранот со Нагодувања, допрете **Конекции** → **Повеќе поставувања за поврзување** → **MirrorLink**.

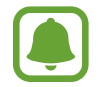

Вашиот уред е компатибилен со возила што поддржуваат верзија на MirrorLink 1.1 или понова.

**Поврзување на Вашиот уред со возило преку MirrorLink**

Кога ја користите оваа одлика првпат, повезете го уредот со Wi-Fi или мобилна мрежа.

1 Спојте го Вашиот уред со возило преку Bluetooth.

Осврнете се на [Спојување со други уреди со Bluetooth](#page-118-0) за повеќе информации.

2 Поврзете го Вашиот уред со возило користејќи USB кабел.

Кога ќе се поврзат, пристапете во апликациите MirrorLink во Вашиот уред на главниот монитор.

**Исклучување на врската MirrorLink**

Извадете го USB кабелот од Вашиот уред и возилото.

#### <span id="page-127-0"></span>**Преземи засилувач**

Поставете уредот истовремено да презема побргу фајлови поголеми од 30 MB преку Wi-Fi и мобилни мрежи. Посилниот Wi-Fi сигнал ќе овозможи поголема брзина на преземање.

На екранот со Нагодувања, допрете **Конекции** → **Повеќе поставувања за поврзување** → **Преземи засилувач**.

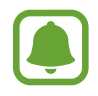

- Оваа одлика може да не биде поддржана од некои уреди.
- Може да настанат дополнителни трошоци кога преземате фајлови преку мобилната мрежа.
- Кога преземате големи фајлови, можно е уредот да се загрее. Ако уредот ја премине поставената температура, одликата ќе се исклучи.
- Ако сигналот на мрежата е нестабилен, тоа може да влијае врз брзината и изведбата на оваа одлика.
- Ако Wi-Fi и мобилните мрежни врски имаат значително различна брзина на пренесување податоци, уредот може да ја користи само најбрзата врска.
- Оваа одлика поддржува Протокол за пренос на хипертекст (HTTP) 1.1 и Безбеден Протокол за пренос на хипертекст (HTTPS). Одликата не може да се користи со други протоколи, како на пример FTP.

# **Звуци и вибрации**

Променете ги нагодувањата за различните звуци на уредот.

На екранот со Нагодувања, допрете **Звуци и вибрации**.

- **Режим за звук**: Поставете уредот да употребува режим со звук или тивок режим.
- **Вибрации при ѕвонење**: Поставете уредот да вибрира и емитува звук на ѕвонење за дојдовни повици.
- **Јачина на тон**: Прилагодете го нивото на јачина на звук за ѕвонењето, музиката и видеозаписите, системските звуци и звуците на известувањата.
- **Интензитет на вибрациите**: Прилагодете го интензитетот на вибрациите за известување.
- **Тон на ѕвонење**: Изменете го звукот на ѕвонење за повик.
- **Шема на вибрации**: Изберете шема на вибрација.
- **Звуци за известување**: Изменете ги нагодувањата на звукот за известување за секоја апликација.
- **Не вознемирувај**: Поставете уредот да прекинува дојдовни повици, звуци за известување и медиуми, освен за дозволените исклучоци.
- **Звуци на допир**: Поставете уредот да се огласува кога избирате некоја апликација или опција на екранот на допир.
- **Звуци за закл. на екранот**: Поставете уредот да се огласува кога го заклучувате или отклучувате екранот на допир.
- **Звук при полнење**: Поставете уредот да се огласува кога се поврзува со полнач.
- **Вибрации**: Поставете уредот да вибрира кога допирате  $\rightarrow$  или  $\rightarrow$  и за други дејства, како допирање и задржување ставки.
- **Тонови на таст. за бирање**: Поставете уредот да се огласи кога ги допирате копчињата на тастатурата.
- **Звук на тастатурата**: Поставете го уредот да емитува звук кога ќе се допре копче.
- **Вибрации на тастатурата**: Поставете уредот да вибрира кога ќе се допре копче.
- **Квалит. на звукот и ефекти**: Конфигурирајте дополнителни нагодувања на звук.

# **Известувања**

Изменете ги нагодувањата за известувања за секоја апликација.

На екранот со Нагодувања, допрете **Известувања**.

За да ги приспособите нагодувањата на известувања, допрете **ДОПОЛНИТЕЛНО** и изберете една апликација.

- **Дозволи известувања**: Дозволете известувања од избраните апликации.
- **Прикажи тивко**: Поставете уредот да исклучува звуци за известување и да крие прегледи на известување.
- **Постави како приоритет**: Прикажете известувања во горниот дел на панелот за известувања и вклучете ги во списокот со дозволени кога **Не вознемирувај** е активирана.

# **Екран**

# **Опции**

Изменете ги нагодувања за екран и почетен екран.

На екранот со Нагодувања, допрете **Екран**.

- **Светлина**: Приспособете го интензитетот на светлина на екранот.
- **Автом.прилаг. осветленост**: Поставете уредот да штеди енергија преку приспособување на осветленоста на екранот.
- **Филтер за сина светлина**: Активирајте го филтерот со сино светло и изменете ги нагодувањата на филтер. Осврнете се на [Филтер за сина светлина](#page-130-0) за повеќе информации.
- **Екрански режим**: Изменете го режимот на екран за да ги приспособите бојата и контрастот на екранот.
- **Зум. на екран и пред. дел**: Изменете ги нагодувањето на екран или големината и стилот на фонт.
- **Основен екран**: Приспособете го почетниот екран со додавање, бришење или преуредување на панелите на почетен екран и друго. Осврнете се на [Опции на почетен](#page-24-0)  [екран](#page-24-0) за повеќе информации.
- **Лесен режим**: Преферлете се во лесен режим за да прикажете поголеми икони и поедноставен распоред на почетниот екран. Осврнете се на [Лесен режим](#page-131-0) за повеќе информации.
- **Рамки на икона**: Поставете дали да прикажувате засенети заднини со што се истакнуваат иконите.
- **LED-индикатор**: Поставете уредот да го вклучува LED-индикаторот додека батеријата се полни, кога имате известувања, или пак кога снимате говорни записи.
- **Статусна лента**: Приспособете ги нагодувањата за прикажување известувања или индикаторите на статусната лента.
- **Истечено време за екранот**: Поставете временски период пред уредот да го исклучи заднинското светло на екранот.
- Заштитник на екранот: Поставете уредот да стартува заштитник за екранот кога уредот се полни.
- **Оставете го екр. исклучен**: Поставете уредот да го спречува екранот да се вклучува кога се наоѓа во темно место, како џеб или торба.

#### <span id="page-130-0"></span>**Филтер за сина светлина**

Намалете го напрегањето на очите со ограничување на количеството сина светлина што ја емитува екранот.

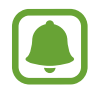

Додека гледате HDR видеозаписи од ексклузивни услуги за HDR видеозаписи, филтерот со сино светло нема да се примени.

- На екранот со Нагодувања, допрете **Екран → Филтер за сина светлина** и потоа допрете го копчето **Вклучи сега** за да го активирате.
- **2** Влечете ја лентата за приспособување за да ја приспособите непроѕирноста на филтерот.
- $3\,$  За да поставите распоред за примена на филтерот со сино светло на екранот, допрете го копчето **Вклучи според распоред** за да го активирате и изберете една опција.
	- **Зајдисонце до изгрејсонце**: Поставете уредот да го применува филтерот со сино светло ноќе и да го исклучува наутро, врз основа на Вашата локација.
	- **Прилагоден распоред**: Поставете одредено време во кое уредот ќе го применува филтерот со сино светло.

## <span id="page-131-0"></span>**Лесен режим**

Лесниот режим Ви овозможува полесно корисничко искуство со користење на поедноставен распоред и поголеми икони на почетниот екран.

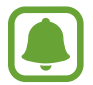

Некои одлики на апликации можеби нема да бидат достапни во лесен режим.

#### **Префрлање во лесен режим**

1 На екранот со Нагодувања, допрете **Екран** <sup>→</sup> **Лесен режим** <sup>→</sup> **Лесен режим**.

#### 2 Допрете **ИЗВРШЕНО**.

**Враќање во стандарден режим**

Поминете со прстот налево на почетниот екран и допрете **Поставувања** → **Екран** → **Лесен режим** → **Стандарден режим** → **ИЗВРШЕНО**.

#### **Управување со кратенки**

За да додадете кратенка на една апликација на почетниот екран, поминете со прстот налево, допрете  $\left( + \right)$ и потоа изберете една апликација.

За да додадете кратенка на контакт на почетниот екран, поминете со прстот надесно и допрете  $\mathbb{R}$ .

За да избришете кратенка од почетниот екран, допрете **ИЗМЕНИ** и изберете една апликација или контакт со  $\bigodot$ .

# **Заднини и теми**

Изменете ги нагодувањата за тапет за почетниот екран и заклучениот екран или применете разни теми на уредот.

На екранот со Нагодувања, допрете **Заднини и теми**.

# **Напредни функции**

# **Опции**

Активирајте напредни одлики и изменете ги нагодувањата за нивна контрола. На екранот со Нагодувања, допрете **Напредни функции**.

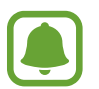

Прекумерното тресење или удар на уредот може да предизвикаат несакано внесување за некои одлики.

- **Паметно останување**: Поставете на уредот да се спречи заднинското светло на екранот да се исклучува додека гледате во екранот.
- **Игри**: Активирајте ги иконите Стартувач на игри и Алатки на игри и изменете ги нагодувањата поврзани со игри. Осврнете се на [Game Launcher](#page-96-0) за повеќе информации.
- **Еднорачен режим**: Активирајте го режимот за ракување со една рака за полесна работа при користењето на уредот со една рака.

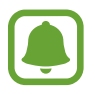

Оваа одлика може да биде недостапна во зависност од регионот или од операторот.

- **Брзо активирање Камера**: Поставете уредот брзо да ја стартува камерата со брзо двојно притискање на копчето Дома.
- **Повеќе прозорци**: Изберете метод за стартување на Повеќе прозорци.
- **Паметно снимање**: Поставете уредот да доловува содржина што се протега преку повеќе екрани и веднаш да ја скаструва и да ја споделува сликата од екран.
- **Поминете со дланката за доловување**: Поставете уредот да долови слика од екранот кога со дланката ќе поминете налево или надесно преку екранот. Можете да ги прикажете доловените слики во **Галерија**.

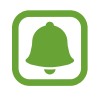

Не е возможно да се направи слика од екранот додека се користат одредени апликации и одлики.

- **Директен повик**: Поставете уредот да упати гласовен повик со кревање и доближување на уредот до увото додека ги гледате деталите за повик, порака или контакт.
- **Паметно известување**: Поставете уредот да Ве известува ако имате пропуштени повици или нови пораки кога ќе го подигнете уредот.

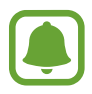

Оваа одлика може да не функционира ако екранот е вклучен или уредот не се наоѓа на рамна површина.

- **Лесно исклучување звук**: Поставете уредот да ги исклучува дојдовните повици или предупредувања, со движења на дланка или со вртење на екранот на уредот надолу.
- **Праќање SOS-пораки**: Поставете уредот да испраќа пораки за помош со притискање на копчето за вклучување/исклучување три пати. Исто така, можете да испраќате говорни снимки со пораките кај приматели. Осврнете се на [Праќање SOS-пораки](#page-133-0) за повеќе информации.
- **Директно споделување**: Поставете уредот да ги прикажува луѓето со кои сте контактирале на панелот со опции за споделување, за да Ви дозволи директно да споделувате содржина.

# <span id="page-133-0"></span>**Праќање SOS-пораки**

Во итен случај, притиснете го брзо три пати копчето за вклучување/исклучување. Уредот им испраќа пораки на Вашите контакти за итни случаи. Во пораките се вклучени информациите за Вашата локација.

- 1 На екранот со Нагодувања, допрете **Напредни функции → Праќање SOS-пораки** и потоа допрете го копчето за да го активирате.
- $2\,$  Следете ги упатствата на екранот за да додадете контакти за итен случај, ако веќе не сте го сториле тоа.

За да испратите пораки за помош со аудиоснимки или фотографии, допрете го копчето **Приложи аудио снимка** или **Приложи слики** за да го активирате.

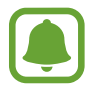

Опцијата **Приложи слики** може да биде недостапна во зависност од регионот или операторот.

#### **Додавање контакти за итни случаи**

На екранот со Нагодувања, допрете **Напредни функции → Праќање SOS-пораки** → **Прати пораки на** → **ДОДАЈ**. Допрете **Нов запис** и внесете информации за контакт или допрете **Изберете од контакти** за да додадете еден постоечки контакт како контакт за итен случај.

# **Одржување на уредот**

Одликата за одржување на уред овозможува преглед на статусот на батеријата на Вашиот уред, просторот за складирање, режимот за изведба, RAM меморијата и безбедноста на системот. Исто така, можете автоматски да го оптимизирате уредот со допир на Вашиот прст.

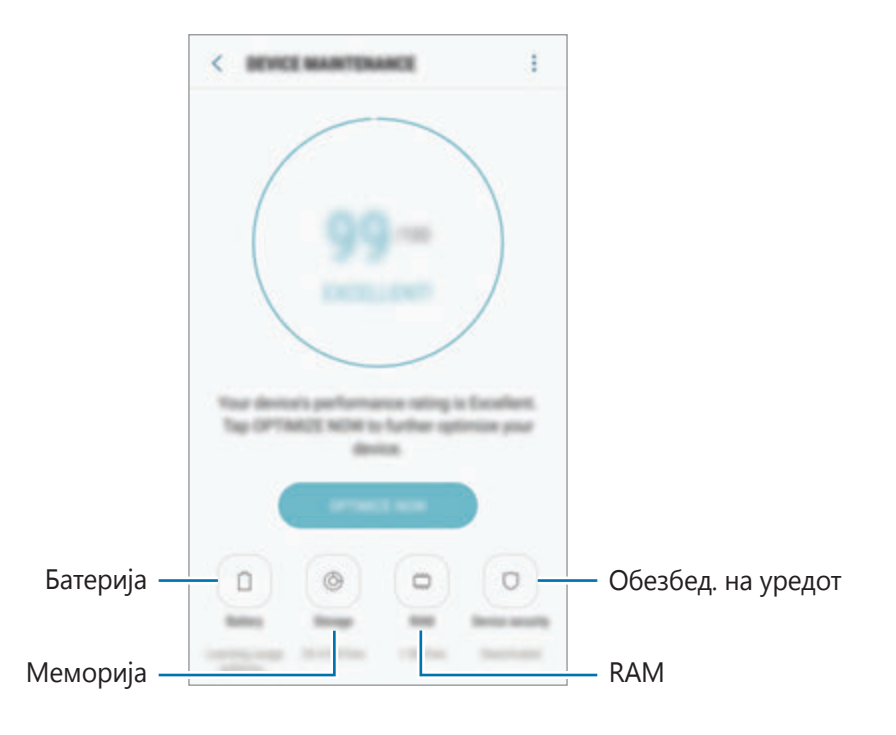

#### **Користење на одликата за брза оптимизација**

На екранот со Нагодувања, допрете **Одржување на уредот** → **ПОПРАВИ СЕГА** или **ОПТИМИЗИРАЈ СЕГА**.

Одликата за брза оптимизација ја подобрува изведбата на уредот преку следните дејства.

- Чистење меморија.
- Бришење непотребни фајлови и затворање на апликациите што работат во заднина.
- Управување со невообичаена потрошувачка на батерија.
- Скенирање за злонамерен софтвер.

### **Батерија**

Проверете го преостанатиот капацитет на батеријата и времето што Ви останува за користење на уредот. За уреди со ниско ниво на батерија, зачувајте ја енергијата на батерија со активирање на одликите за заштеда на енергија.

На екранот со Нагодувања, допрете **Одржување на уредот** → **Батерија**.

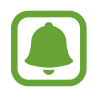

- Преостанатото време за користење го прикажува времето што преостанува пред да се испразни батеријата. Преостанатото време за користење зависи од нагодувањата на Вашиот уред и условите на работа.
- Не можете да добивате известувања од апликации што користат режим за заштеда на енергија.

#### **Управување со батерија**

Можете да заштедите енергија на батерија ако ги спречите апликациите што се вршат во заднина да користат енергија на батерија кога не се користат. Штиклирајте апликации од списокот со апликации и допрете ШТЕДИ ЕН. Исто така, допрете • → Напредни **поставувања** за да ги поставите опциите за напојување на апликација на монитор.

Можете да поставите уредот да ја полни батеријата побрзо. Допрете • → Напредни **поставувања** и допрете го копчето **Брзо полнење со кабел** за да го активирате.

## **Меморија**

Проверете го статусот на неупотребена и достапна меморија.

На екранот со Нагодувања, допрете **Одржување на уредот** → **Меморија**.

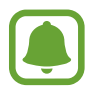

Вистинскиот достапен капацитет на внатрешната меморија е помал од назначениот капацитет, бидејќи оперативниот систем и стандардните апликации заземаат дел од меморијата. Достапниот капацитет може да се промени кога ќе го ажурирате уредот. **Управување со меморијата**

За да избришете заостанати фајлови, како кешот, допрете **ИЗБР. СЕГА**. За да избришете фајлови или да деинсталирате апликации што веќе не ги користите, изберете категорија под **КОРИСНИЧКИ ПОДАТОЦИ**. Потоа, штиклирајте ги ставките што сакате да ги изберете и допрете **ИЗБРИШИ** или **ДЕИНСТАЛИРАЈ**.

#### **RAM**

На екранот со Нагодувања, допрете **Одржување на уредот** → **RAM**.

За да го забрзате Вашиот уред со намалување на количеството RAM меморија што го употребувате, штиклирајте апликации од списокот со апликации и допрете **ИЗБР. СЕГА**.

#### **Обезбед. на уредот**

Проверете го безбедносниот статус на уредот. Оваа одлика го скенира Вашиот уред за злонамерен софтвер.

На екранот со Нагодувања, допрете **Одржување на уредот** → **Обезбед. на уредот** → **СКЕНИРАЈ УРЕД**.

# **Апликации**

Управувајте со апликациите на уредот и изменете ги нивните нагодувања. Можете да ги прикажете информациите за користење на апликации, да ги измените нивните нагодувања за известување или дозволи, или да деинсталирате или исклучите непотребни апликации. На екранот со Нагодувања, допрете **Апликации**.

# **Екран за заклучување и безбедност**

# **Опции**

Изменете ги нагодувањата за обезбедување на уредот и за SIM или USIM-картичката. На екранот со Нагодувања, допрете **Екран за закл.и безбедност**.

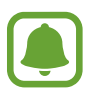

Достапните опции може да се разликуваат во зависност од избраниот метод за заклучување на екран.

- **Вид заклучување на екранот**: Изменете го методот за заклучување на екран.
- **Кратенки за информации и апликации**: Изменете ги нагодувањата за ставките што се прикажуваат на заклучениот екран.
- **Известувања**: Поставете дали да се прикажува или не содржината на заклучениот екран и изберете кои известувања да се прикажуваат.
- **Пост. за безбедно заклучување**: Изменете ги нагодувањата за заклучување на екран за избраниот метод за заклучување.
- **Отпечатоци на прсти**: Регистрирајте го Вашиот отпечаток од прсти на уредот за да го обезбедите уредот или да се најавувате на Вашата сметка Samsung. Осврнете се на [Препознавање отпечаток од прст](#page-138-0) за повеќе информации.
- **Samsung Pass**: Проверете го лесно и безбедно Вашиот идентите со Вашите биометрички податоци. Осврнете се на [Samsung Pass](#page-141-0) за повеќе информации.
- **Најди го мојот мобилен**: Активирајте ја или деактивирајте ја одликата Find My Mobile. Пристапете на интернет-страницата Find my mobile (findmymobile.samsung.com) за да го следите и контролирате Вашиот загубен или украден уред.
- **Непознати извори**: Поставете уредот да дозволува инсталација на апликации од непознати извори.
- **Приватен режим**: Активирајте го приватниот режим за да спречите други да пристапуваат во Вашата лична содржина. Осврнете се на [Приватен режим](#page-144-0) за повеќе информации.
- **Шифрирање на уредот**: Податоците на Вашиот уред се шифрираат за да спречите други да имаат пристап до нив ако го загубите уредот или ако Ви го украдат. За да го користите Вашиот шифриран уред, мора да ги дешифрирате податоците на уредот секој пат кога го вклучувате уредот. Можете да поставите дали податоците на Вашиот уред ќе се дешифрираат автоматски или дали е потребен код за отклучување. Не е можно да правите резервна копија или да обновувате податоци кога се шифрирани. Ако го внесете кодот за отклучување грешно неколку пати по ред и ја достигнете границата на обиди, Вашиот уред ќе изврши ресетирање на фабрички податоци.
- **Други поставувања за безбедност**: Конфигурирајте дополнителни безбедносни нагодувања.

### <span id="page-138-0"></span>**Препознавање отпечаток од прст**

За да функционира препознавањето отпечатоци, информациите за Вашиот отпечаток треба да се регистрираат и зачуваат на Вашиот уред. Откако ќе ги регистрирате, можете да поставите уредот да ги користи отпечатоците за следните одлики:

- Заклучување на екранот
- Веб-најавување
- Потврдување сметка Samsung

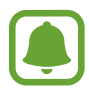

- Оваа одлика може да биде недостапна во зависност од регионот или од операторот.
- Препознавањето на отпечатоци ги користи единствените карактеристики на секој отпечаток за да ја подобри безбедноста на Вашиот уред. Веројатноста сензорот за отпечаток да смеша два различни отпечатоци е многу мала. Меѓутоа, во ретки случаи кога одделните отпечатоци се многу слични, сензорот може да ги препознае како идентични.
- Ако користите отпечаток од прст како метод за заклучување на екран, отпечатокот не може да се употреби за отклучување на екранот кога го вклучувате уредот. За да го користите уредот, мора да го отклучите екранот користејќи шема, PIN или лозинка што сте одредиле кога го регистриравте отпечатокот од прст. Бидете внимателни да не ја заборавите шемата, PIN или лозинката.
- Ако Вашиот отпечаток од прст не се препознава, отклучете го уредот со помош на шема, PIN или лозинка што сте ги поставиле кога ги регистриравте зениците, и потоа регистрирајте го повторно Вашиот отпечаток. Ако сте ги заборавиле шемата, PIN-от или лозинката, нема да можете да го користите уредот ако не го ресетирате. Samsung не е одговорен за каква било загуба на податоци или непријатности предизвикани од загубата на шифри за отклучување.

#### **За подобро препознавање на отпечатоци**

Кога ги скенирате Вашите отпечатоци на уредот, треба да знаете дека следните услови може да влијаат врз изведбата на одликата:

- Копчето Дома содржи сензор за препознавање отпечатоци. Осигурете се дека копчето Дома не е изгребано или оштетено од метални предмети, како метални пари, клучеви и ѓердани.
- Заштитникот на екран доставен со уредот може да предизвика неправилно функционирање на сензорот за отпечатоци. Отстранете го заштитникот на екранот за да ја подобрите чувствителноста на отпечатоци.
- Осигурете се дека областа за препознавање отпечатоци и Вашите прсти е чиста и сува.
- Уредот може да не препознава отпечатоци на кои има бразди или лузни.
- Уредот може да не ги препознае отпечатоците од многу малечки или тенки прсти.
- Ако го свиткате прстот или ако го користите врвот на прстот, уредот може да не ги препознае отпечатоците. Осигурете се дека сте го покриле целосно копчето Дома со Вашиот прст.
- За да ја подобрите изведбата на препознавање, регистрирајте ги отпечатоците од раката што ја користите повеќе за да изведувате задачи на уредот.
- Во суви средини, во уредот може да се појави статички електрицитет. Избегнувајте да ја користите оваа одлика во суви средини или пред да ја користите одликата испразнете го статичкиот електрицитет со допирање метален предмет.

#### **Регистрирање отпечатоци**

- 1 На екранот со Нагодувања, допрете **Екран за закл.и безбедност** <sup>→</sup> **Отпечатоци на прсти**.
- 2 Отклучете го екранот користејќи го претходно поставениот метод за заклучување. Ако не сте поставиле метод за заклучување на екран, креирајте го.
- 3 Поставете го Вашиот прст на копчето Дома.
- 4 Откако уредот ќе го детектира Вашиот отпечаток, подигнете го и поставете го повторно на копчето Дома.

Повторете го ова дејство сѐ додека не се регистрира отпечатокот.

Кога ќе се појави скокачки прозорец за заклучување со отпечаток на прст, допрете **ВКЛУЧИ** за да го употребите Вашиот отпечаток од прст за да го отклучите екранот.

#### **Бришење отпечатоци од прсти**

Можете да ги избришете регистрираните отпечатоци од прсти.

- 1 На екранот со Нагодувања, допрете **Екран за закл.и безбедност** <sup>→</sup> **Отпечатоци на прсти**.
- $2\,$  Отклучете го екранот користејќи го претходно поставениот метод за заклучување.
- 3 Допрете **ИЗМЕНИ**.
- 4 Штиклирајте ги отпечатоците што сакате да ги избришете и допрете **ОТСТРАНИ**.

#### **Проверка на лозинката на сметката Samsung**

Користете отпечатоци за да ја верификувате лозинката на Вашата сметка Samsung. Можете да употребите отпечаток наместо да ја внесувате Вашата лозинка, на пример кога купувате содржина од **Galaxy Apps**.

- 1 На екранот со Нагодувања, допрете **Екран за закл.и безбедност** <sup>→</sup> **Отпечатоци на прсти**.
- **2** Отклучете го екранот користејќи го претходно поставениот метод за заклучување.
- 3 Допрете го копчето **Сметка Samsung** за да го активирате.
- $\boldsymbol{4}$  Најавете се на Вашата сметка Samsung.

#### **Користење отпечатоци за најавување сметки**

Кога регистрирате отпечаток од прст во Samsung Pass, можете да го употребите отпечатокот од прст за да се најавите на интернет-страници што поддржуваат зачувување на ИД и лозинки. Осврнете се на [Samsung Pass](#page-141-0) за повеќе информации.

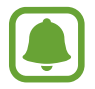

Оваа одлика е достапна само за интернет-страници до кои пристапувате преку **Интернет** апликација.

#### **Отклучување на екранот со отпечатоци**

Можете да го отклучите екранот со Вашиот отпечаток од прст наместо да употребите шема, PIN или лозинка.

- 1 На екранот со Нагодувања, допрете **Екран за закл.и безбедност** <sup>→</sup> **Отпечатоци на прсти**.
- 2 Отклучете го екранот користејќи го претходно поставениот метод за заклучување.
- 3 Допрете го копчето **Отклучув. со отп. на прст** за да го активирате.
- 4 На заклучениот екран, поставете го Вашиот прст на копчето Дома и скенирајте го Вашиот отпечаток од прст.

# <span id="page-141-0"></span>**Samsung Pass**

Користете ја Samsung Pass за да го проверите Вашиот идентитет кога пристапувате во услуги од апликации или веб-локации преку Вашите биометрички податоци, наместо да ги внесувате Вашето ИД или лозинка.

#### **Пред да почнете**

- За да ја користите оваа одлика, уредот мора да биде поврзан на мобилна мрежа.
- За користење на оваа одлика, морате да се најавите на Вашата сметка на Samsung. За повеќе информации, осврнете се на [Препознавање отпечаток од прст](#page-138-0).
- Одлика за најавување на веб-локација е достапна само за веб-локации до кои пристапувате преку апликацијата **Интернет**. Некои веб-локациии може да не ја поддржуваат оваа одлика.

#### **Регистрирање на Samsung Pass**

Пред да ја употребите Samsung Pass, регистрирајте ги Вашите биометрички податоци на Samsung Pass.

- 1 На екранот со Нагодувања, допрете **Екран за закл.и безбедност** <sup>→</sup> **Samsung Pass**.
- 2 Прочитајте ги упатствата на екранот и допрете **НАЈАВА**.
- 3 Внесете го ИД и лозинката за Вашата сметка Samsung и допрете **НАЈАВА**.
- 4 Прочитајте ги и согласете се со одредбите и условите и допрете **СЛЕДНО**.

5 Допрете **РЕГИСТ. ОТП. ОД ПРСТ** и регистрирајте го Вашиот отпечаток.

Осврнете се на [Препознавање отпечаток од прст](#page-138-0) за повеќе информации.

 $6$  Поставете го прстот на копчето Дома и скенирајте го отпечатокот од прст за да ја завршите постапката за регистрација на Samsung Pass.

#### **Користење на Samsung Pass за најава на веб-локациии**

Можете да ја користите Samsung Pass за да се најавувате на веб-локации што поддржуваат зачувување на ИД и лозинка.

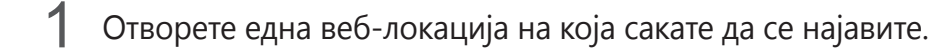

- 2 Внесете го Вашето корисничко име и лозинка и потоа допрете го копчето за најавување на веб-локацијата.
- 3 Штиклирајте **Најавете се користејќи отпечатоци од прст преку Samsung Pass**<sup>и</sup> допрете **ЗАПОМНИ**.

Сега можете да го употребите отпечатокот од прст што го регистриравте на Samsung Pass кога се најавувате на веб-локација.

#### **Управување со информациите за најавување**

Прикажете го списокот со веб-локации што сте одредиле да ги користите со Samsung Pass и управувајте со Вашите информации за најавување.

- 1 На екранот со Нагодувања, допрете **Екран за закл.и безбедност** <sup>→</sup> **Samsung Pass**.
- 2 Отклучете го екранот користејќи го претходно поставениот метод за заклучување.
- 3 Допрете **Информации за најавa на веб**.
- 4 Изберете интернет-страница од списокот.
- $5$  Допрете → Измени и изменете го Вашето ИД, лозинка и името на веб-локацијата. За да ја избришете интернет-страницата, допрете • → Избриши.

#### **Користење на Samsung Pass со апликации**

Кога користите апликации што ја поддржуваат Samsung Pass, лесно можете да се најавите со Samsung Pass.

За да ги видите списокот со апликаци што ја поддржуваат Samsung Pass, отворете го екранот со Нагодувања, допрете **Екран за закл.и безбедност** → **Samsung Pass** → **Поддржани апликации**. Ако нема апликации што ја поддржуваат Samsung Pass, **Поддржани апликации** нема да се појави.

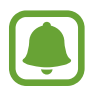

- Достапните апликации може да се разликуваат во зависност од регионот или операторот.
- Samsung не е одговорен за каква било загуба или незгода предизвикана од најавување во апликации преку Samsung Pass.

#### **Бришење на податоците од Samsung Pass**

Можете да ги избришете Вашите биометрички податоци, информациите за најава на веб и податоците од апликација регистрирани во Samsung Pass со **Избришете податоци**. Вашата согласност со условите и одредбите и сметката Samsung ќе продолжат да бидат активни.

- 1 На екранот со Нагодувања, допрете **Екран за закл.и безбедност** <sup>→</sup> **Samsung Pass**.
- 2 Отклучете го екранот користејќи го претходно поставениот метод за заклучување.
- 3 Допрете **Избришете податоци**.
- $4$  Внесете ја лозинката на сметката Samsung.

Samsung Pass ќе се избрише.
# **Приватен режим**

Сокријте лична содржина во Вашиот уред, за да спречите други да имаат пристап до неа.

#### **Активирање на приватен режим**

1 На екранот со Нагодувања, допрете **Екран за закл.и безбедност** <sup>→</sup> **Приватен режим**<sup>и</sup> потоа допрете го копчето за да го активирате.

Ако го активирате приватниот режим првпат, следете ги упатствата на екранот за да поставите код за пристап во приватен режим.

2 Следете ги упатствата на екранот за да го внесете претходно поставениот код за пристап во приватен режим.

Приватниот режим ќе се активира и иконата  $\blacksquare$  ќе се појави во статусната лента.

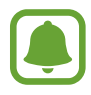

Можете да прикажете и да пристапите во скриените ставки само кога приватниот режим е активиран. За да скриете ставки складирани во приватна папка, деактивирајте го приватниот режим.

#### **Сокривање содржина**

- 1 На екранот со апликации, стартувајте една апликација за да скриете ставки.
- $2$  Изберете ставка и допрете  $\div$  **Премести во Приватно**.

Ако приватниот режим не е активиран, следете ги упатствата на екранот за да го внесете претходно поставениот код за пристап во приватен режим.

Избраните ставки ќе се преместат во приватната папка.

#### **Прикажување скриена содржина**

Можете да прикажете скриени ставки само кога приватниот режим е активиран.

- На екранот со Нагодувања, допрете **Екран за закл.и безбедност → Приватен режим** и потоа допрете го копчето за да го активирате.
- $2\,$  Следете ги упатствата на екранот за да го внесете претходно поставениот код за пристап во приватен режим.
- 3 На екранот со апликации, допрете **Алатки** <sup>→</sup> **Мои фајлови** <sup>→</sup> **Приватно**. Ставките што се префрлени во приватната папка ќе се појават на екранот.

#### **Откривање содржина**

- 1 Во приватната папка, допрете и задржете една ставка и потоа штиклирајте ставки за да ги откриете.
- 2 Допрете → **Отстрани од Приватно**.
- 3 Изберете папка во која ќе ги преместите ставките и потоа допрете **ГОТОВО**. Ставките ќе се преместат во избраната папка.

#### **Автоматско деактивирање на приватен режим**

Можете да поставите уредот автоматски да го деактивира приватниот режим секогаш кога екранот се исклучува.

- 1 На екранот со Нагодувања, допрете **Екран за закл.и безбедност** <sup>→</sup> **Приватен режим**<sup>и</sup> потоа допрете го копчето за да го активирате.
- 2 Следете ги упатствата на екранот за да го внесете претходно поставениот код за пристап во приватен режим.
- 3 Допрете го копчето **Исклучи автоматски** за да го активирате.

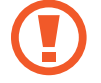

Кога опцијата **Исклучи автоматски** е вклучена, уредот нема да може да преместува фајлови во приватната папка ако екранот се исклучи во текот на префрлање.

# **Облак и сметки**

# **Вовед**

Синхронизација, резервна копија или обновување на податоците на Вашиот уред со помош на облакот Samsung или ресетирање на Вашиот уред. Исто така, можете да регистрирате и да управувате со сметки, како Вашата сметка Samsung или сметката Google.

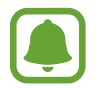

Редовно правете резервни копии од Вашите податоци во безбедна локација, како облакот Samsung или компјутер, за да можете да ги обновите ако се оштетени или ако сте ги загубиле заради ненамерно ресетирање на фабрички податоци.

# **Samsung Cloud**

Можете да управувате со содржината што сакате да ја складирате безбедно во облакот Samsung. Проверете ја состојбата на користење на Вашиот склад во облак Samsung и синхронизирајте податоци, направете резервна копија или обновете ги.

На екранот со Нагодувања, допрете **Облак и сметки** → **Samsung Cloud**.

#### **Управувајте со мемор. во облак**

Прикажете колкав складиштен простор користите во моментот во облакот Samsung и количеството на користење според вид на податоци. Исто така, можете да ги избришите резервните копии од податоци од стари уреди откако сте ги обновиле податоците.

## **РЕЗ. КОПИЈА И ОБНОВУВАЊЕ**

Направете резервна копија од податоците од апликации и нагодувањата на уредот во облакот Samsung и обновете ги кога ќе Ви требаат. Осврнете се на [Правење резервна копија](#page-48-0)  [и обновување податоци](#page-48-0) за повеќе информации.

# **ПОДАТОЦИ ЗА СИНХРОНИЗИРАЊЕ**

Приспособете ги нагодувањата за синхронизација на Вашите податоци, како контактите, настаните од календарот, сликите и видеозаписите.

# **Сметки**

Додајте ги Вашите сметки Samsung и Google, или други сметки, со кои ќе вршите синхронизација.

## **Додавање сметки**

За некои од апликациите кои ги користите на Вашиот уред, неопходни се регистрирани сметки. Креирајте сметки за да го имате најдоброто искуство со Вашиот уред.

- 1 На екранот со Нагодувања, допрете **Облак и сметки** <sup>→</sup> **Сметки** <sup>→</sup> **Додај сметка**.
- 2 Изберете една услуга на сметка.
- $\beta$  Следете ги упатствата на екранот за завршување на поставувањето сметка.

За да синхронизирате содржина со Вашите сметки, изберете една сметка и изберете ставки за синхронизација.

#### **Отстранување сметки**

На екранот со Нагодувања, допрете **Облак и сметки** → **Сметки**, изберете име на сметка, изберете ја сметката што сакате да ја отстраните и потоа допрете • → Поставки → Избр. **сметка** или допрете → **Избриши сметка**.

# **Архивирање и враќање**

Променете ги нагодувањата за управување со Вашите нагодувања и податоци.

На екранот со Нагодувања, допрете **Облак и сметки** → **Архивирање и враќање**.

#### **СМЕТКА SAMSUNG**

- **Поставувања за резервна копија**: Направете резервна копија од Вашите лични податоци и податоците од апликации во облакот Samsung. Исто така, можете да поставите уредот автоматски да прави рез. копија од податоците.
- **Обнови првобитни**: Обновете претходно направени резервни копии од лични податоци и податоци од апликации од облакот Samsung.

#### **СМЕТКА GOOGLE**

- **Резервна копија на податоци**: Поставете уредот да прави резервни копии од Вашите опции и податоци за апликации на серверот Google.
- **Сметка за резервна копија**: Поставете или изменете ја Вашата сметка на Google за резервни копии.
- **Автоматско обновување**: Поставете уредот автоматски да ги обновува нагодувањата и податоците од апликации од серверот Google кога апликациите ќе се инсталираат повторно.

# **Google**

Конфигурирајте нагодувања за некои одлики обезбедени од Google.

На екранот со Нагодувања, допрете **Google**.

# **Пристапност**

Конфигурирајте разни нагодувања за да ја подобрите пристапноста до уредот. Осврнете се на [Пристапност](#page-150-0) за повеќе информации.

На екранот со Нагодувања, допрете **Пристапност**.

# **Општо управување**

Приспособете ги нагодувањата на системот на Вашиот уред или ресетирајте го уредот.

На екранот со Нагодувања, допрете **Општо управување**.

- **Јазик и внесување**: Изберете јазик на уред и изменете подесувања, како тастатури и типови на говорно внесување. Некои опции може да не бидат достапни во зависност од избраниот јазик.
- **Датум и време**: Пристапете и изменете ги следниве нагодувања за контрола на тоа како уредот ги прикажува датумот и времето.

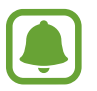

 Ако батеријата целосно се испразни или се отстрани од уредот, времето и датумот ќе се ресетираат.

- **Јави инфо.за дијагностика**: Поставете го уредот автоматски да испраќа кај Samsung дијагностички и информации за користење.
- **Маркетиншки информации**: Поставете дали да добивате маркетиншки информации од Samsung, како специјални понуди, предности за членови и билтени.
- **Ресетирај**: Ресетирајте ги нагодувањата на Вашиот уред или извршете ресетирање на фабрички податоци.

# **Ажурирање софтвер**

Ажурирајте го софтверот на Вашиот уред или изменете ги нагодувањата за ажурирање.

На екранот со Нагодувања, допрете **Ажурирање софтвер**.

- **Преземај ажурирања рачно**: Вршете рачна проверка и инсталација на ажурирања.
- **Преземај ажурирања автоматски**: Поставете уредот автоматски да презема ажурирања кога е поврзан со мрежа Wi-Fi .
- **Закажани ажур. на софтверот**: Поставете уредот да проверува и презема ажурирања во одредено време.

# **Упатство за употреба**

Прикажете информации за помош за да дознаете како да го користите уредот и апликациите, или да конфигурирате важни нагодувања.

На екранот со Нагодувања, допрете **Упатство за употреба**.

# **За уредот**

Пристапете во информациите на Вашиот уред.

На екранот со Нагодувања, допрете **За уредот**.

- **Мој телефонски број**: Прикажете го Вашиот телефонски број.
- **Состојба**: Прикажете разни информации на уред, како состојба на SIM картичка, Wi-Fi адреса MAC и сериски број.
- **Правни информации**: Прикажете ги законските информации поврзани со уредот, како безбедносните информации и отворениот код на лиценца.
- **Име на уред**: Прикажете го и уредете ги името што ќе се прикажува кога го поврзувате Вашиот уред со други уреди преку Bluetooth, Wi-Fi Direct и други методи.
- **Број на моделот**: Прикажете го бројот на моделот на уредот.
- **Инфо.за софтвер**: Прикажете ги информациите за софтвер, како верзијата на оперативен систем и верзијата на фирмвер.
- **Информации за батеријата**: Прикажете ја состојбата и информациите за батеријата на уредот.

# **Додаток**

# <span id="page-150-0"></span>**Пристапност**

# **Во врска со пристапноста**

Подобрете ја пристапноста со одлики што го прават уредот полесен за користење за корисниците со оштетен вид, слух и намалена подвижност.

На екранот со апликации, допрете **Поставувања** → **Пристапност**.

# **Користење на копчето Дома за отворање на менијата за пристапност**

На екранот со апликации, допрете **Поставувања** → **Пристапност** → **Директен пристап** и потоа допрете го копчето за да го активирате. Потоа, изберете едно мени за пристапност што сакате да го отворите со брзо притискање на копчето Дома три пати.

Можете да пристапите во следните менија за пристапност.

- Пристапност
- Voice Assistant
- Универзален прекинувач
- Прозорец на Лупа
- Негативни бои
- Сиви тонови
- Прилагодување бои
- Контрола на интеракција

# **Voice Assistant (Говорни повратни информации)**

#### **Активација или деактивација на Voice Assistant**

Кога ќе ја отворите Voice Assistant, уредот ќе отпочне со говорни повратни информации. Кога ја допирате избраната одлика еднаш, уредот ќе го прочита на глас текстот на екранот. Допирањето на одликата два пати ќе ја активира одликата.

На екранот со апликации, допрете **Поставувања** → **Пристапност** → **Вид** → **Voice Assistant** и потоа допрете го копчето за да го активирате.

За да ja деактивирате Voice Assistant, допрете го копчето и допрете брзо два пати каде и да е на екранот.

Кога ja активирате Voice Assistant првпат, по активирањето ќе започне веб-упатството. Можете да го емитувате повторно со допирање на **Помош за Voice Assistant**.

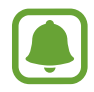

Некои одлики не се достапни додека ja користите Voice Assistant.

#### **Контролирање на екран со гестови на прсти**

Можете да користите разни гестови со прсти за да го контролирате екранот додека ja употребувате Voice Assistant.

#### **Гестови со еден прст**

- Допирање: Читање на глас на ставката под Вашиот прст. За да го истражите екранот, поставете еден прст на екранот и движете го на екранот.
- Допирање два пати: Отворете ја избраната ставка. Додека избраните ставки се читаат на глас, кога ќе ја слушнете ставката што ја сакате, отпуштете го Вашиот прст од ставката. Потоа, допрете брзо два пати каде било на екранот.
- Допирање два пати и задржување на екранот: Преместете некоја ставка или пристапете во достапна опција.
- Поминување со прст налево: Префрлете се на претходна ставка.
- Поминување со прст надесно: Префрлете се на следната ставка.
- Поминување со прст нагоре или надолу: Изменете ја најнеодамнешната опција од нагодувањата на контекстуалното мени.
- Поминување со прст налево, па потоа надесно со едно движење: Лизгајте нагоре по екранот.
- Поминување со прст надесно, па потоа налево со едно движење: Лизгајте надолу по екранот.
- Поминување со прст нагоре, па потоа надолу со едно движење: Префрлете се на првата ставка на екранот.
- Поминување со прст надолу, па потоа нагоре со едно движење: Префрлете се на последната ставка на екранот.

Додаток

#### **Гестови со два прста**

- Допирање два пати: Започнете, паузирајте или продолжете со емитување.
- Допирање три пати: Проверете го тековното време, преостанатиот капацитет на батерија и друго. За да ги измените ставките што се читаат на глас, отворете го екранот со апликации и допрете **Поставувања** → **Пристапност** → **Вид** → **Voice Assistant** → **ПОСТАВУВАЊА** → **Инфо. на лентата за состојба**.
- Допирање четирипати: Активирајте ги или декативирајте ги говорните повратни информации.
- Поминување со прст налево: Префрлете се на следната страница.
- Поминување со прст надесно: Вратете се на претходната страница.
- Поминување со прст нагоре: Лизгајте надолу по списокот.
- Поминување со прст надолу: Лизгајте нагоре по списокот.
- Поминување со прст во кој било правец на заклучениот екран: Отклучете го екранот.
- Поминување со прст надолу од горниот дел на екранот: Отворете го панелот за известување.

#### **Гестови со три прсти**

- Допирање: Започнете со читање ставки на глас од горе.
- Допирање двапати: Започнете со читање од следната ставка.
- Допирање трипати: Причитајте го текстот што сте ги избрале последен и ископирајте го во посредната меморија.
- Поминување со прст налево или надесно: Отворете го контекстуалното мени и лизгајте низ опциите.
- Лизгање со прст нагоре или надолу: Изменете го читањето на текст и бирањето на грануларност.

#### **Користење на контекстуално мени**

Кога ja користите Voice Assistant, поминете со прстот налево или надесно со три прста. Ќе се појави контекстуалното мени и уредот ќе ги чита на глас опциите. Поминете со три прста налево или надесно за да лизгате низ опциите. Кога ќе ја слушнете опцијата што ја сакате, поминете со прстот нагоре или надолу за да ја употребите опцијата или да ги приспособите нагодувањата за опцијата. На пример, кога ќе слушнете **Гласн.на уред**, можете да ја приспособите јачината на тон со поминување со прстот нагоре или надолу.

#### **Додавање и управување со етикети на слика**

Можете да назначите етикети на сликите на екранот. Уредот ги чита на глас етикетите кога сликите се избрани. Додавање етикети на неетикетирани слики со допирање на екранот двапати со три прста и задржување.

За да управувате со етикетите, отворете го екранот со апликации, допрете **Поставувања** → **Пристапност** → **Вид** → **Voice Assistant** → **ПОСТАВУВАЊА** → **Уреди прилагодени етикети**.

#### **Конфигурација на нагодувања за Voice Assistant**

Конфигурирајте ги нагодувањата за Voice Assistant за Ваша погодност.

На екранот со апликации, допрете **Поставувања** → **Пристапност** → **Вид** → **Voice Assistant** → **ПОСТАВУВАЊА**.

- **Гласност на зборување**: Изберете го нивото на јачината на тонот за говорни повратни информации.
- **Текст во говор**: Изменете ги нагодувањата за одликите текст во говор кога е активиранa Voice Assistant, како на пример јазици, брзина и друго.
- **Пром. на висината**: Поставете уредот да чита на глас текст со изменет интензитет додека користите тастатура.
- **Повратни информации на тастатурата**: Поставете уредот да ја чита на глас ставката по Вашиот прст додека користите тастатура.
- **Зборувајте при исклучен екран**: Поставете уредот да чита на глас известувања кога екранот е исклучен.
- **Користи сензор за близина**: Поставете уредот да ги паузира говорните повратни информации кога ја ставате раката над сензорот на горниот дел на уредот.
- **Протр. да прод.со читање**: Поставете уредот да почне да чита на глас текст прикажан на екранот кога го затресувате уредот. Можете да изберете разни брзини на тресење.
- **Читај идентификација на повикувач на глас**: Поставете уредот да го чита наглас името на повикувачот кога имате дојдовен повик.
- **Проч. ја фонетската азбука**: Поставете уредот да изговара збор што почнува со буквата што ја допирате и задржувате на тастатурата.
- **Проч. ги сов. за користење**: Поставете уредот за чита на глас совети за користење кога изборате ставка со поминување со прст.
- **Вибрации**: Поставете уредот да вибрира кога го контролирате екранот, како на пример кога избирате ставка.
- Звучни повратни информации: Поставете уредот да емитува звук кога го контролирате екранот, како на пример кога избирате ставка.
- Фокусирај се на говорното аудио: Поставете уредот да ја намалува јачината на тон на медиумот кога уредот чита една ставка на глас.
- **Гласност на звучните повратни информации**: Прилагодете ја јачината што ја емитува звукот кога го допирате екранот за да го контролирате. Оваа одлика е достапна кога е активирана одликата **Звучни повратни информации**.
- **Голем покажувач**: Поставете уредот да ја задебелува границата на квадратниот покажувач што се појавува кога допирате ставки.
- **Боја на покажувачот**: Изберете боја за четириаголниот покажувач што се јавува кога допирате ставки.
- **Повратни информации од Назад и Последни**: Поставете уредот да дава говорни повратни информации кога допирате рили . Допрете два пати рили  $\rightarrow$  за да ги употребите копчињата.
- **Брзо мени**: Изберете опции на контекстуално мени што ќе се прикажуваат кога минувате со прст налево или надесно со три прста.
- **Уреди прилагодени етикети**: Управувајте со етикетите што сте ги додале.
- Инфо. на лентата за состојба: Изберете ставки за читање на глас кога го допирате екранот три пати со два прста.
- **Опции за програмери**: Поставете опции за програмирање на апликација.

#### **Користење на уредот со исклучен екран**

За приватност, можете да го поставите уредот да функционира нормално со исклучен екран. Екранот не се вклучува кога го притискате копчето Дома или кога го допирате екранот. Моментално активираните одлики не се исклучуваат кога екранот е исклучен.

На екранот со апликации, допрете **Поставувања** → **Пристапност** → **Вид** и потоа допрете го копчето **Темен екран** за да го активирате. Можете да ја активирате или деактивирате оваа одлика со притискање два пати на копчето за вклучување/исклучување.

#### **Читање лозинка на глас**

Поставете уредот да ја чита на глас лозинката кога ја внесувате додека е активиранa Voice Assistant.

На екранот со апликации, допрете **Поставувања** → **Пристапност** → **Вид** и потоа допрете го копчето **Изговарај лозинки** за да го активирате.

#### **Внесување текст со помош на тастатура**

За да ја прикажете тастатурата, допрете го полето за внесување текст и потоа допрете брзо два пати каде било на екранот.

За да ја активирате одликата брзо внесување со копче, на екранот со апликации допрете **Поставувања** → **Пристапност** → **Вид** и потоа штиклирајте **Брзо внесување со тастери** за да го активирате.

Кога ја допирате тастатурата со Вашиот прст, уредот ќе ги чита на глас знаците на копчињата под Вашиот прст. Кога ќе го слушнете знакот што Ви треба, отпуштете го прстот од екранот за да го изберете. Знакот ќе се внесе и уредот ќе го чита на глас внесениот текст.

Ако **Брзо внесување со тастери** не е активирана, отпуштете го Вашиот прст од знакот што го сакате и потоа допрете брзо два пати каде било на екранот.

#### **Внесување дополнителни знаци**

Допрете и задржете едно копче на тастатурата за да внесете дополнителни знаци што се достапни за копчето. Над копчето ќе се појави скокачки прозорец што ги покажува достапните знаци. За да изберете еден знак, влечете го Вашиот прст на скокачкиот прозорец, сѐ додека не го слушнете знакот што го сакате и потоа отпуштете го.

# **Вид**

#### **Додавање говорни записи на говорни етикети**

Можете да користите говорни етикети за да разликувате предмети со сличен облик, приложувајќи им етикети. Можете да снимите и да назначите говорен запис на една говорна етикета со вклучена одлика NFC. Говорниот запис ќе се емитува кога ќе го поставите Вашиот уред во близина на етикетата.

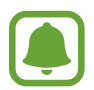

Вклучете ја одликата NFC пред да ја употребите оваа одлика.

1 На екранот со апликации, допрете **Поставувања** <sup>→</sup> **Пристапност** <sup>→</sup> **Вид** <sup>→</sup> **Говорна етикета**.

Ќе стартува диктафонот.

- 2 Допрете  $\odot$  за започнување со снимање. Зборувајте во микрофонот.
- 3 Кога ќе го завршите снимањето, допрете **ГОТОВО** за да прекинете.
- $\overline{4}$  Држете го задниот дел на Вашиот уред преку говорната етикета.

Информациите што се наоѓаат во говорниот запис ќе се впишат во говорната етикета.

#### **Промена на зумирање и фонт на екран**

Изменете ги нагодувањата за зумирање и фонт на екран.

На екранот со апликации, допрете **Поставувања** → **Пристапност** → **Вид** → **Зум. на екран и пред. дел**.

#### **Користење на висококонтрастен фонт**

Приспособете ја бојата и контурата на фонтот за да го зголемите контрастот меѓу текстот и заднината.

На екранот со апликации, допрете **Поставувања** → **Пристапност** → **Вид** и потоа допрете го копчето **Фонтови со голем контраст** за да го активирате.

#### **Користење на тастатурата со висококонтрастен фонт**

Зголемете ја големината на тастатурата Samsung и изменете ја бојата на копчиња за да го зголемите контрастот меѓу текстот и заднината.

На екранот со апликации, допрете **Поставувања** → **Пристапност** → **Вид** и потоа допрете го копчето **Тастат. со голем контраст** за да го активирате.

#### **Прикажување на облици на копчиња**

Прикажете облици на копчиња со рамки за да ги истакнете.

На екранот со апликации, допрете **Поставувања** → **Пристапност** → **Вид** и потоа допрете го копчето **Прикажи облици на копче** за да го активирате.

#### **Користење на лупа**

Активирајте ја лупата за да зумирате на екранот, со цел да прикажете зголемена верзија на содржината.

На екранот со апликации, допрете **Поставувања** → **Пристапност** → **Вид** и потоа допрете го копчето **Прозорец на Лупа** за да го активирате. На екранот ќе се појави лупата.

Влечете ја рачката во долниот дел на лупата за да ја однесете лупата онаму каде што сакате да зумирате на екранот.

#### **Зголемување на екран**

Зголемете го екранот и зумирајте на определена област.

На екранот со апликации, допрете **Поставувања** → **Пристапност** → **Вид** и потоа допрете го копчето **Гестови за зголемување** за да го активирате.

- Зумирање и одзумирање: Брзо допрете го екранот три пати за зумирање на конкретна област. Допрете го брзо екранот три пати за да се вратите во нормалниот преглед.
- Истражување на екран со лизгање: Влечете два или повеќе прсти низ зголемениот екран.
- Прилагодување на сооднос на зум: Спојте два или повеќе прста на зголемениот екран или раширете ги.

Исто така, можете привремено да го зголемите екранот со допирање на екранот три пати и држење. Додека го држите екранот, влечете го Вашиот прст за да го истражите екранот. Отпуштете го Вашиот прст за да се вратите во нормален преглед.

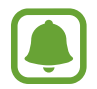

- Тастатурите на екранот не се зголемуваат.
- Кога оваа одлика е активирана, може да влијае врз изведбата на некои апликации, како **Телефон** и **Калкулатор**.

#### **Глувче за зголемување или покажувачи на подлога на допир**

Зголемете го покажувачот кога користите надворешно глувче или подлога на допир.

На екранот со апликации, допрете **Поставувања** → **Пристапност** → **Вид** и потоа допрете го копчето **Голем покаж. на глувче/доп. подлога** за да го активирате.

#### **Конвертирање на екранот во црно-бел режим**

Прикажете ги боите на екранот во сиви тонови.

На екранот со апликации, допрете **Поставувања** → **Пристапност** → **Вид** и потоа допрете го копчето **Сиви тонови** за да го активирате.

#### **Менување на боите на екран**

Подобрете ја видливоста на екранот за да им помогнете на корисниците полесно да го препознаваат текстот на екранот.

На екранот со апликации, допрете **Поставувања** → **Пристапност** → **Вид** и потоа допрете го копчето **Негативни бои** за да го активирате.

#### **Прилагодување бои**

Приспособете го начинот на кој се прикажуваат боите на екранот ако имате проблеми со разликувањето на бои. Уредот ги менува боите во бои кои се препознаваат полесно.

На екранот со апликации, допрете **Поставувања** → **Пристапност** → **Вид** → **Прилагодување бои** и потоа допрете го копчето за да го активирате. Следете ги упатствата на екранот за да ја завршите постапката за прилагодување на бои.

# **Слух**

#### **Детектори за звук**

Поставете уредот да вибрира кога го детектира Вашето ѕвонче на врата или бебе што плаче.

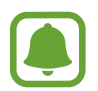

Додека користите гласовно препознавање, како **S Voice**, детекторите на звук нема да функционираат.

#### **Детектор за плач. на бебе**

На екранот со апликации, допрете **Поставувања** → **Пристапност** → **Слух** → **Детектори за звук** и потоа повлечете го копчето **Детектор за плач. на бебе** за да го активирате. Уредот ќе вибрира кога ќе детектира звук и известувањето ќе се зачува како дневник.

#### **Детектор на ѕвонче**

- 1 На екранот со апликации, допрете **Поставувања** <sup>→</sup> **Пристапност** <sup>→</sup> **Слух** <sup>→</sup> **Детектори за звук** и потоа повлечете го копчето **Детектор на ѕвонче** за да го активирате.
- $2$  Допрете  $\bullet$  за да направите снимка од Вашето ѕвонче на врата.

Уредот ќе го детектира и сними ѕвончето на врата.

 $3$  Допрете  $\bullet$  и заѕвонете на Вашето ѕвонче за да проверите дали се снимило точно. Кога уредот ќе го детектира звукот на ѕвончето на врата, допрете **OK**.

За да го измените звукот на ѕвончето на врата, допрете **Смени звук на ѕвонче**.

Уредот ќе вибрира кога ќе детектира звук и известувањето ќе се зачува како дневник.

#### **Поставување на известување со блиц**

Поставете го блицот да трепка кога се огласува аларм или кога имате известувања, како дојдовни повици и нови пораки.

На екранот со апликации, допрете **Поставувања** → **Пристапност** → **Слух** и потоа допрете го копчето **Известување со блиц** за да го активирате.

#### **Исклучување на сите звуци**

Поставете уредот да ги исклучува сите звуци на уредот, како медиумските звуци, вклучувајќи го и гласот на повикувач во тек на повик.

На екранот со апликации, допрете **Поставувања** → **Пристапност** → **Слух** и потоа допрете го копчето **Исклучи ги сите звуци** за да го активирате.

#### **Нагодувања за краток текст**

На екранот со апликации, допрете **Поставувања** → **Пристапност** → **Слух** → **Титли Samsung (CC)** или **Титли Google (CC)** и потоа допрете го копчето за да го активирате. Изберете една опција за конфигурација на нагодувањата за краток текст.

#### **Приспособување баланс на звук**

Поставете уредот да го прилагодува балансот на звукот кога користите слушалки.

- 1 Поврзете слушалки со уредот и ставете ги на ушите.
- 2 На екранот со апликации, допрете **Поставувања** <sup>→</sup> **Пристапност** <sup>→</sup> **Слух**.
- 3 Одвлечете ја лентата за прилагодување под **Лев/десен баланс на звук** налево или надесно за да го приспособите балансот на звук.

#### **Моно-аудио**

Моно излезот комбинира стерео звук во еден сигнал што се емитува низ сите главни слушалки. Користете го ова ако имате оштетен слух или ако една слушалка за во уво Ви е позгодна.

На екранот со апликации, допрете **Поставувања** → **Пристапност** → **Слух** и потоа допрете го копчето **Моно-аудио** за да го активирате.

# **Подвижност и интеракција**

#### **Универзален прекинувач**

Можете да го контролирате екранот на допир со поврзување на едно надворешно копче, со допирање на екранот или со користење на движења на главата и гестови на лицето.

На екранот со апликации, допрете **Поставувања** → **Пристапност** → **Подвижност и интеракција → Универзален прекинувач** и потоа допрете го копчето за да го активирате. Ако универзалните копчиња не се регистрирани на уредот, допрете **ДОДАДЕТЕ ПРЕКИНУВАЧ** и поставете копчиња што ќе го контролираат уредот.

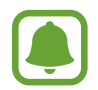

За да ја активирате одликата универзално копче, на уредот мора да биде регистрирано најмалку едно копче.

За да поставите копчиња за контролирање на уредот, допрете **ПОСТАВУВАЊА** → **Прекинувачи**.

За да ја деактивирате оваа одлика, притиснете го трипати копчето Дома.

#### **Мени за помошник**

**Прикажување на иконата на помошна кратенка**

Поставете уредот да ја прикажува кратенката на помошната икона за пристапување во апликации, одлики и нагодувања. Можете лесно да го контролирате уредот со допирање на помошните менија во иконата.

- 1 На екранот со апликации, допрете **Поставувања** <sup>→</sup> **Пристапност** <sup>→</sup> **Подвижност и интеракција** → **Мени за помошник**.
- $2$  Допрете го копчето за да го активирате.

Иконата на помошната кратенка се појавува во долниот десен дел на екранот.

#### **Пристап до помошните менија**

Иконата на помошните менија се појавува како лебдечка икона за да пружа лесен пристап во помошните менија од кој било екран.

Кога ја допирате иконата на помошните менија, иконата ќе се зголеми незначително и на иконата ќе се појават помошните менија. Допрете ја стрелката за горе или за долу за да одите во други панели или лизгајте го екранот нагоре или надолу за да изберете други менија.

#### **Користење покажувач**

На помошното мени, допрете **Покажувач**. Можете да го контролирате екранот со мали движења на Вашиот прст во областа чувствителна на допир. Влечете го Вашиот прст во областа чувствителна на допир за да го движите покажувачот. Исто така, допрете го екранот за да изберете ставки под покажувачот.

Користете ги следните опции:

- $\left|\left\langle \left\langle \right| \right|\right\rangle$  : Лизгајте налево или надесно по екранот.
- $|\hat{\mathcal{E}}| \times |$  : Лизгајте нагоре или надолу по екранот.
- $\bullet$  : Зголемете ја областа во која е лоциран покажувачот.
- • : Преместете ја допирната област на друга локација.
- $\mathbb{R}$  : Затворете ја допирната област.

За да ги измените нагодувањата на допирната област и покажувачот, отворете го екранот со апликации, допрете **Поставувања** → **Пристапност** → **Подвижност и интеракција** → **Мени за помошник**. Потоа, употребете ги нагодувањата под **ПОСТ.ЗА ДОП.ПОДЛОГА И ПОКАЖУВ.**

**Користење на подобрени помошни менија**

Поставете уредот да прикажува подобрени помошни менија за избрани апликации.

На екранот со апликации, допрете **Поставувања** → **Пристапност** → **Подвижност и интеракција → Мени за помошник → Помошник плус**, допрете го копчето за да го активирате и потоа изберете апликации.

#### **Вклучен е лесен екран**

Вклучувајте го екранот со движење на Вашата рака над сензорот во горниот дел на уредот. Можете да го вклучите екранот без да притиснете копче. Кога ја користите оваа одлика, поставете го уредот на рамна површина со екранот свртен нагоре или држете го безбедно за да го спречите да се движи.

На екранот со апликации, допрете **Поставувања** → **Пристапност** → **Подвижност и интеракција** и потоа допрете го копчето **Вклучен е лесен екран** за да го активирате.

#### **Авт. клик. по сопир. на покаж.**

Поставете уредот автоматски да избере ставка кога ќе го поставите покажувачот над неа.

На екранот со апликации, допрете **Поставувања** → **Пристапност** → **Подвижност и интеракција** и потоа допрете го копчето **Авт. клик. по сопир. на покаж.** за да го активирате.

#### **Одложување на допри и држи**

Поставете го времето на препознавање при допирање и задржување на екранот.

На екранот со апликации, допрете **Поставувања** → **Пристапност** → **Подвижност и интеракција** → **Одложување на допри и држи**, и потоа изберете една опција.

#### **Контрола на интеракција**

Активирајте го режимот за контрола на интеракција за да ја ограничите реакцијата на уредот врз внесувања додека употребува апликации.

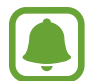

Оваа одлика не е достапна кога ги активирате **Поминете со дланката за доловување**, **Директен повик**, **Паметно известување** или **Лесно исклучување звук**.

- 1 На екранот со апликации, допрете **Поставувања** <sup>→</sup> **Пристапност** <sup>→</sup> **Подвижност и интеракција** → **Контрола на интеракција**.
- $2$  Допрете го копчето за да го активирате.
- 3 Држете ги притиснати истовремено копчето Дома и копчето за намалување на јачина на тон додека користите една апликација.
- $4$  Прилагодете ја големината на рамката или нацртајте линија околу една област што сакате да ја ограничите.
- 5 Допрете **ГОТ.**

Уредот ќе ја прикаже ограничената област. Ограничената област нема да реагира кога ќе ја допирате и цврстите копчиња на уредот ќе се исклучат. Меѓутоа, можете да ги вклучите функциите за копчето за вклучување/исклучување, копчето за јачина на тон и тастатура во режим на контрола на интеракција.

За да го деактивирате режимот за контрола на интеракција, држете го притиснато копчето Дома и копчето за намалување на јачина на тон истовремено.

# **Заклучување со насока**

Направете комбинација од разни правци за отклучување на екранот.

- 1 На екранот со апликации, допрете **Поставувања** <sup>→</sup> **Пристапност** <sup>→</sup> **Заклучување со насока** и потоа допрете го копчето за да го активирате.
- 2 Влечете го Вашиот прст нагоре, надолу, налево или надесно четири до осум пати и потоа допрете **ПРОДОЛЖИ**.
- 3 Нацртајте ја шарата повторно за да ја потврдите и допрете **ПОТВРДИ**.

# **Потсетник за известување**

Поставете потсетник што ќе Ве предупредува за известувања што не сте ги провериле во меѓувреме.

На екранот со апликации, допрете **Поставувања** → **Пристапност** → **Потсетник за известување** и потоа допрете го копчето за да го активирате.

За да поставите уредот да вибрира кога имате потсетници што не сте ги прегледале, допрете го копчето **Вибрации** за да го активирате.

За да поставите временски интервали помеѓу предупредувањата, допрете **Интервал на потсетување**.

За да поставите апликации што ќе Ве предупредуваат за известувања, изберете апликации во **ПРИКАЖУВАЈ ИЗВЕСТУВАЊА ОД**.

## **Одговарање или завршување на повици**

Поставете да одговарате или завршувате повици со притискање на копче или говорна команда.

На екранот со апликации, допрете **Поставувања** → **Пристапност** → **Одговарање и завршување повици**.

Изберете го саканиот метод.

## **Користење на режим со еден допир**

Кога се огласува еден аларм или добивате повик, допрете го копчето за да го прекинете алармот или одговорете на повикот наместо да го одвлекувате копчето.

На екранот со апликации, допрете **Поставувања** → **Пристапност**, и потоа допрете го копчето **Режим со еден допир** за да го активирате.

# **Управување со нагодувања за пристапност**

#### **Зачувување на нагодувања за пристапност во фајл**

Извезете ги тековните опции за пристапност во фајл.

На екранот со апликации, допрете **Поставувања** → **Пристапност** → **Управување со пристапност** → **Увези/извези** → **Извези во Мои фајлови**.

#### **Увезување фајл со нагодувања за пристапност**

Увезете фајл со нагодувања за пристапност и ажурирајте ги тековните нагодувања.

На екранот со апликации, допрете **Поставувања** → **Пристапност** → **Управување со пристапност** → **Увези/извези** → **Увези од Мои фајлови**. Изберете фајл за увезување и допрете **ГОТОВО**. Нагодувањата за пристапност ќе бидат ажурирани согласно увезениот фајл.

#### **Споделување фајл со нагодувања за пристапност**

Споделете нагодувања за пристапност со други преку е-пошта, Wi-Fi Direct, Bluetooth и друго.

На екранот со апликации, допрете **Поставувања** → **Пристапност** → **Управување со пристапност** → **Сподели преку**. Потоа, изберете ги фајловите за пристапност и допрете **ГОТОВО**. Изберете метод за споделување и следете ги упатствата на екранот за да ги споделите фајловите.

# **Решавање проблеми**

Пред да се обратите до сервисен центар на Samsung, Ве молиме обидете се со следниве решенија. Некои ситуации може да не бидат применливи на Вашиот уред.

# **Кога ќе го вклучите Вашиот уред или додека го користите, уредот бара да се внесе еден од следниве кодови:**

- Лозинка: Кога е овозможено заклучувањето на уредот, Вие ќе морате да ја внесете лозинката што сте ја поставиле за уредот.
- PIN: Кога го користите уредот за првпат или кога е овозможено барањето PIN, мора да го внесете PIN-кодот испорачан со SIM или USIM-картичката. Можете да ја деактивирате оваа одлика преку менито Заклучување на SIM-картичка.
- PUK: Вашата SIM или USIM-картичка е блокирана, најчесто како резултат на внесување погрешен PIN неколку пати. Морате да го внесете PUK-кодот испорачан од Вашиот оператор.
- PIN2: Кога пристапувате кон мени за кое е потребен PIN2-код, морате да го внесете PIN2 -кодот испорачан со SIM или USIM-картичката. За повеќе информации, контактирајте со Вашиот оператор.

## **Вашиот уред прикажува пораки за грешка во мрежата или услугата**

- Кога сте во подрачја со слаб сигнал или лош прием, може да изгубите прием. Преместете се во друго подрачје и обидете се повторно. Додека се движите, може да се појават пораки за грешка неколку пати.
- Не можете да пристапите до некои од опциите без претплата. За повеќе информации, контактирајте со Вашиот оператор.

# **Вашиот уред не се вклучува**

Кога батеријата е целосно испразнета, Вашиот уред нема да се вклучи. Целосно наполнете ја батеријата пред да го вклучите уредот.

# **Екранот на допир реагира бавно или неправилно**

- Ако поставите заштита на екран или изборен додаток на екранот на допир, екранот на допир може да не функционира правилно.
- Ако носите ракавици, ако Вашите раце не се чисти додека го допирате екранот на допир или ако го допирате екранот со остри предмети или со врвовите на Вашите прсти, екранот на допир може да функционира неисправно.
- Екранот на допир може да функционира неисправно во влажни услови или кога е изложен на вода.
- Рестартирајте го Вашиот уред за да се исчистат сите евентуални софтверски грешки.
- Осигурете се дека софтверот на Вашиот уред е ажуриран со најновата верзија.
- Доколку екранот на допир е изгребан или оштетен, посетете сервисен центар на Samsung.

# **Вашиот уред се блокира или се соочува со фатални грешки**

Пробајте ги следниве решенија. Ако проблемот и натаму останува нерешен, обратете се до сервисен центар на Samsung.

#### **Рестартирање на уредот**

Ако Вашиот уредот се блокира или прекинува повици, можеби ќе треба да ги затворите сите апликации или да го исклучите и да го вклучите повторно.

#### **Присилно рестартирање**

Ако Вашиот уред се блокирал и не реагира, држете ги притиснати истовремено копчето за вклучување/исклучување и копчето за намалување на јачина на тон подолго од 7 секунди за да го рестартирате.

#### **Ресетирање на уредот**

Ако со горенаведените методи не се реши Вашиот проблем, извршете фабричко ресетирање на податоците.

На екранот со апликации, допрете **Поставувања** → **Општо управување** → **Ресетирај** → **Ресетирање на фабричките нагодувања** → **РЕСЕТИРАЈ УРЕД** → **ИЗБРИШИ СÈ**. Пред да извршите ресетирање на фабричките вредности, не заборавајте да направите резервни копии од сите важни податоци зачувани во уредот.

Ако на уредот сте регистрирале сметка Google, мора да се најавите на истата сметка Google откако сте го ресетирале уредот.

## **Повиците не се поврзуваат**

- Осигурете се дека сте пристапиле до точната мобилна мрежа.
- Осигурете се дека не сте поставиле забрана за повици за телефонскиот број што го бирате.
- Осигурете се дека не сте поставиле забрана за повици за дојдовниот телефонски број.

## **Другите не можат да Ве слушаат при разговорот**

- Осигурете се дека не го покривате вградениот микрофон.
- Осигурете се дека микрофонот е блиску до Вашата уста.
- Ако користите слушалки, осигурете се дека се правилно поврзани.

#### **Се слуша ехо од звукот за време на разговорот**

Прилагодете ја јачината на тон со притискање на копчето за јачина на тон или преместете се во друга област.

# **Доаѓа до чести прекини во врската со мобилната мрежа или со Интернет**

- Осигурете се дека не ја блокирате внатрешната антена на уредот.
- Кога сте во подрачја со слаб сигнал или лош прием, може да изгубите прием. Може да имате проблеми со поврзувањето заради проблеми со базната станица на операторот. Преместете се во друго подрачје и обидете се повторно.
- Кога го користите уредот додека се движите, услугите на безжична мрежа може да бидат деактивирани заради проблеми со мрежата на операторот.

# **Иконата за батеријата е празна**

Нивото на батеријата е ниско. Сменете ја батеријата.

# **Батеријата не се полни правилно (за полначи одобрени од Samsung)**

- Уверете се дека полначот е правилно поврзан.
- $\cdot$  Посетете сервисен центар на Samsung и заменете ја батеријата.

# **Батеријата се троши побрзо од периодот кога била купена**

- Кога го изложувате уредот или батеријата на многу ниски или високи температури, корисниот капацитет може да се намали.
- Потрошувачката на батеријата се зголемува кога ги користите одликите за размена на пораки или некои апликации, како што се игри или Интернет.
- Батеријата е потрошен дел и корисниот капацитет ќе се намалува со текот на времето.

## **Се појавуваат пораки за грешка кога се стартува камерата**

Вашиот уред мора да има доволно количина слободна меморија и енергија на батеријата за да работи апликацијата за камерата. Ако добивате пораки за грешка кога ја стартувате камерата, обидете се со следново:

- Сменете ја батеријата.
- Ослободете меморија со префрлување на некои од фајловите на компјутер или нивно бришење од уредот.
- Рестартирајте го уредот. Ако сѐ уште имате проблеми со апликацијата за камерата по обидите со овие совети, контактирајте со сервисен центар на Samsung.

# **Квалитетот на фотографиите е понизок од оној на прегледот**

- Квалитетот на Вашите фотографии може да се разликува во зависност од околината и фотографските техники што ги користите.
- Ако фотографирате во темни области, ноќе или во затворена просторија, може да се јават пречки на сликата или сликите може да бидат вон фокус.

## **Се појавуваат пораки за грешка при отворање мултимедијални фајлови**

Ако добивате пораки за грешка или мултимедијалните фајлови не се емитуваат кога ги отворате на Вашиот уред, обидете се со следново:

- Ослободете меморија со префрлување на некои од фајловите на компјутер или нивно бришење од уредот.
- Осигурете се дека музичкиот фајл не е заштитен со DRM (Управување со дигитални права). Ако фајлот е заштитен со DRM, обезбедете дека ја имате соодветната лиценца или клуч за емитување на фајлот.
- Осигурете се дека уредот ги поддржува форматите на фајлови. Ако некој формат на фајл не е поддржан, како на пример DivX или AC3, инсталирајте една апликација што го поддржува. За да ги потврдите форматите на фајлови што ги поддржува Вашиот уред, посетете ја www.samsung.com.
- Вашиот уред поддржува фотографии и видеозаписи снимени со уредот. Фотографиите и видеозаписите снимени со други уреди може да не работат правилно.
- Вашиот уред поддржува мултимедијални фајлови што се овластени од Вашиот мрежен оператор или од операторите за дополнителни услуги. Некои содржини кои кружат по Интернет, како што се тонови за ѕвонење, видеозаписи или заднини, може да не работат правилно.

# **Другиот уред со Bluetooth не може да се лоцира**

- Осигурете се дека безжичната одлика Bluetooth е активирана на Вашиот уред.
- Уверете се дека безжичната одлика Bluetooth е активирана на уредот на кој сакате да се поврзете.
- $\cdot$  Бидете сигурни дека Вашиот уред и другиот Bluetooth се во максимален Bluetooth опсег (10 м).

Ако со горенаведените совети не се реши проблемот, контактирајте сервисен центар на Samsung.

## **Не се воспоставува врска кога го поврзувате уредот со компјутер**

- Осигурете се дека USB кабелот што го користите е компатибилен со Вашиот уред.
- Осигурете се дека го имате инсталирано правилниот драјвер на Вашиот компјутер и дека го имате ажурирано.
- Ако сте корисник на Windows XP, обезбедете дека на Вашиот компјутер сте инсталирале Windows XP Service Pack 3 или понова верзија.

# **Вашиот уред не може да ја пронајде Вашата моментална локација**

Сигналите на GPS може да се попречени во некои локации како на пример во затворен простор. Поставете уредот да користи Wi-Fi или мобилна мрежа за пронаоѓање на Вашата локација во вакви ситуации.

# **Загубени се податоци зачувани на уредот**

Секогаш правете резервни копии на сите важни податоци зачувани во уредот. Во спротивно, нема да може да ги вратите податоците ако дојде до нивна загуба или оштетување. Samsung не е одговорен за губењето какви било податоци зачувани во уредот.

# **Се појавува мала празнина околу надворешноста на уредот**

- Оваа празнина е неопходна производна одлика и може да дојде до одредени мали протресувања или вибрации на некои делови.
- Со тек на време, триењето помеѓу деловите може да предизвика оваа празнина малку да се прошири.

# **Нема доволно простор во меморијата на уредот**

Избришете непотребни податоци, како кеш, користејќи го паметниот управител или избришете ги рачно апликациите или фајловите што не ги користите за да ослободите простор во меморијата.

# **Отстранување на батеријата**

- **За да ја отстраните батеријата, контактирајте со овластен сервисен центар. За да добиете упатства за отстранување на батеријата, Ве молиме посетете ја www.samsung.com/global/ecodesign\_energy.**
- За Ваша безбедност, **не обидувајте се да ја отстраните** батеријата. Ако батеријата не е соодветно отстранета, тоа може да доведе до оштетување на батеријата и уредот, да предизвика лична повреда, и/или да резултира со намалена безбедност на уредот.
- Samsung не прифаќа никаква одговорност за оштетување или загуба (по договор или правење прекршок, вклучувајќи невнимание) што може да произлезе од неспособност прецизно да ги следите овие предупредувања и упатства, освен смрт или лична повреда предизвикана од невнимание на Samsung.

#### **Авторско право**

Авторско право © 2017 Samsung Electronics

Овој водич е заштитен според меѓународните закони за авторски права.

Ниеден дел од ова упатство за корисникот не смее да биде копиран, дистрибуиран, преведен или пренесен во која било форма или на кој било начин, електронски или механички, вклучувајќи фотокопирање, снимање, чување во кое било складиште за информации и систем за пронаоѓање, без претходна писмена дозвола од Samsung Electronics.

#### **Трговски марки**

- SAMSUNG и логото SAMSUNG се регистрирани трговски марки на Samsung Electronics.
- Bluetooth<sup>®</sup> е регистрирана трговска марка на Bluetooth SIG, Inc. ширум светот.
- Wi-Fi®, Wi-Fi Protected Setup™, Wi-Fi Direct™, Wi-Fi CERTIFIED™ и логото Wi-Fi се регистрирани трговски марки на Wi-Fi Alliance.
- Сите други трговски марки и авторски права се сопственост на нивните соодветни сопственици.